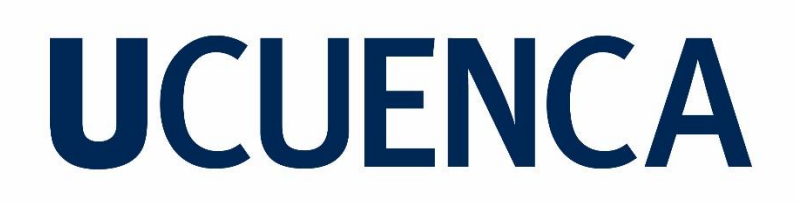

Facultad de Ingeniería

Carrera de Ingeniería Civil

Obtención de relaciones de diseño de canales con rugosidad artificial (Rugosidad Tipo B) mediante modelo numérico

> Trabajo de titulación previo a la obtención del título de Ingeniero Civil

Autor:

Bernardo Santiago Vásquez Cordero

CI:0105817225

Correo electrónico: bersan1998@gmail.com

Directora:

Ing. Verónica Margarita Carrillo Serrano. MSc.

CI:0104040480

### **Cuenca-Ecuador**

08-septiembre-2022

#### **Resumen:**

Dada la necesidad de reducción de velocidad y disipación de energía para flujos canales con grandes pendientes se presentan el uso de la Rugosidad Artificial, cuyo diseño se ha realizado hasta la actualidad mediante métodos y ábacos obtenidos por autores por medio de ensayos empíricos realizados décadas atrás. A pesar de ser una buena base para diseño, estos métodos carecen de precisión al compararse con resultados reales, por lo que entre los tipos de rugosidades artificiales estudiados en la literatura, se toma la rugosidad artificial tipo B que como los otros tipos consiste en bloques salientes colocadas al fondo del canal, pero en este caso en forma de V invertida. Partiendo de este tipo de rugosidad, se realizan modelaciones numéricas mediante el software OpenFOAM para ocho casos de comparación entre canales normales y canales con este tipo de rugosidad, con la finalidad de comparar los datos obtenidos en las simulaciones con los que presentan la teoría existente. Finalmente, al encontrar diferencia entre estos resultados se obtienen relaciones para obtener factores de corrección que asemejan las relaciones existentes, a la realidad representada por la modelación numérica.

**Palabras claves:** Rugosidad Artificial. Tipo B. Modelación numérica. OpenFOAM. Factores de corrección.

#### **Abstract:**

Given the need for velocity reduction and energy dissipation for channel flows with steep slopes, the use of Artificial Roughness is presented, whose design has been carried out until now by means of methods and abacuses obtained by authors through empirical tests carried out decades ago. Despite being a good basis for design, these methods lack precision when compared with real results. Therefore, among the types of artificial roughness studied in the literature, artificial roughness type B is used, which, like the other types, consists of protruding blocksplaced at the bottom of the channel, but in this case in the form of an inverted V shape. Based on this type of roughness, numerical modeling is performed using OpenFOAM software for eight cases of comparison between normal channels and channels with this type of roughness, in order to compare the data obtained in the simulations with those presented in the existing theory. Finally, by finding differences between these results, relationships are obtained to obtain correction factors that resemble the existing relationships to the reality represented by the numerical modeling.

**Keywords:** Artificial Roughness. Type B. Numerical modeling. OpenFOAM. Correction factors.

## Índice del Trabajo

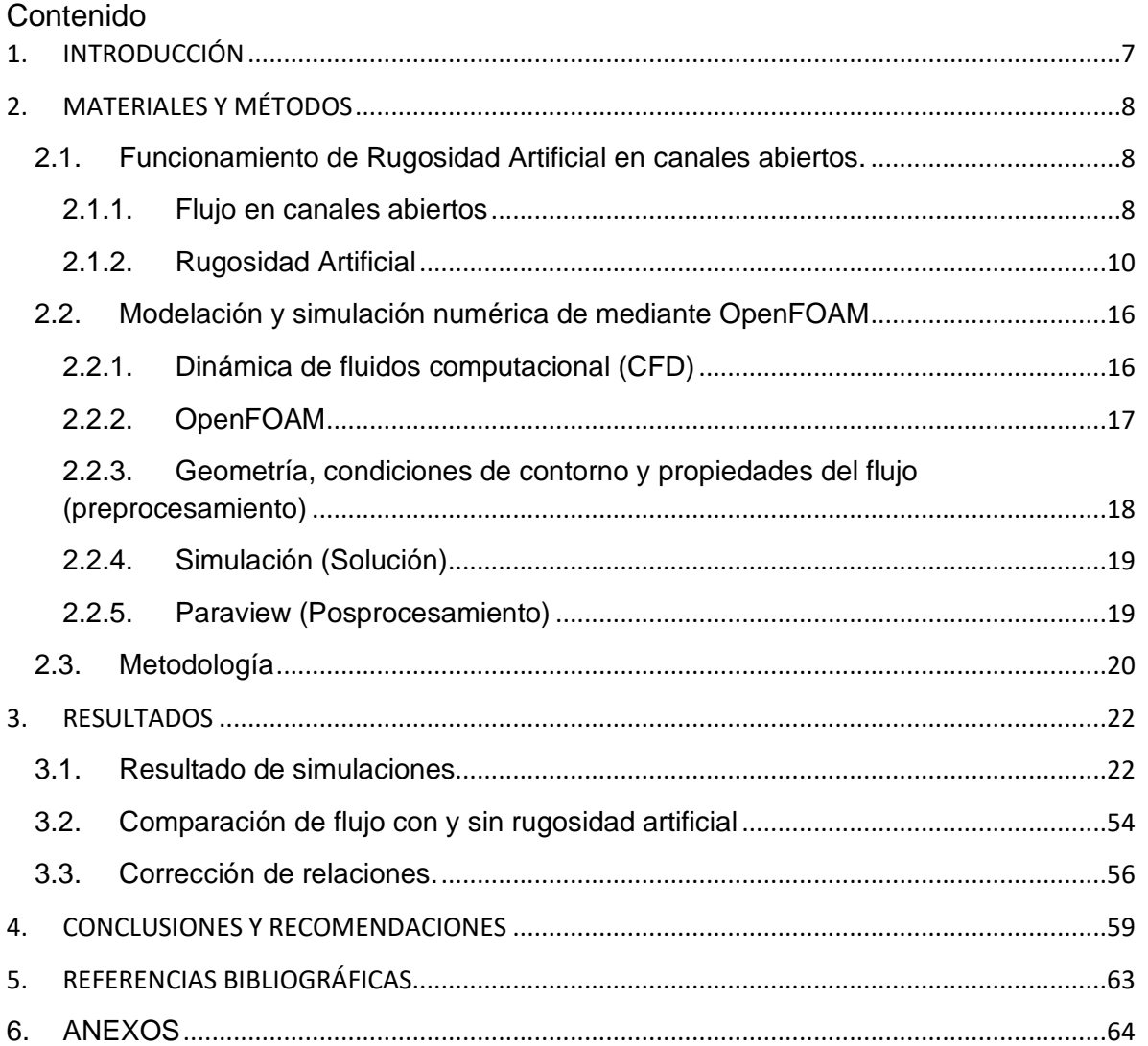

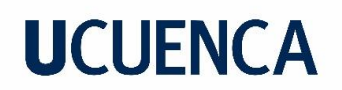

Cláusula de licencia y autorización para publicación en el Repositorio Institucional

Bernardo Santiago Vásquez Cordero en calidad de autor/a y titular de los derechos morales y patrimoniales del trabajo de titulación "**Obtención de relaciones de diseño de canales con rugosidad artificial (Rugosidad Tipo B) mediante modelo numérico**", de conformidad con el Art. 114 del CÓDIGO ORGÁNICO DE LA ECONOMÍA SOCIAL DE LOS CONOCIMIENTOS, CREATIVIDAD E INNOVACIÓN reconozco a favor de la Universidad de Cuenca una licencia gratuita, intransferible y no exclusiva para el uso no comercial de la obra, con fines estrictamente académicos.

Asimismo, autorizo a la Universidad de Cuenca para que realice la publicación de este trabajo de titulación en el repositorio institucional, de conformidad a lo dispuesto en el Art. 144 de la Ley Orgánica de Educación Superior.

Cuenca, 08 de septiembre del 2022

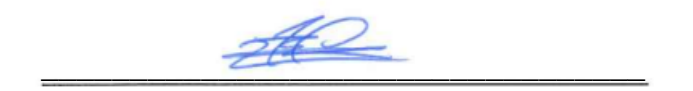

Bernardo Santiago Vásquez Cordero

C.I: 0105817225

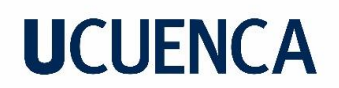

Cláusula de Propiedad Intelectual

Bernardo Santiago Vásquez Cordero, autor/a del trabajo de titulación "**Obtención de relaciones de diseño de canales con rugosidad artificial (Rugosidad Tipo B) mediante modelo numérico**", certifico que todas las ideas, opiniones y contenidos expuestos en la presente investigación son de exclusiva responsabilidad de su autor/a.

Cuenca, 08 de septiembre del 2022

 $\overline{a}$ 

Bernardo Santiago Vásquez Cordero

C.I: 0105817225

### <span id="page-6-0"></span>**1. INTRODUCCIÓN**

En varios proyectos hidráulicos, se hace uso de canales con gran pendiente, como consecuencia de limitaciones de espacio o configuraciones topográficas específicas, lo que provoca flujos de alta velocidad los cuales podrían dar lugar a fenómenos hidráulicos que tengan efectos no deseados en dichos proyectos, como, por ejemplo, velocidades altas que generen una tensión tractiva que desgaste o pula el revestimiento del canal. Krochin (1986) planteó la solución de rápidas en forma de una escalera de colchones o el uso de disipadores de energía al final del canal que proteja a la estructura de un choque brusco de flujos y reduzca la vibración, a pesar de esto Krochin (1986) indica que resolver el problema de esta manera resulta ser costoso, y en la mayoría de los casos se requieren longitudes y espacios considerables para conseguir la reducción de velocidad deseada. Una solución más conveniente se da con la implementación de Rugosidad artificial la cual se centra en colocar bloques salientes de varias formas geométricas (más eficientemente en el fondo del canal), las cuales cumplan una función de rugosidad (resistencia al flujo) que permita disminuir las velocidades en canales con pendientes pronunciadas.

Los autores como Pikalov (1935) o Mostkov (1954) usan como elemento para el proceso de diseño de este tipo de estructuras a la ecuación de Chezy para describir la velocidad de flujo en canales abiertos, vinculando el coeficiente de resistencia C con condiciones de forma, fondo y tipo de material del canal, y en el caso de la aplicación de rugosidad artificial condiciones referentes a la configuración de este tipo de estructuras. Por lo cual el efecto de reducción de velocidad de la rugosidad artificial se ve representadoen el coeficiente de resistencia C. Para la obtención de los valores a usar según las diferentes configuraciones de tipos de rugosidades artificiales existentes (tipo A, B, C, D, E) se llevaron a cabo varios experimentos empíricos y a base de modelos físicos, obteniéndose relaciones entre el coeficiente de resistencia C y el radio hidráulico R. Pikalov en 1935 propone relaciones de C y las dimensiones de los canales para los distintos tipos de rugosidades artificiales. Estas relaciones luego se presentan en ábacos en el manual de Hidráulica de Mostkov, (Mostkov,1954) donde también se presentan factores de corrección que dependen de la pendiente del canal. Estos ábacos son usados actualmente para el diseño de canales con rugosidades artificiales, pero se ha identificado que es necesario realizar estudios dirigidos a la validación y/o modificación de estos valores de coeficientes de resistencia, puesto a que los métodos y modelos físicos realizados por los autores citados, a pesar de ser una base para el diseño, pueden representar simplificaciones menos precisas de las condiciones reales de flujo (flujo turbulento altamente tridimensional), con el avance tecnológico obtenido hasta la actualidad es posible modelar los procesos de flujo considerando su

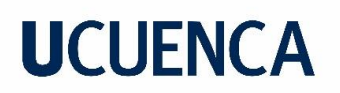

tridimensionalidad bajo diversos escenarios lo que permite la obtención de resultados más precisos con los que se puede verificar, validar y/o modificar los ábacos de diseño actualmente disponibles.

Con el objetivo de realizar el proceso de verificación, validación y/o modificación de los ábacos de diseño existentes se plantea realizar una modelación numérica mediante el software de código abierto OpenFoam, el cual resuelve de manera numérica las ecuaciones que gobiernan el movimiento de los fluidos, fundamentado en la teoría de la dinámica de fluidos computacional (CFD por sus siglas en inglés). Se propone realizar simulaciones para analizar el comportamiento de flujo de un canal con rugosidad artificial tipo B, el cual consta de bloques salientes que tienen forma de una V invertida ubicadas en la base del canal. A partir de los resultados obtenidos mediante la modelación numérica se analizarán las concordancias y discrepancias con los valores disponibles en la literatura y se analizará la pertinencia de aplicar modificaciones a los ábacos de diseño disponibles.

#### <span id="page-7-0"></span>**2. MATERIALES Y MÉTODOS**

#### <span id="page-7-1"></span>**2.1. Funcionamiento de Rugosidad Artificial en canales abiertos.**

#### <span id="page-7-2"></span>**2.1.1. Flujo en canales abiertos**

Un canal abierto es un conducto en el cual el agua fluye con una superficie libre la cual está sometida a la presión atmosférica y su fuerza motriz es la gravedad. (Ven Te Chow,1994). Un canal abierto puede ser tanto artificial como natural, según la disposición del material que lo conforme. A de más el flujo en un canal abierto puede ser uniforme o variado en el espacio y permanente o no permanente según criterios de análisis tiempo.

Para el análisis hidráulico en canales abiertos Ven Te Chow,1994, toma el flujo uniforme y permanente como flujo fundamental. Chow también se refiere a un flujo uniforme por las siguientes características principales:

1) Profundidad, el área mojada, la velocidad y el caudal en cada sección del canal son constantes;

2) la línea de energía, la superficie del agua y el fondo del canal son paralelos, teniendo así iguales pendientes: *Sf=Sw=So=S.*

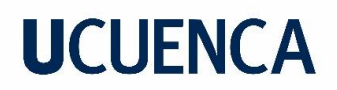

Para expresar la velocidad de un flujo uniforme turbulento en canales abiertos se parte de una *ecuación característica de pérdidas de energía* que en su forma más general se puede expresar de la siguiente manera:

$$
V = C \cdot R^x \cdot S^y
$$

En Donde *V* es la velocidad media del flujo; *R* es el radio hidráulico; *S* es la pendiente de la línea de energía (directamente relacionada con la tasa de pérdida de energía por unidad de longitud), y tanto *x* como *y* son exponentes que dependen del autor; y por último *C* es un factor de resistencia al flujo, el cual varia con la velocidad media, el radio hidráulico, la rugosidad del canal, la viscosidad y otros factores. (Ven Te Chow,1994).

Entre las principales ecuaciones disponibles se denotan las siguientes ecuaciones que constituyen las más comúnmente usadas:

• Ecuación de Manning

$$
V = \frac{Rh^{2/3} \cdot So^{1/2}}{n}
$$

*Ecuación 1*

Donde: *V:* Velocidad del flujo *Rh:* Radio Hidráulico So: Pendiente de canal. n: Factor de rugosidad de Manning

• Ecuación de Darcy-Weisbach

$$
V = \sqrt{\frac{8g}{f}} \cdot \sqrt{Rh \cdot So}
$$

*Ecuación 2*

Donde:

*g:* Gravedad

*f:* Coeficiente de resistencia al flujo

• Ecuación de Chezy

$$
V = C \cdot \sqrt{Rh \cdot So}
$$

*Ecuación 3*

Donde:

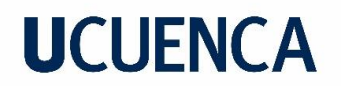

*C:* Coeficiente de resistencia.

Esta última ecuación es de interés puesto que Krochin (1986), Pikalov (1935) y Mostkov (1954) la usa como referente para el comportamiento en rugosidad artificial, vinculando el coeficiente de resistencia C con condiciones de forma, fondo y tipo de material del canal.

Al coeficiente de resistencia al flujo C de Chezy, se lo ha caracterizado en función tanto a condiciones del flujo como del material del canal, obteniendo varias relaciones presentadas por Ven Te Chow (1994):

• Ecuación de Ganguillet y Kutter

$$
C = \frac{41.65 + \frac{0.00281}{S} + \frac{1.811}{n}}{1 + \left(41.65 + \frac{0.00281}{S}\right) \cdot \frac{n}{\sqrt{R}}}
$$

*Ecuación 4*

• Ecuación de Bazin

$$
C = \frac{157.6}{1 + \frac{m}{\sqrt{R}}}
$$

*Ecuación 5*

• Ecuación de Powell

$$
C = -42 \log \left( \frac{C}{4Rh} + \frac{\epsilon}{R} \right)
$$

*Ecuación 6*

Sin embargo, en el caso de canales con rugosidad artificial intervienen factores adicionales por la inclusión de los bloques de rugosidad que hacen necesaria la realización un análisis integral del proceso de flujo para la determinación de la rugosidad (resistencia al flujo) de este tipo de canales.

#### <span id="page-9-0"></span>**2.1.2. Rugosidad Artificial**

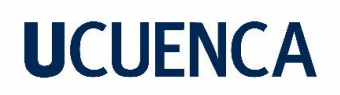

La naturaleza del funcionamiento de la rugosidad artificial se puede explicar en base al concepto de rugosidad superficial, la cual según Ven Te Chow (1994) al amplificar la superficie de contacto entre el agua y la frontera física del canal a través de una distorsión de la geometría de esta superficie, se generan irregularidades que se representan por una rugosidad efectiva k, si esta rugosidad es menor a una fracción determinada del espesor de la subcapa laminar (Lámina muy delgada y estable de flujo desarrollada cerca de la superficie del canal con valores de velocidad muy bajas, implica que las irregularidades están sumergidas bajo la subcapa laminar, y se puede considerar una superficie hidráulicamente lisa. Sin embargo, si esta rugosidad es mayor a la fracción determinada del espesor de la subcapa laminar, también denominada por Ven Te Chow (1994) como k crítica (kc), los elementos de rugosidad tendrán dimensiones suficientes para perturbar el flujo del canal, teniéndose entonces un canal rugoso.

#### *Figura 1 Naturaleza de la rugosidad superficial.*

*(a) lisa; (b) ondulada; (c) rugosa. Obtenida de Ven Te Chow (1994)*

 $(b)$ 

En la rugosidad artificial se tiene bloques salientes con alturas k considerablemente mayores al k<sup>c</sup> provocando variación en la distribución de velocidades en comparación a un canal liso, puesto a que en canales rugosos la distribución de las velocidades en el canal depende de la forma y tamaño de las proyecciones de la rugosidad. (Ven Te Chow,1994).

Las estructuras de rugosidad artificial planteados varían en la forma de los bloques salientes, existen el tipo A o doble zigzag cuya configuración tiene la forma de dos zigzag consecutivos en el ancho del canal con ángulos de 90°, tipo B o V invertida la cual es la unión de dos soleras a 45° de las paredes del canal, tipo C constituida por barrotes cortados intercalados de longitud del doble del ancho de las soleras salientes, tipo D o dados, son bloquess salientes con forma cúbica intercalados, y el tipo E cuyas que son barras continuas que se extienden en el ancho del

canal. Todas estas estructuras se repiten a lo largo de canal con una separación de 8 veces el ancho de los boques solera, así mismo el alto de cada bloque es igual a su ancho. El tipo de rugosidad analizado en el presente trabajo es la rugosidad artificial Tipo B.

### **Rugosidad artificial Tipo B**

La rugosidad artificial tipo B como se indicó previamente tiene bloques salientes en forma de V invertida. A continuación, en la Figura 2 se presenta la configuración de la rugosidad Tipo B tanto en planta como en vista lateral.

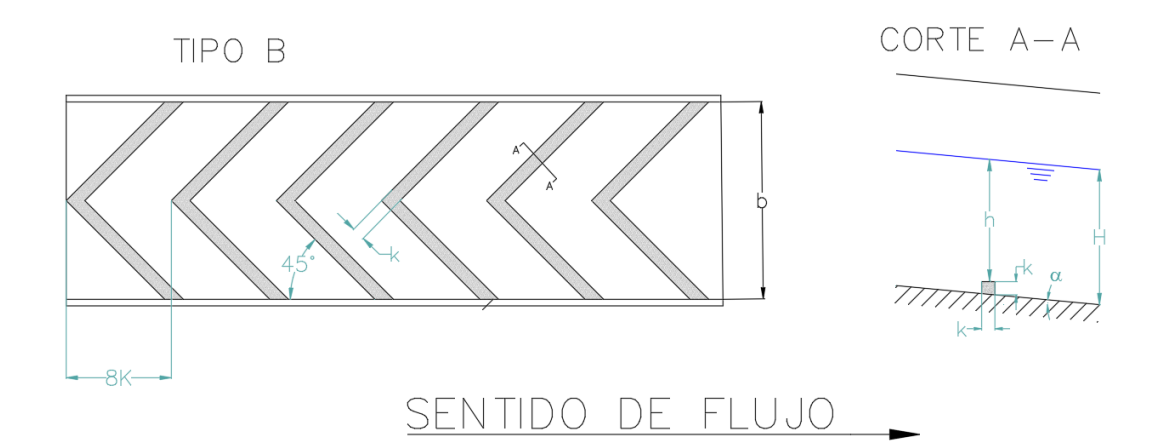

*Figura 2 Rugosidad artificial tipo B. Realizado por autor.*

H: calado de fluido en canal.

h: altura del flujo sobre elemento de rugosidad.

- k: ancho y alto de rugosidad.
- b: ancho del canal.

#### **Método empírico de diseño de Pikalov.**

Pikalov en 1935 presentó) una relación en base a sus experimentos para la obtención del coeficiente de resistencia C para la ecuación de Chezy. La primera relación que plantea Pikalov (1935) está en función del radio hidráulico *Rh*:

$$
C = 23 \log \left(\frac{Rh}{\Delta}\right)
$$

$$
\Delta = a * k
$$

Donde:

C: coeficiente de resistencia al flujo de Chezy.

Rh: Radio hidráulico.

∆: Proyección de rugosidad asumida en metros.

a: Coeficiente para cada tipo de rugosidad.

k: Altura del elemento de rugosidad.

Sin embargo, esta relación no considera la inclinación a la que se encuentra el canal abierto, por lo que mediante análisis posteriores Pikalov obtiene nuevas relaciones del coeficiente de resistencia, pero en función de parámetros adimensionales obtenidos mediante las relaciones entre la altura del flujo sobre la rugosidad con el ancho del canal y con el alto de la rugosidad, es decir b/h y h/k respectivamente, planteándose la relación que se indica a continuación (Ecuación 7).

$$
\frac{1000}{C} = 85.8 - 3.9 \cdot \frac{h}{k} - 0.8 \cdot \frac{b}{h}
$$

*Ecuación 7*

En la literatura se establece que la Ecuación 7 presenta mayor fiabilidad mientras se mantengan la siguiente relación entre la altura de flujo sobre la rugosidad y el ancho de la misma (Pikalov, 1935):

 $h > 3k$ 

#### *Ecuación 8*

#### **Tabla resumen por Mostkov**

Mostkov (1954) presenta en el Manual de Hidráulica de Mostkov una tabla resumen con los valores de coeficiente de resistencia C. En esta tabla los valores de C están distribuidos según el tipo de rugosidad artificial, así como las relaciones entre h/k y b/h. Para el tipo de rugosidad artificial tipo B se presenta el siguiente extracto:

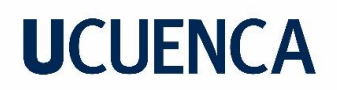

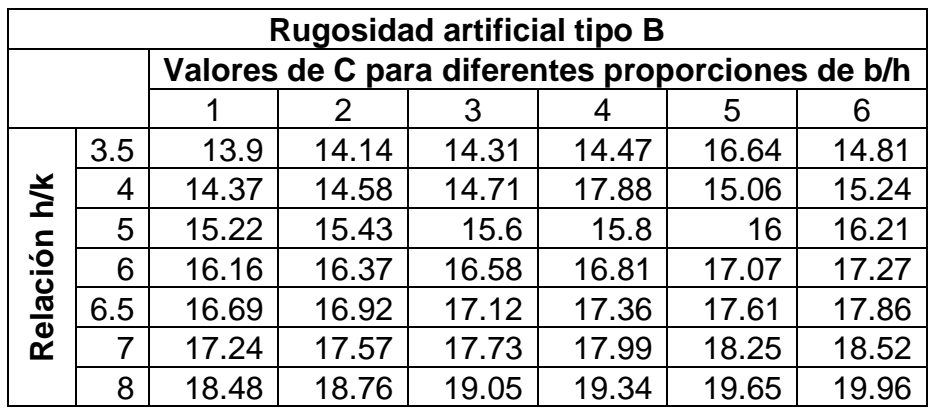

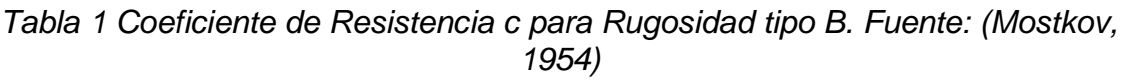

Mostkov (1954), también presenta la corrección por la inclinación del canal mediante un factor de corrección.

*Tabla 2 Factor de corrección por inclinación para rugosidad tipo B. Fuente (Mostkov,1954)*

| Factor de corrección por inclinación |                      |
|--------------------------------------|----------------------|
| sen a                                | Factor de corrección |
| $0.04 - 0.06$                        | 1.33                 |
| 0.1                                  | 1 1 1                |
| $0.15 - 0.25$                        |                      |

En la actualidad los diseños realizados para rugosidades artificiales se basan especialmente en los valores presentados en la tabla de Mostkov (1954), por lo cual la base de la investigación se desarrolla en función a la tabla anteriormente presentada.

#### **Método de diseño de Aivazian.**

Según Proaño P. (2013), el método propuesto por Aivazian para el diseño de rugosidad artificial en canales abiertos se basa en colocar los bloques salientes justo en la sección en donde se tenga una velocidad máxima permisible para hormigones de baja calidad, obteniendo así un régimen de circulación uniforme y con velocidades menores o por lo menos iguales a las velocidades permisibles.

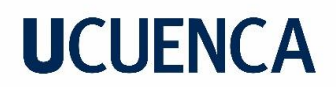

*Figura 3 Rugosidad intensificada artificial. Recuperado de Proaño P. (2013)*

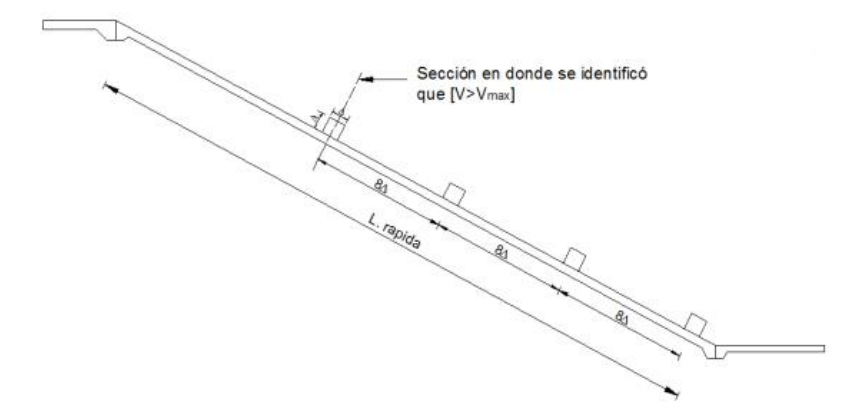

Este método es aplicable para canales con pendientes entre 5% y el 60%.

El método se fundamenta en la relación del calado normal y la velocidad máxima permisible:

$$
V_{max} = \frac{Q}{b \cdot yn}
$$

*Ecuación 9*

Donde:

*Q:* Caudal

*b:* ancho del canal

*yn:* Calado normal

*Vmax*: es la velocidad máxima permisible

Posteriormente con la ecuación de Darcy-Weisbach, se establece el coeficiente de fricción de Darcy:

$$
f = \frac{8 \cdot g \cdot R_h \cdot S_f}{V_{max}^2}
$$

*Ecuación 10*

En el método Aivazian concluye con el planteamiento de una formula empírica que relaciona el coeficiente de fricción *f* de la fórmula de Darcy-Weisbach con la altura de la rugosidad artificial.

$$
f = 0.04 + 2.29 \cdot So^2 + \gamma \cdot So^{0.1} \cdot \left(\frac{k}{Rh} \cdot \frac{b^2}{Pm^2}\right)
$$

*Ecuación 11*

Donde: So: pendiente del canal.  $\gamma$ : coeficiente de rugosidad. Pm: Perímetro mojado. b: ancho del canal. Rh: radio hidráulico. k: altura de rugosidad.

El coeficiente de rugosidad  $\gamma$  depende del tipo de rugosidad artificial a usar como se detalla en la siguiente tabla:

*Tabla 3 valores de para diferentes tipos de rugosidad. Recuperado de Proaño P.(2013)*

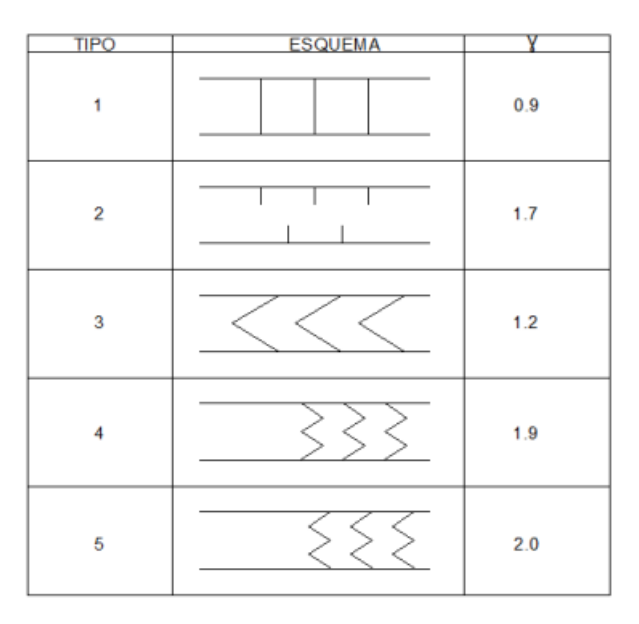

### <span id="page-15-1"></span><span id="page-15-0"></span>**2.2. Modelación y simulación numérica de mediante OpenFOAM 2.2.1. Dinámica de fluidos computacional (CFD)**

En las tablas propuestas por los autores como Mostkov (1954) con los valores para diseños de rugosidad artificial, se presentan valores obtenidos mediante experimentación, asumiendo para la definición de sus correspondientes ábacos de diseño valores promedio de los parámetros de flujo que se aplican a toda la sección transversal de flujo,

adicionalmente estas teorías fueron desarrolladas hace algún tiempo ya y no han sido sometidas a ningún proceso de validación o verificación. . En la actualidad se puede modelar los flujos tridimensionales con elativa facilidad mediante la dinámica de fluidos computacional (CFD). Se define a la dinámica de fluido computacional como el análisis de las condiciones del movimiento de los fluidos, a través de la solución numérica de sus ecuaciones de gobierno.

La dinámica de fluidos computacional se basa en la solución numérica de ecuaciones deducidas por George Stokes y Claude Navier. Autores como Versteeg, H., & Malalasekera. (2007) y Anchenson, D. (1990) detallan el proceso de obtención de estas ecuaciones a partir de las ecuaciones de conservación de masa, momento y energía, obteniendo así las ecuaciones de Navier-Stokes para el flujo de los fluidos:

$$
\frac{\delta u}{\delta x} + \frac{\delta v}{\delta y} + \frac{\delta w}{\delta z} + = 0
$$

$$
\frac{\delta(u)}{\delta t} + \left[ \frac{\delta(u^2)}{\delta x} + \frac{\delta(uv)}{\delta y} + \frac{\delta(uw)}{\delta z} \right] = -\frac{1}{\rho} \frac{\delta P}{\delta x} + \frac{\mu}{\rho} \left[ \frac{\delta^2 u}{\delta x^2} + \frac{\delta^2 u}{\delta y^2} + \frac{\delta^2 u}{\delta z^2} \right]
$$

$$
\frac{\delta(v)}{\delta t} + \left[ \frac{\delta(uv)}{\delta x} + \frac{\delta(v^2)}{\delta y} + \frac{\delta(vw)}{\delta z} \right] = -\frac{1}{\rho} \frac{\delta P}{\delta y} + \frac{\mu}{\rho} \left[ \frac{\delta^2 v}{\delta x^2} + \frac{\delta^2 v}{\delta y^2} + \frac{\delta^2 v}{\delta z^2} \right]
$$

$$
\frac{\delta(w)}{\delta t} + \left[ \frac{\delta(uw)}{\delta x} + \frac{\delta(vw)}{\delta y} + \frac{\delta(w^2)}{\delta z} \right] = -\frac{1}{\rho} \frac{\delta P}{\delta z} + \frac{\mu}{\rho} \left[ \frac{\delta^2 w}{\delta x^2} + \frac{\delta^2 w}{\delta y^2} + \frac{\delta^2 w}{\delta z^2} \right] + g
$$

$$
\frac{\delta(u)}{\delta t} + [\nabla(uu)] = -\frac{\nabla P}{\rho} + \frac{\mu}{\rho} [\nabla(\nabla u)] + g
$$

En estas ecuaciones μ es la viscosidad dinámica, Versteeg, H., & Malalasekera. (2007) indican que en la ecuación anterior existen cuatro variables independientes: las coordenadas espaciales (x,y,z) de algún dominio y el tiempo t, y cuatro variables dependientes: la presión p y los 3 componentes de la velocidad (u,v,w).

### <span id="page-16-0"></span>**2.2.2. OpenFOAM**

OpenFOAM es un programa de código abierto planteado para, a través de la aplicación de la dinámica de fluidos computacional, solucionar problemas del

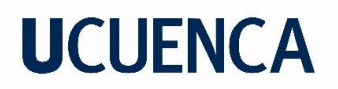

flujo de los fluidos. La dinámica de fluidos computacional según Versteeg, H., & Malalasekera. (2007) está estructurada por algoritmos numéricos y contiene tres elementos principales: un preprocesamiento, una solución, y un postprocesamiento. OpenFOAM suministra entornos de procesamiento previo, solución de las ecuaciones (simulación) y análisis posterior de los resultados. El siguiente esquema presentado por OpenFOAM (2022) indica la estructura general de esta herramienta.

#### *Figura 4 Descripción general de la estructura OpenFOAM. Recuperado de OpenFOAM (2022)*

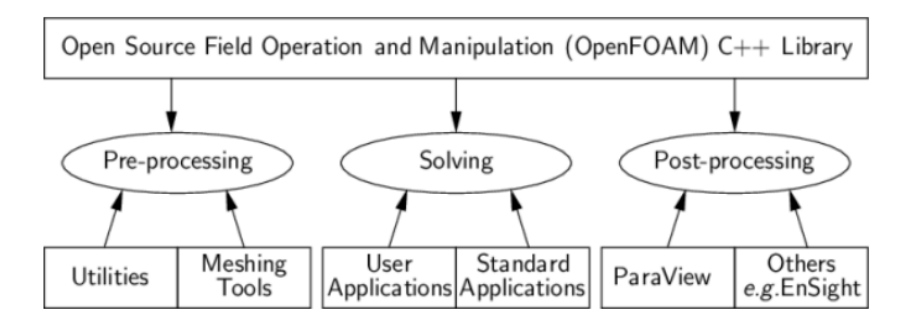

### <span id="page-17-0"></span>**2.2.3. Geometría, condiciones de contorno y propiedades del flujo (preprocesamiento)**

El preprocesamiento según Versteeg, H., & Malalasekera. (2007) consiste en ingresar el problema de flujo al programa de CFD para su transformación (discretización) y posterior solución, teniendose las siguientes actividades involucradas:

- Definición de geometría y de región de interés, o dominio computacional.
- Generación de malla, subdividiendo al dominio en magnitudes menores, es decir dividir la malla en celdas.
- Seleccionar el fenómeno físico o químico a modelar.
- Definición de las propiedades del fluido.
- Especificación de condiciones de contorno apropiadas para las celdas que coincidan con el dominio.

Para la definición de la geometría existen alternativas que permiten generar el dominio de una simulación en ambientes más amigables y fáciles de utilizar, permitiendo agilizar la construcción del dominio

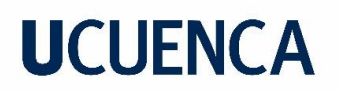

discretizado (llamado como malla) y su fácil implementación en el programa OpenFOAM para la simulación del proceso de flujo correspondiente. Un programa ampliamente utilizado es el programa Salome-Meca. Los detalles de la construcción de la geometría en este programa se presentan en ANEXOS Apéndice A.

Con la geometría definida y validada, se debe seleccionar el tipo de fenómeno a analizar, ya que, en función de este, se deben definir las propiedades del fluido y las condiciones de contorno requeridas para realizar el proceso de simulación.

A partir de los datos conocidos como el ancho del canal, pendientes del mismo, rugosidad del material o n de Manning y caudales, se obtienen calados normales, siendo estos las alturas para definir la condición de contorno de entrada de flujo, estas condiciones de contorno de entrada de flujo se realizan tanto en canales sin rugosidad como con geometría que incluya rugosidad artificial impuesta y con una separación entre soleras de 7 u 8 veces la altura de la rugosidad se puede obtener la geometría para la simulación de del canal con rugosidad artificial.

#### <span id="page-18-0"></span>**2.2.4. Simulación (Solución)**

El proceso de simulación es realizado en el programa OpenFoam, el cual, partiendo de las condiciones del flujo y la geometría, inicia la solución de los parámetros de flujo en el domino discretizado para cada intervalo de tiempo definido generalmente en función de la estabilidad de la solución numérica, hasta llegar a un tiempo de desarrollo del flujo, esto dependiendo de la calidad y tamaño de celdas de la malla y la complejidad del flujo a simular. Más detalle del proceso de simulación y los archivos ingresados se los puede ver en ANEXOS Apéndice B.

#### <span id="page-18-1"></span>**2.2.5. Paraview (Posprocesamiento)**

Para el post procesamiento OpenFoam presenta también un programa para procesamiento de los resultados el cual es Paraview, que presenta una interfaz en la que se puede visualizar la geometría del canal y varios parámetros de flujo como velocidad y presión, entre los principales para cada intervalo de tiempo, permitiendo de esta manera realizar una caracterización del proceso de flujo. Este programa también permite la exportación de los resultados numéricos para un análisis cuantitativo a detalle del proceso de flujo. Un mayor detalle del

proceso la interfaz y del proceso de extracción de datos se presenta en ANEXOS Apéndice C.

#### <span id="page-19-0"></span>**2.3. Metodología**

Para el análisis del proceso de flujo en un canal abierto con rugosidad artificial Tipo B a través de simulaciones numéricas, se toma como sección de análisis un canal rectangular de 0.3 m de ancho y 0.3 m de alto, que constituye una representación del canal de pendiente variable del laboratorio de hidráulica y dinámica de fluidos de la Facultad de Ingeniería de la Universidad de Cuenca, este canal ha sido seleccionado debido a que un proceso de validación del coeficiente de rugosidad del canal ha sido desarrollado en estudios previos, cuyos resultados se han tomado como los puntos de partida para el presente estudio. Para las simulaciones se plantea la utilización de cuatro caudales de flujo con el fin de obtener valores comparables a los que se presentan en las relaciones propuestas en la literatura. Los valores de caudal considerados son 10, 15, 20 y 25 l/s.

Para la rugosidad artificial se establece el valor para k de un centímetro. La separación longitudinal de cada saliente puede estar entre 7 y 8 veces el valor de k. Krochin S. (1986). Illescas J., Zhimnay W., (2022) desarrollaron un análisis de la configuración de la rugosidad artificial en el cual se analizó entre otras variables la separación longitudinal de los bloques de rugosidad artificial, en dicho estudio se estableció que no existen diferencias considerables para el desempeño en la reducción de la velocidad para los valores de la separación longitudinal de 7 y 8 veces k, por lo que en el presente proyecto se realizan la simulaciones únicamente con una separación de de 8 veces k.

En la tabla de Mostkov para rugosidad artificial tipo B, se establecen tres factores de corrección por pendiente (Tabla 2),, para las simulaciones se consideran pendientes de 10% y 20% que corresponden a pendientes de los dos últimos rangos definidos en la Tabla 2.

Con el fin de determinar el efecto de la implementación de la rugosidad artificial Tipo B, se plantea la simulación para todos los caudales detallados, de los siguientes escenarios:

- Canal sin rugosidad artificial con una pendiente de 10%
- Canal sin rugosidad artificial con una pendiente de 20%
- Canal con rugosidad artificial con una pendiente de 10%

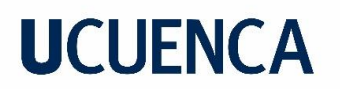

• Canal con rugosidad artificial con una pendiente de 20%

De esta manera se podrá verificar el efecto de la rugosidad artificial comparando los resultados con un canal sin rugosidad artificial.

A continuación, en la Tabla 4 se presenta un resumen de los parámetros de las simulaciones.

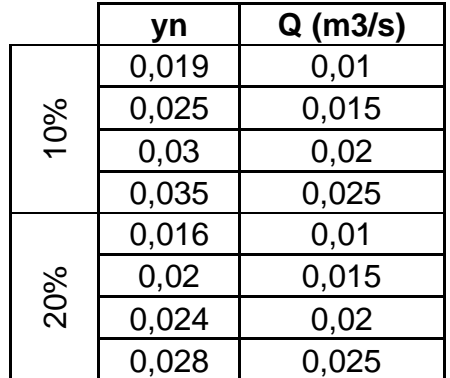

*Tabla 4 Calado normal y caudales de las simulaciones.*

#### Análisis de los Datos

Para establecer la convergencia de las simulaciones se analiza en un punto específico del dominio la variación de los parámetros de flujo a lo largo del tiempo. En simulaciones de un caso similar Merchan P (2019) establece que un tiempo de simulación de cuatro segundos es suficiente para la estabilización del flujo, y que en una longitud de un metro de canal se puede establecer las condiciones predominantes de flujo en un canal con rugosidad artificial.

Para determinar la eficiencia de los bloques de rugosidad artificial Tipo B se extraen los valores de la velocidad de flujo en una sección transversal ubicada a 0.99 m desde el inicio del canal tanto para el canal sin rugosidad como para el canal con rugosidad, se determina la velocidad media de flujo correspondiente para realizar el respectivo análisis comparativo. De la misma manera se obtiene para esta sección valores promedio del calado para en función de estos valores poder establecer el valor del coeficiente de rugosidad C correspondiente obtenido mediante los datos de las simulaciones, el valor de C "teórico" se obtiene mediante la relación de

Pikalov (Ecuación 07) para realizar la comparación de los valores simulados y "teóricos".

De manera similar se determina un valor para el coeficiente de fricción f, con los parámetros de flujo extraídos de las simulaciones y la ecuación de Darcy-Weisbach que se compara con los valores "teóricos" determinados mediante la relación del método de Aivazian.

Del análisis comparativo entre valores "teóricos" y valores simulados se establecerá la necesidad de realizar ajustes y/o modificaciones a los valores "teóricos" que se obtienen mediante las ecuaciones actualmente disponibles.

El contenido de los archivos necesarios para la simulación numérica al igual que detalles adicionales del proceso de simulación se presentan en ANEXOS Apéndice B.

El procedimiento de la extracción de resultados mediante el uso de Paraview se presenta con mayor detalle en ANEXOS Apéndice C.

### <span id="page-21-1"></span><span id="page-21-0"></span>**3. RESULTADOS**

### **3.1.Resultado de simulaciones Validación de malla, tiempo y espacio de simulación.**

Para la verificación de que el tiempo de simulación de 4s adecuado para que el flujo se estabilice, se analiza la variación de la velocidad en dos puntos característicos del dominio, en sentido longitudinal se considera un punto en la mitad del canal (definido como punto de control 1) y un punto a 1 cm del final del canal (definido como punto de control 2), además, se analizan los datos para los valores extremos de caudal, es decir 10 l/s y 25 l/s A continuación en la [Figura](#page-22-0)  [5](#page-22-0) hasta la [Figura 12](#page-29-0) se presenta esta verificación.

Tal como se puede observar en las Figuras, para todos los casos presentados, a partir de determinado tiempo si bien los calados no alcanzan un valor constante, oscila alrededor de un valor constante, estas oscilaciones son

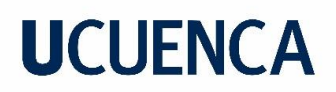

pequeñas en consideración con los valores del calado y dada la naturaleza turbulenta del flujo analizado las oscilaciones son características típicas por lo que la oscilación alrededor de un valor constante se considera como una condición de convergencia de la simulación.

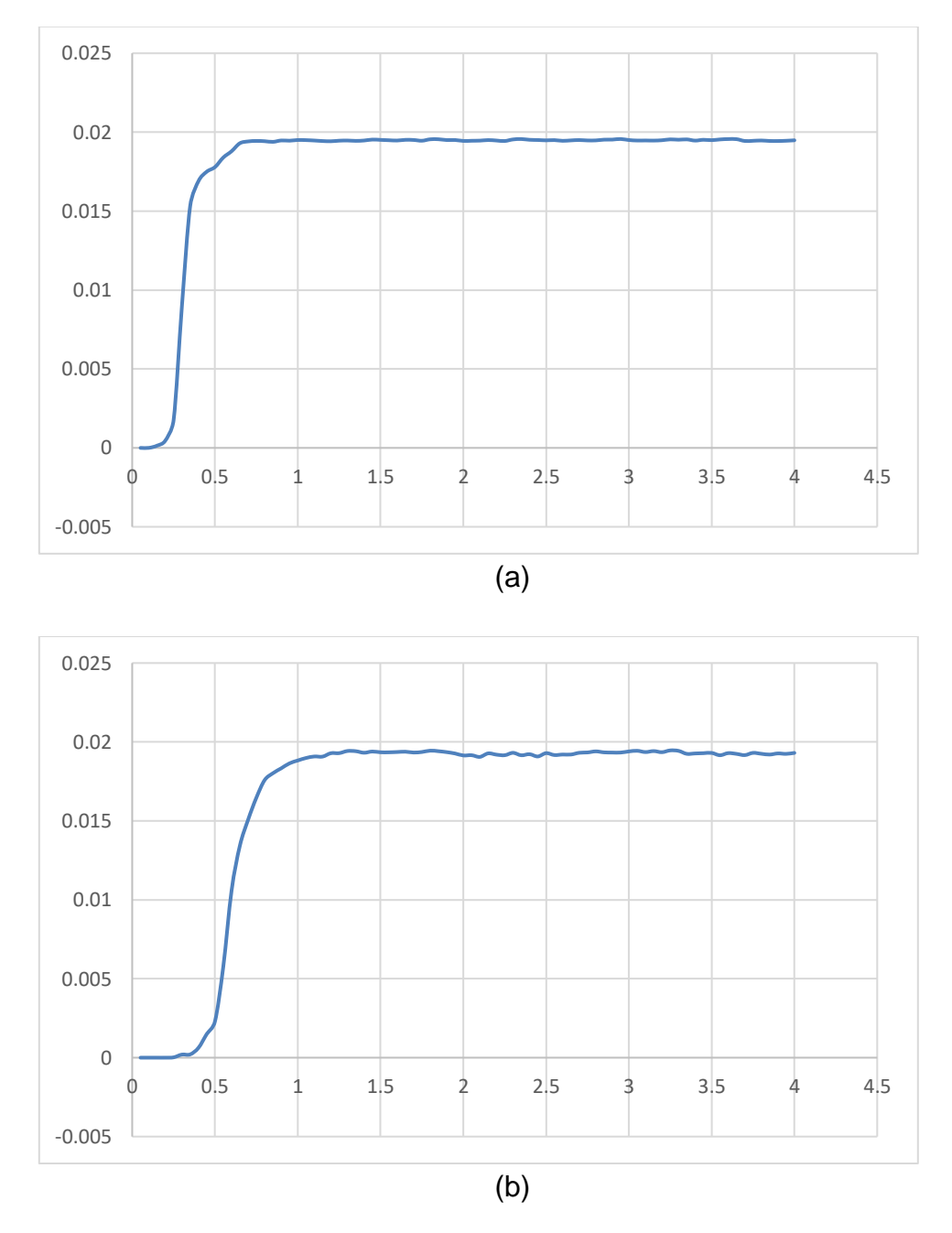

<span id="page-22-0"></span>*Figura 5 Variación del calado en el tiempo de simulación para (a) el punto de control 1 y (b) el punto de control 2, para el canal normal con pendiente 10% y caudal de 10L/s*

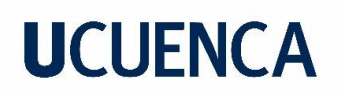

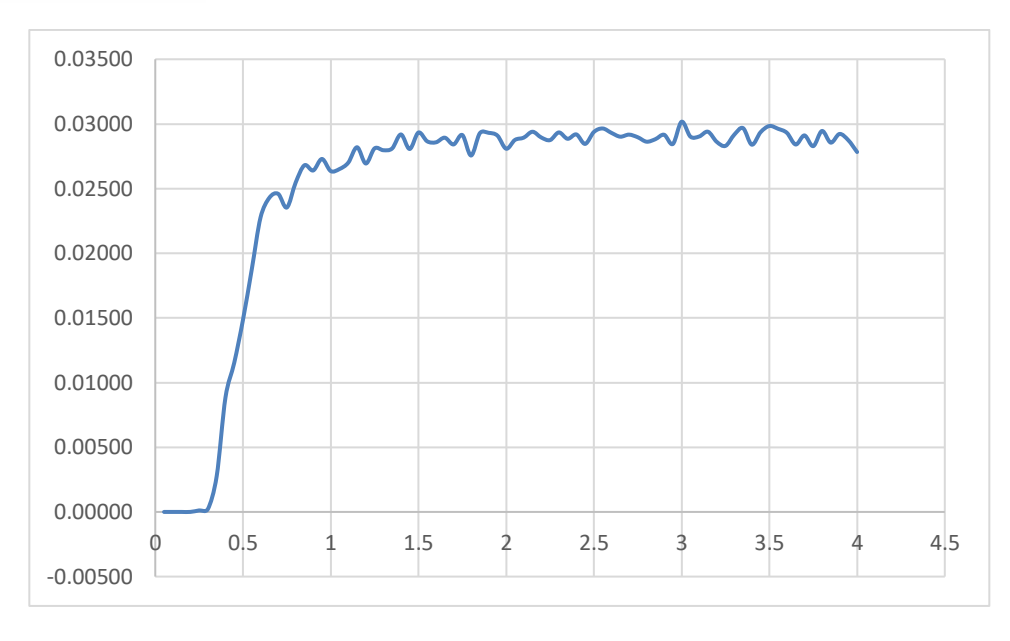

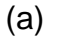

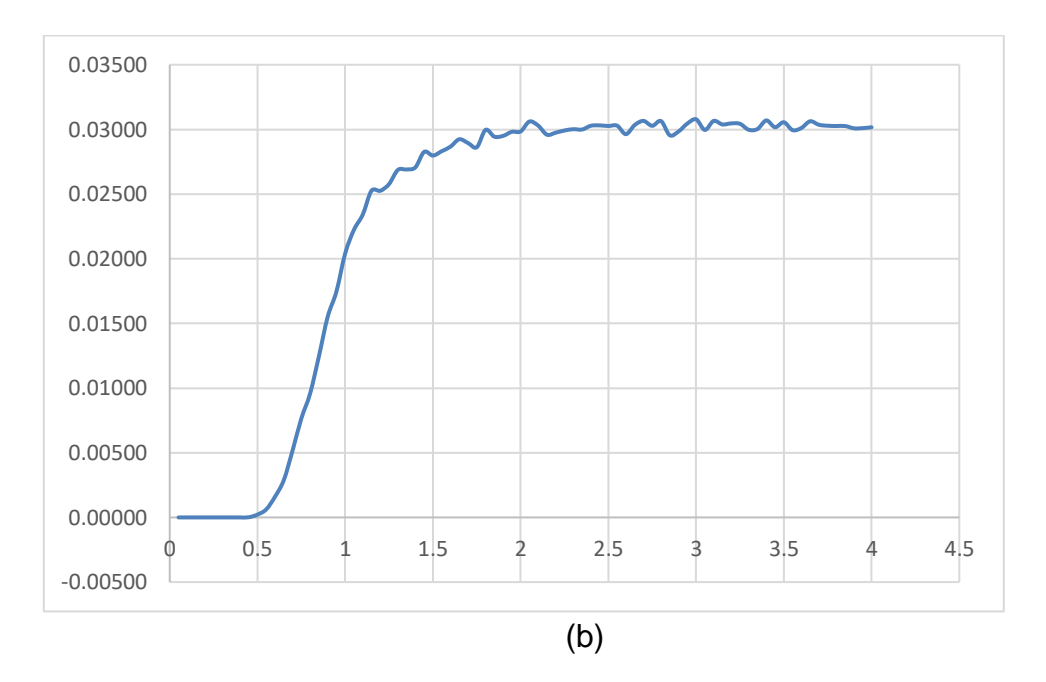

*Figura 6 Variación del calado en el tiempo de simulación para (a) el punto de control 1 y (b) el punto de control 2, para el canal con Rugosidad Artificial, con pendiente 10% y caudal de 10L/s*

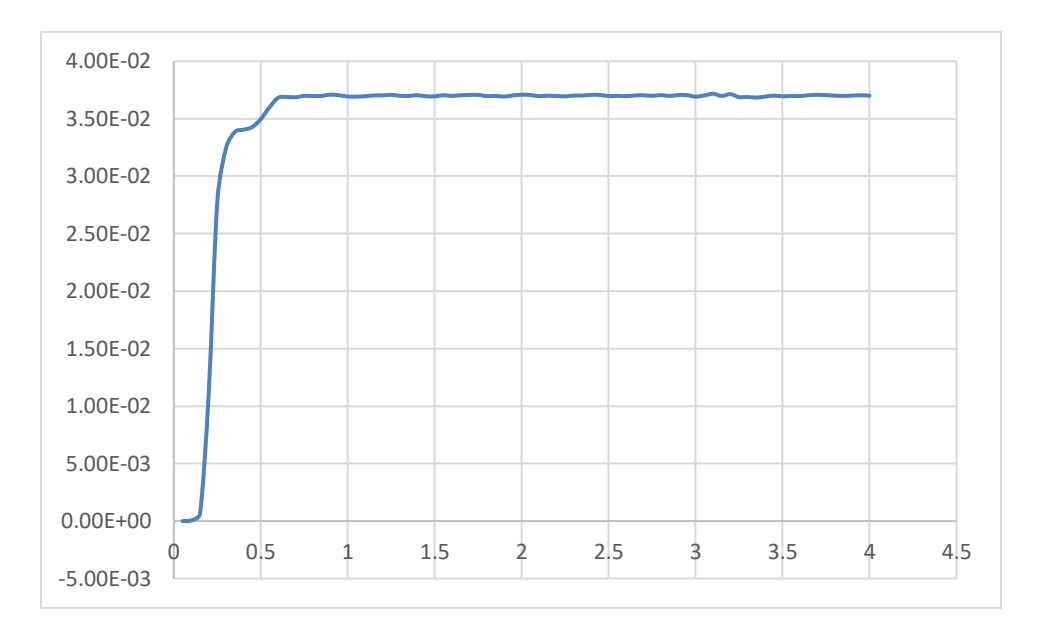

(a)

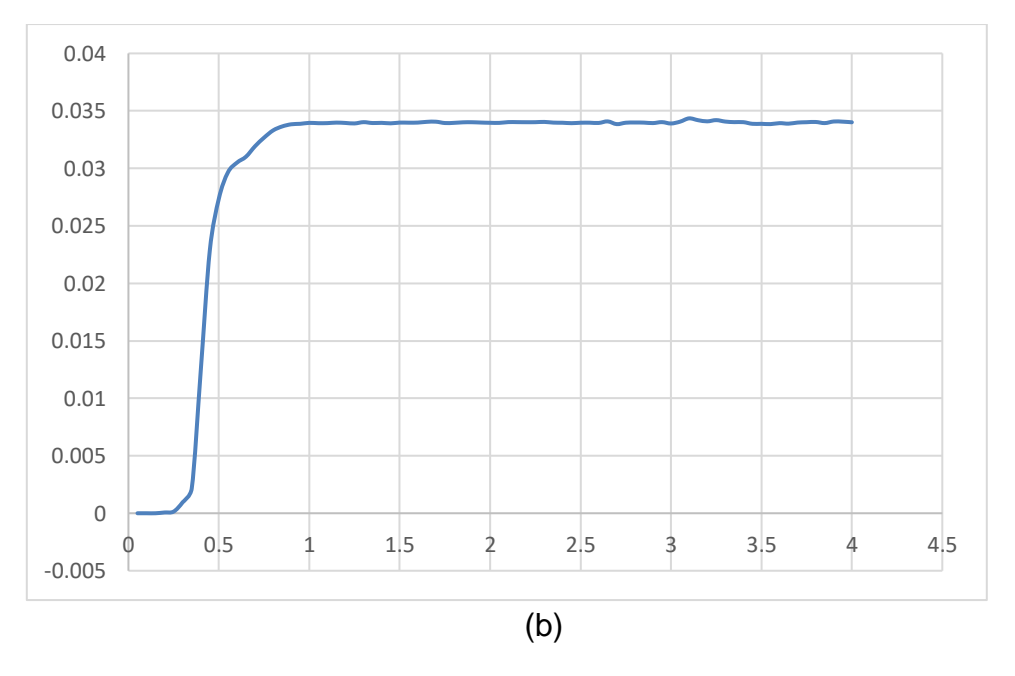

*Figura 7 Variación del calado en el tiempo de simulación para (a) el punto de control 1 y (b) el punto de control 2, para el canal normal con pendiente 10% y caudal de 25L/s*

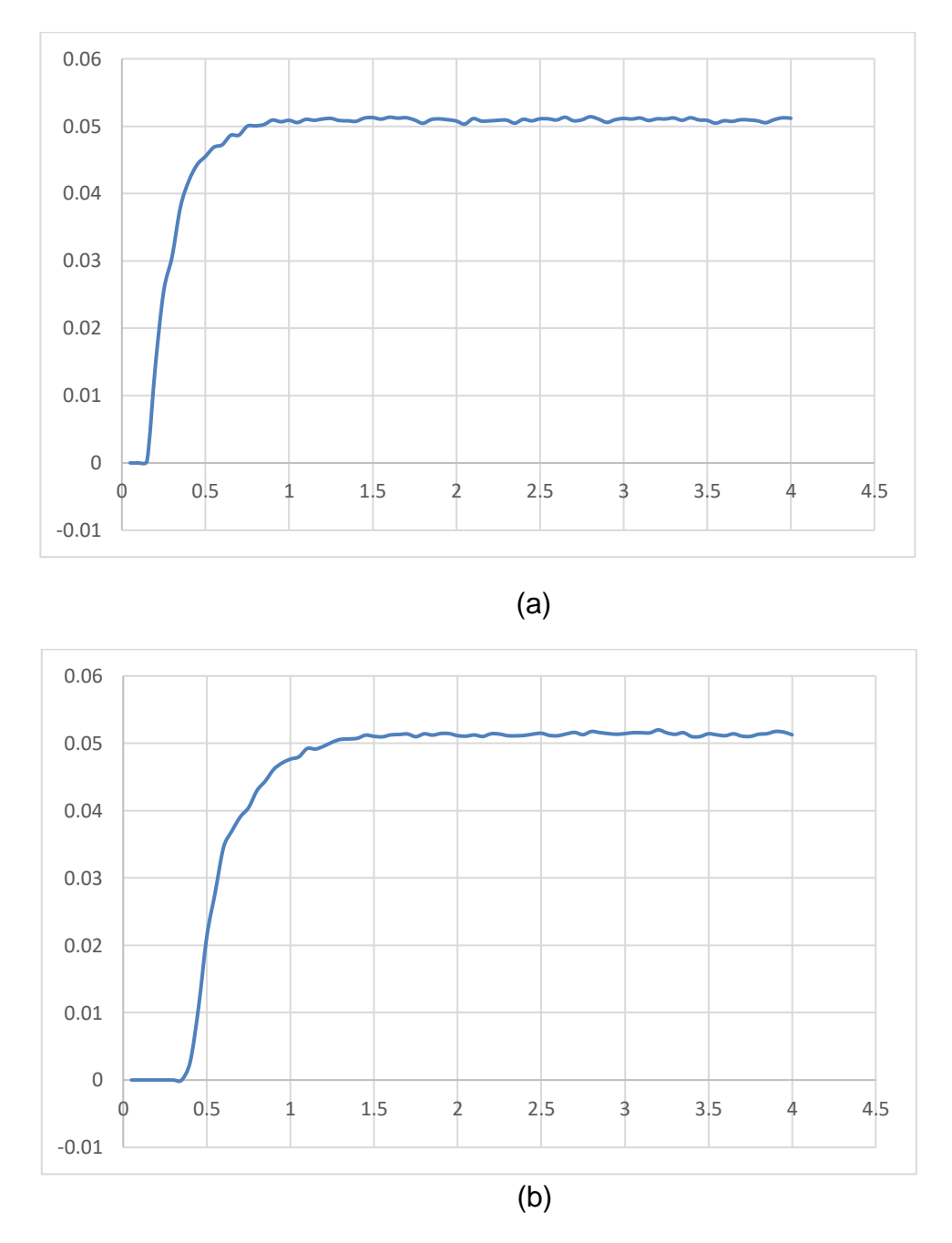

*Figura 8 Variación del calado en el tiempo de simulación para (a) el punto de control 1 y (b) el punto de control 2, para el canal con Rugosidad Artificial, con pendiente 10% y caudal de 15L/s*

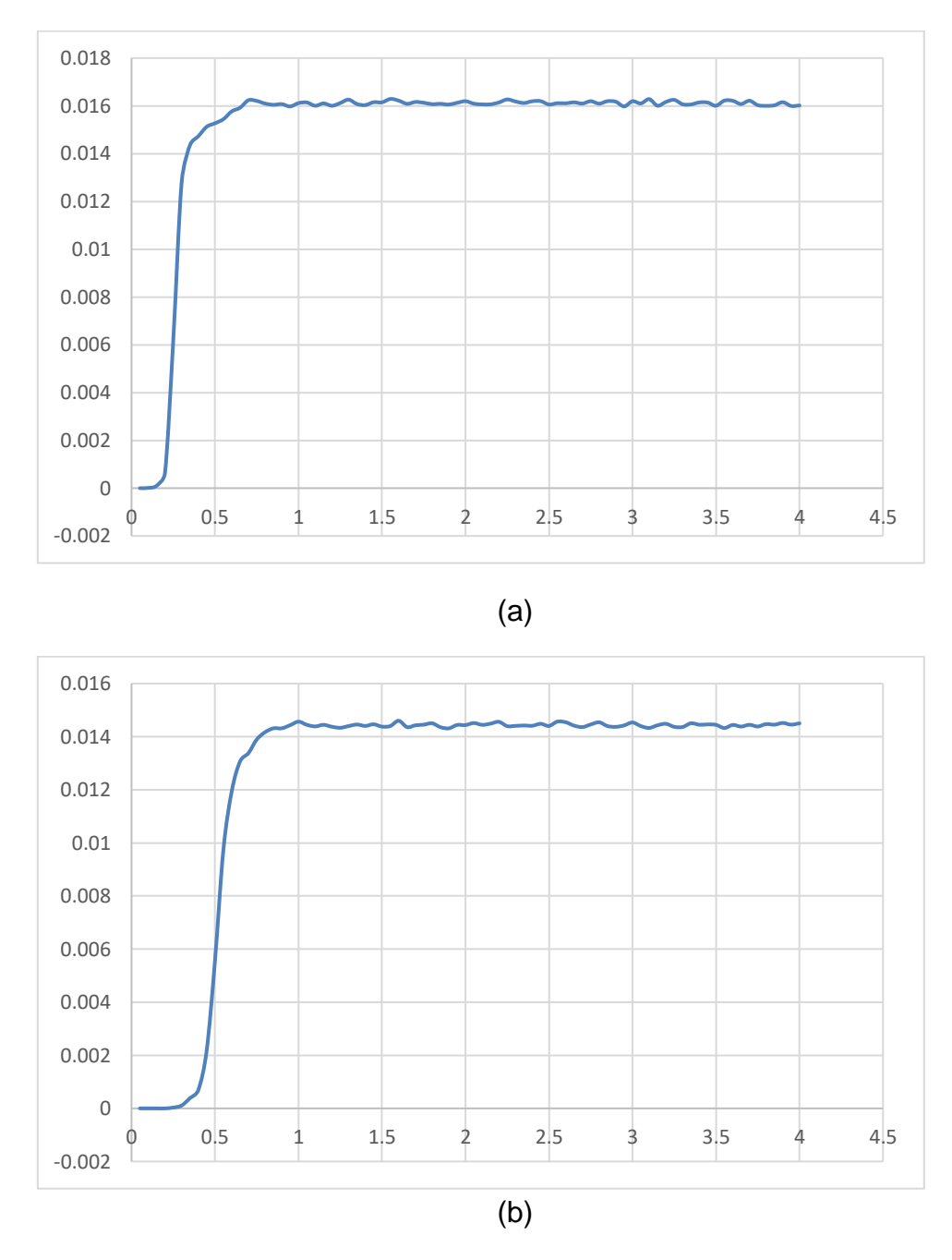

*Figura 9 Variación del calado en el tiempo de simulación para (a) el punto de control 1 y (b) el punto de control 2, para el canal normal con pendiente 20% y caudal de 10L/s*

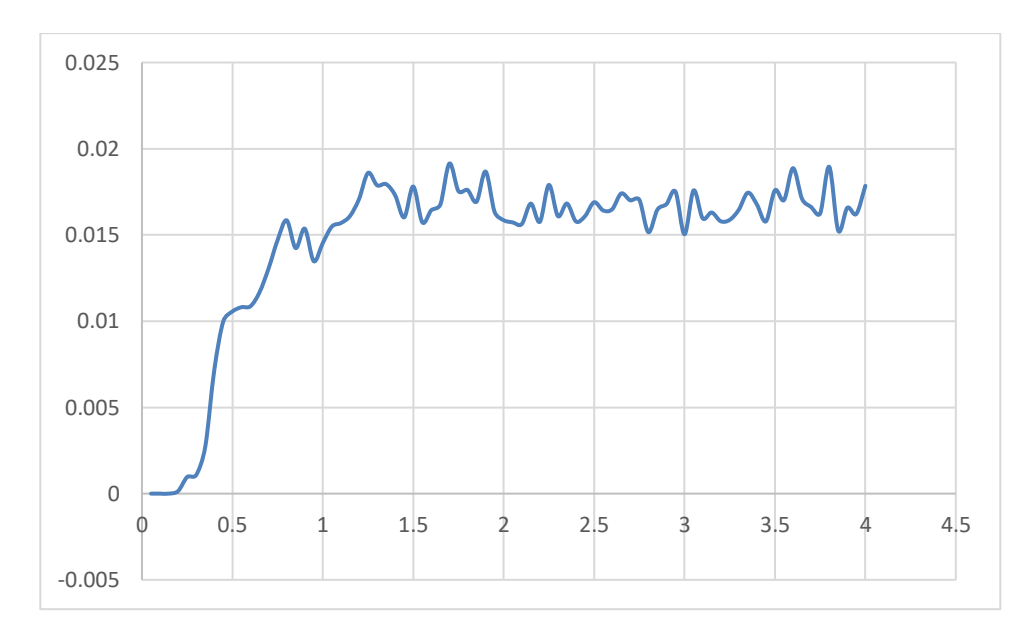

(a)

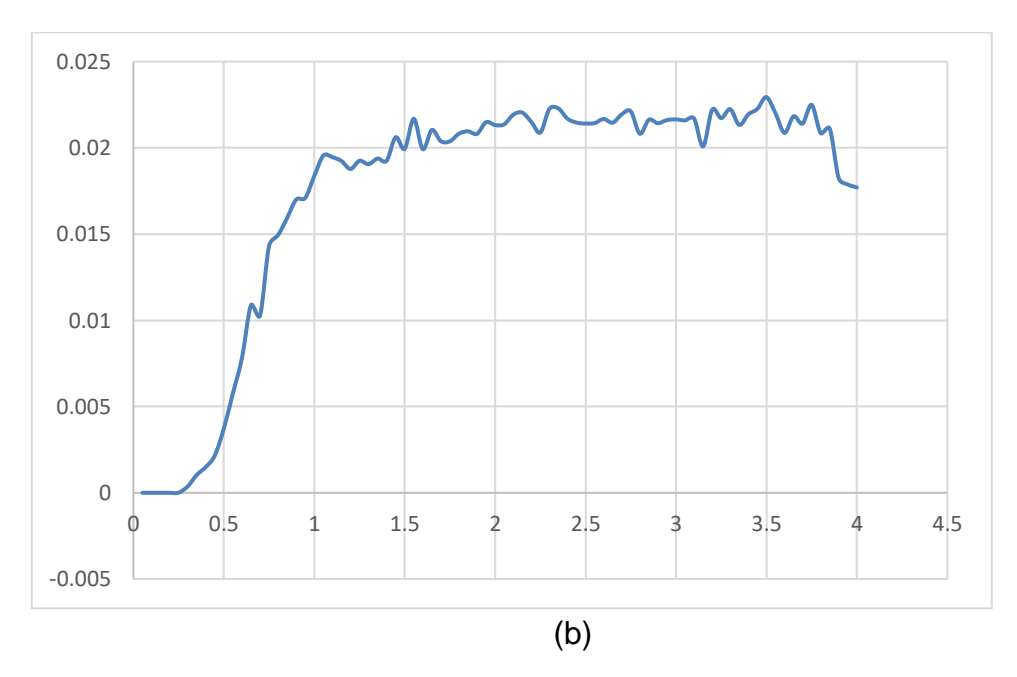

*Figura 10 Variación del calado en el tiempo de simulación para (a) el punto de control 1 y (b) el punto de control 2, para el canal con Rugosidad Artificial, con pendiente 20% y caudal de 10L/s*

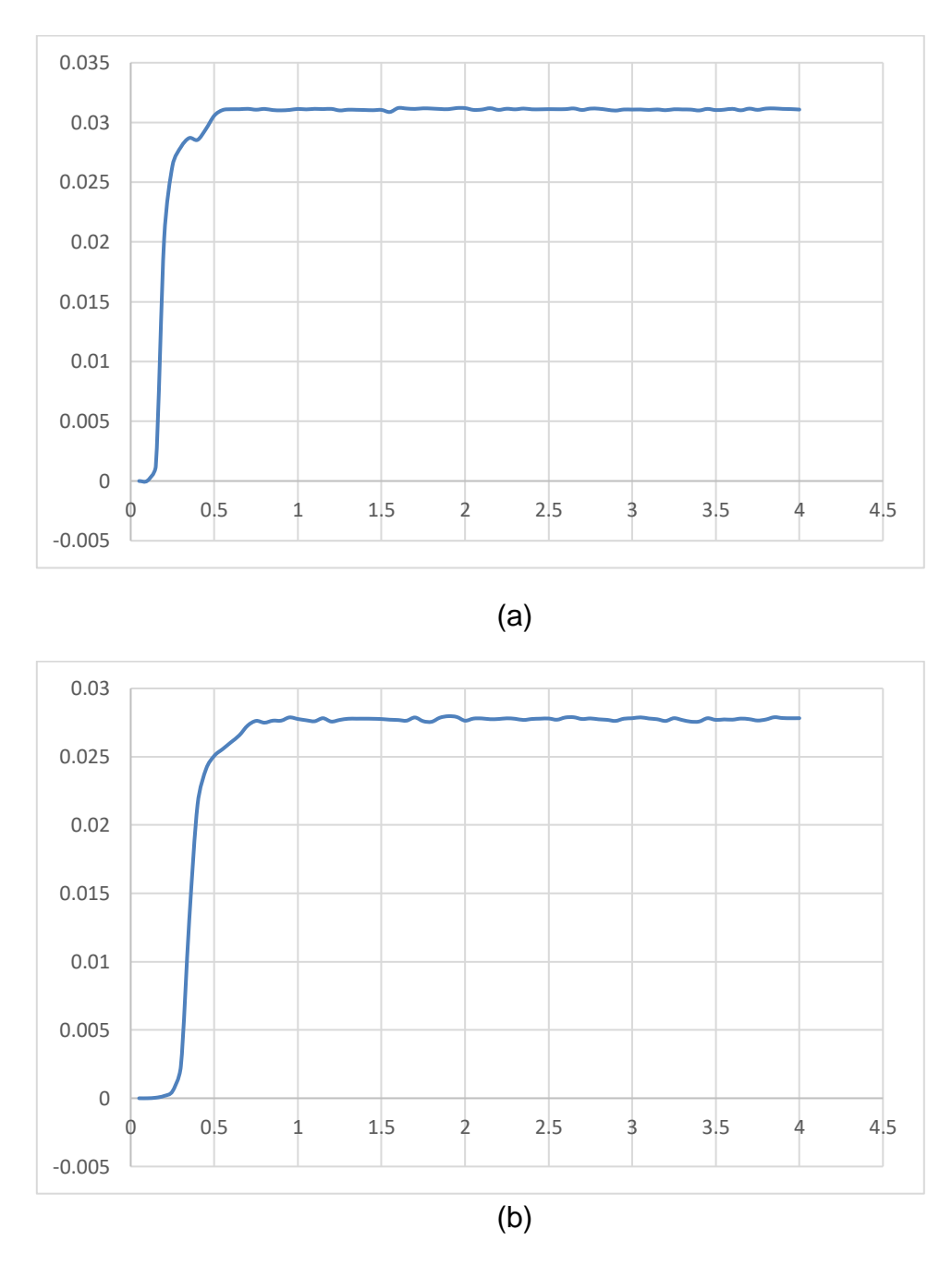

*Figura 11 Variación del calado en el tiempo de simulación para (a) el punto de control 1 y (b) el punto de control 2, para el canal normal con pendiente 20% y caudal de 25L/s*

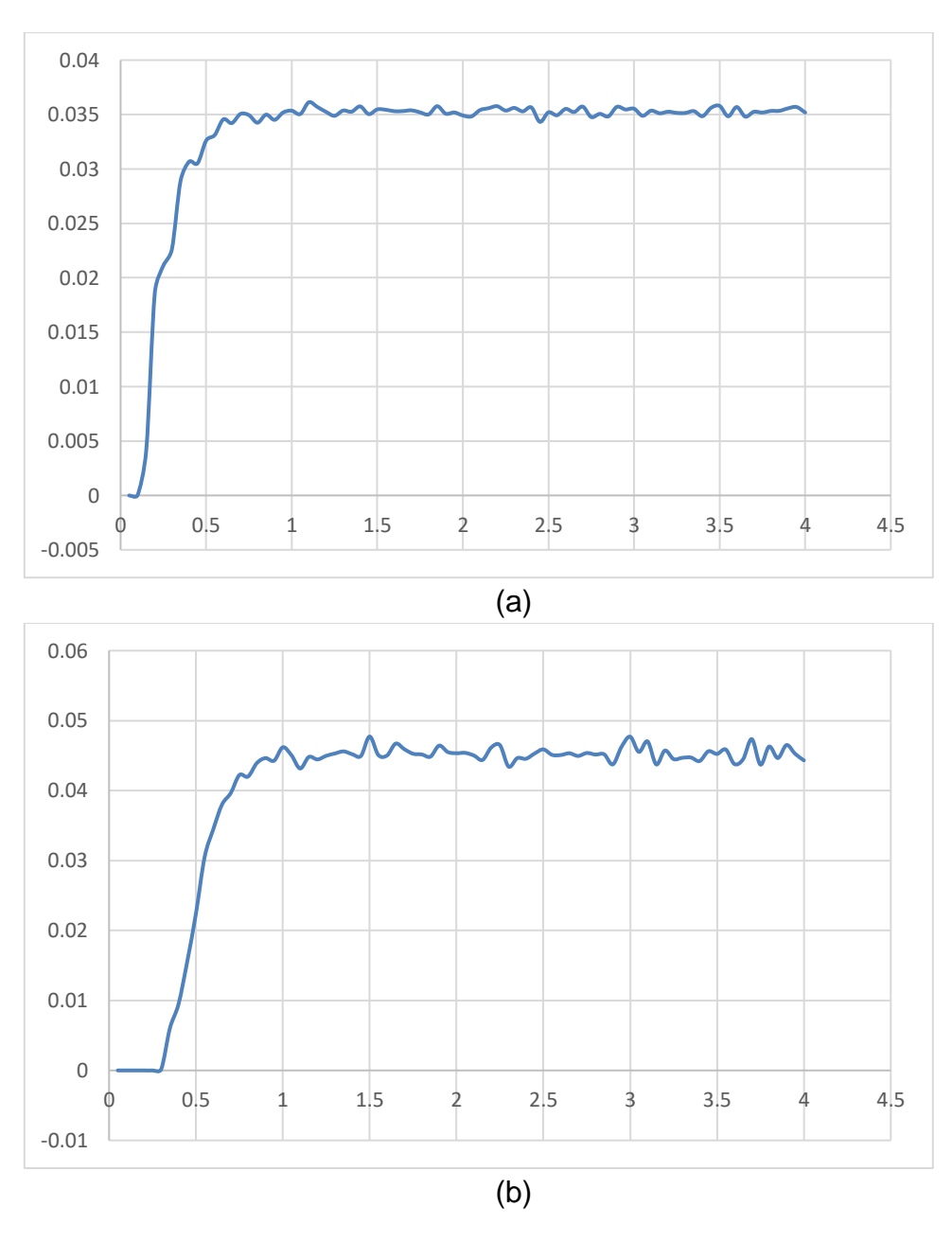

<span id="page-29-0"></span>Figura 12 Variación del calado en el tiempo de simulación para (a) el punto de control 1 y (b) el punto de control 2, para el canal con Rugosidad Artificial, con pendiente 20% y caudal de 25L/s

#### **Análisis cualitativo de las condiciones de flujo**

A continuación, en la [Figura 13,](#page-31-0)hasta la [Figura 38](#page-52-0) se pueden observar las conficiones de flujo para los escenarios extremos considerados. Se analizan la variación de calados y velocidades para la sección transversal a 1 cm antes del fin del canal, y los perfiles longitudinales en el centro de la sección transversal y a 1 centímetro del borde del canal derecho para el canal normal (sin rugosidad artificial) y el canal con rugosidad artificial Tipo B para los casos extremos de todos los considerados en el estudio.

En la [Figura 13](#page-31-0) se puede observar el calado y la distribución de velocidades para el canal normal, se distingue un calado más o menos uniforme, con ligeras variaciones producto de la naturaleza del flujo turbulento, de la misma manera para la velocidad se observa una distribución de velocidades más o menos constante en la mayor parte de la sección transversal de flujo con excepción de las zonas cercanas a las paredes y fondo del canal, en donde es lógico que se tengan cambios de velocidad importantes, sin embargo estas representan una porción pequeña del total de la sección transversal. En la se observa ya una variación más importante de los calados de flujo, teniéndose calados más elevados en las inmediaciones de las paredes del canal, y calados más bajos en la mitad del canal. En concordancia con esta variación observada de los calados se tiene la variación de la velocidad, se tienen valores de velocidad más bajos hacia las paredes del canal (lo que explica los mayores calados), y los mayores valores de velocidad en el centro de la sección transversal que están de acuerdo con los valores de calado bajos registrados también para esta zona. Para el perfil longitudinal de flujo en la mitad de la sección transversal para el canal normal (Figura 15), al igual que lo observado en la sección transversal al final se registran condiciones de flujo bastante regulares, en cambio para el canal con rugosidad artificial [\(Figura 17\)](#page-33-0) se observa un patrón de flujo bastante irregular que podría relacionarse con la ocurrencia de un fenomeno local, a partir del cual las condiciones de flujo toman cierta regularidad que se mantiene hasta el final del canal. En la Figura 18 se observa las condiciones de flujo en el perfil longitudinal a 1cm del borde derecho para el canal normal, la regularidad de las condiciones de flujo observadas en la sección trasversal y en el perfil longitudinal al centro de la sección transversal del canal se replica también para este perfil longitudinal. De manera similar en el perfil longitudinal a 1 cm del borde derecho se replica lo registrado en el análisis de la sección transversal, mayores calados y sus consecuentes velocidades menores, a causa de esto a pesar de ser el canal con rugosidad artificial se tienen condiciones de flujo más o me nos regulares.

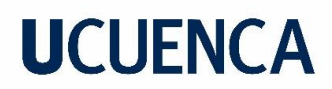

• **Flujo con caudal 10L/s y pendiente del 10%**

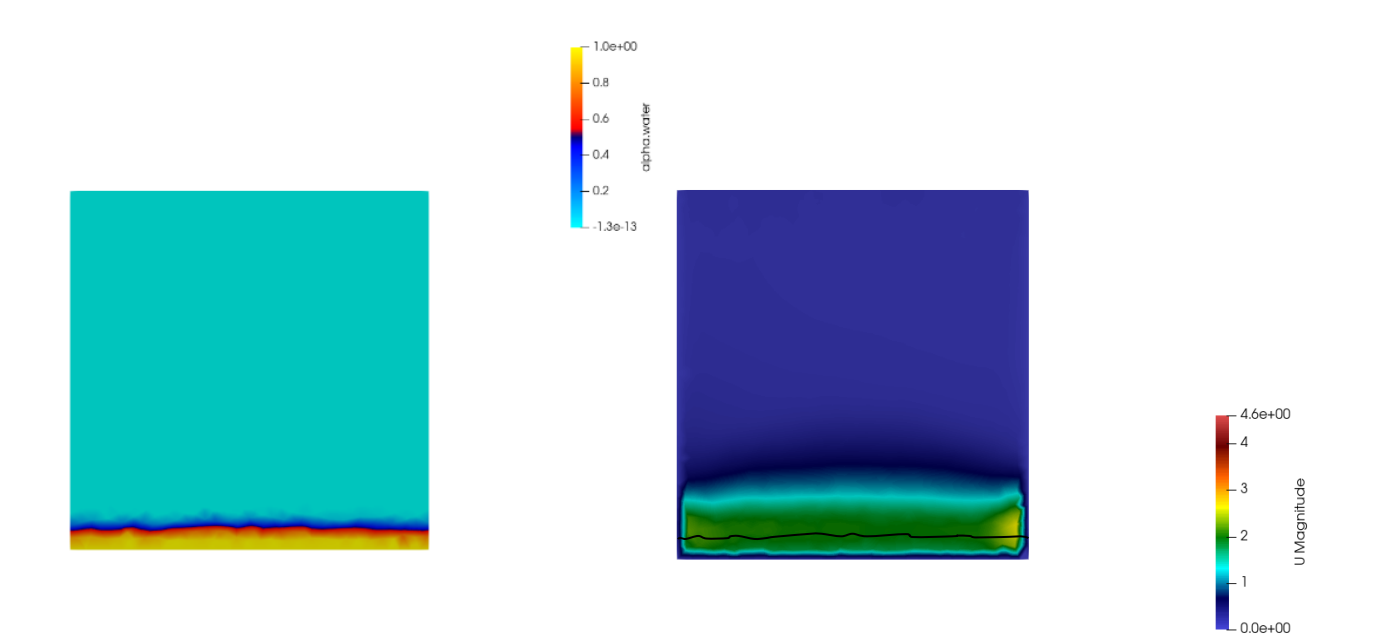

a) Calado b) Velocidad *Figura 13 Caudal 10L/s. Canal Normal. Sección transversal a 1cm del final del canal*

<span id="page-31-0"></span>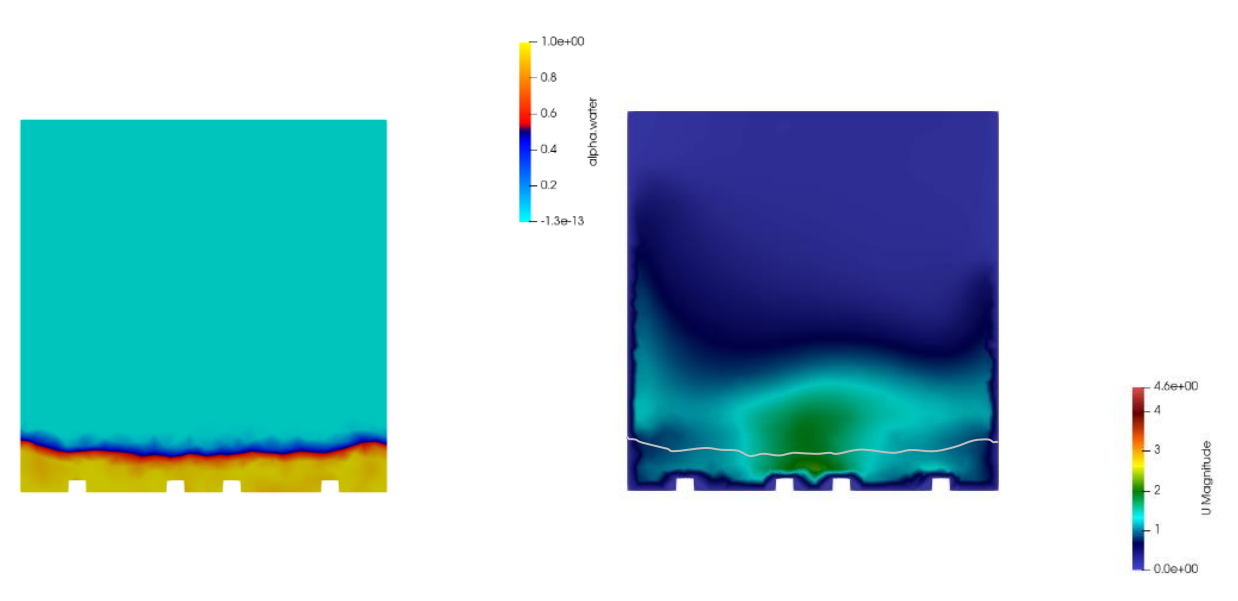

a) Calado b) Velocidad *Figura 14 Caudal 10L/s. Canal con Rugosidad Artificial. Sección transversal a 1 cm del final del canal.* 

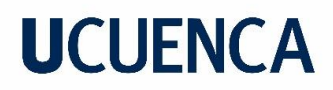

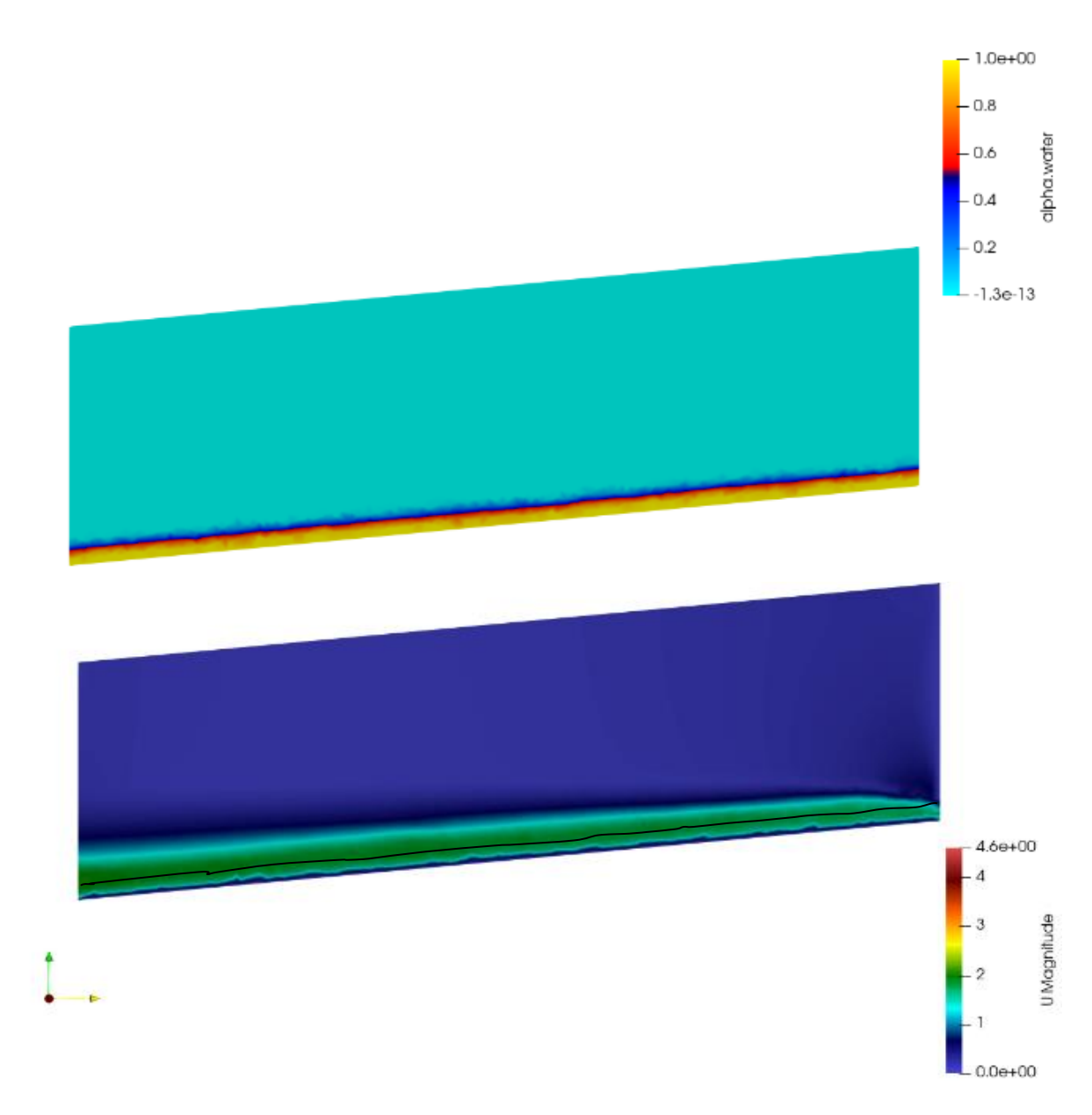

*Figura 16 Caudal 10L/s. Canal Normal. Sección longitudinal en centro de la sección transversal del canal.* 

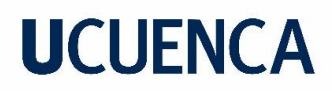

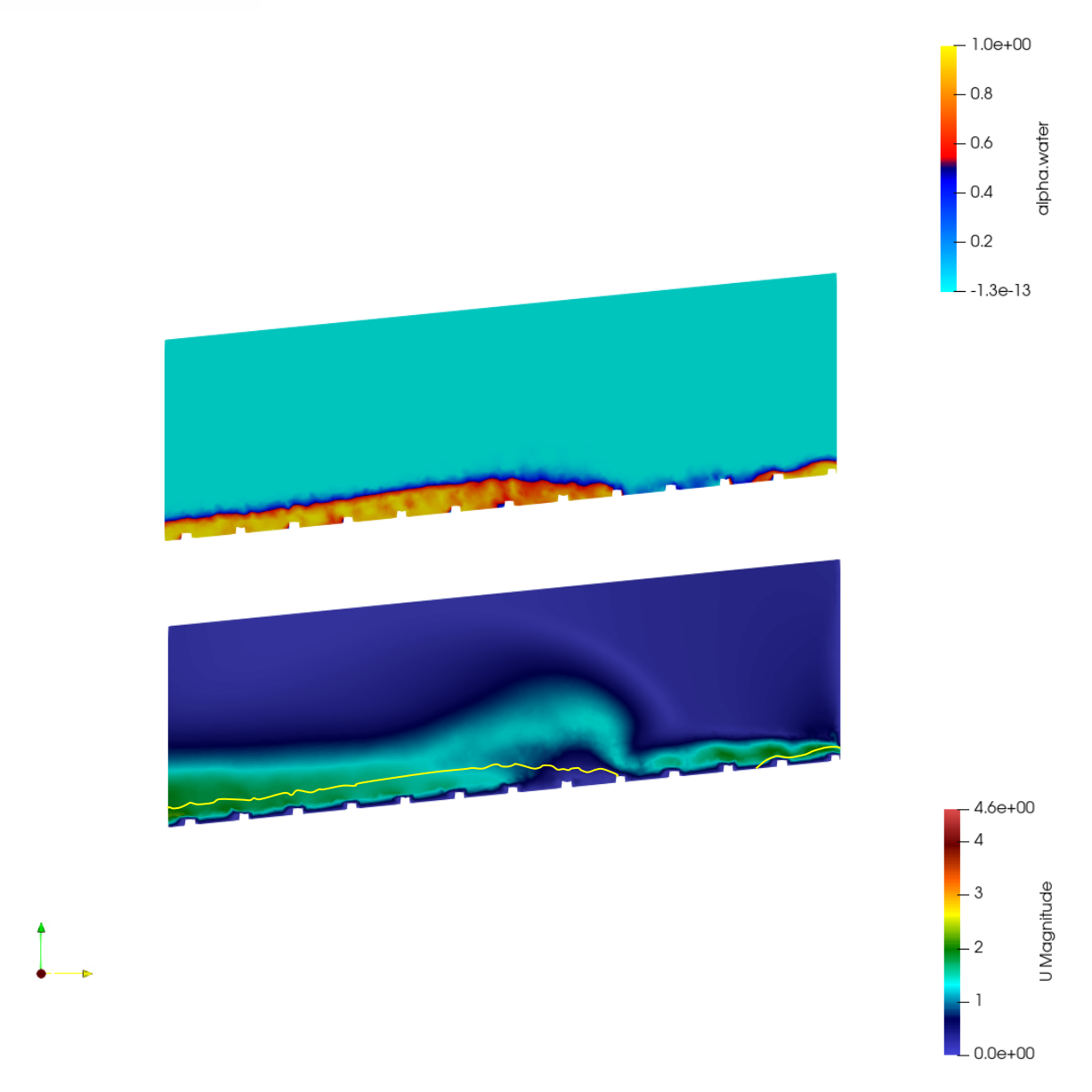

<span id="page-33-0"></span>*Figura 17 Caudal 10L/s. Canal Rugosidad Artificial. Sección longitudinal en centro de la sección transversal del canal.* 

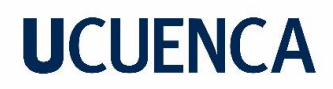

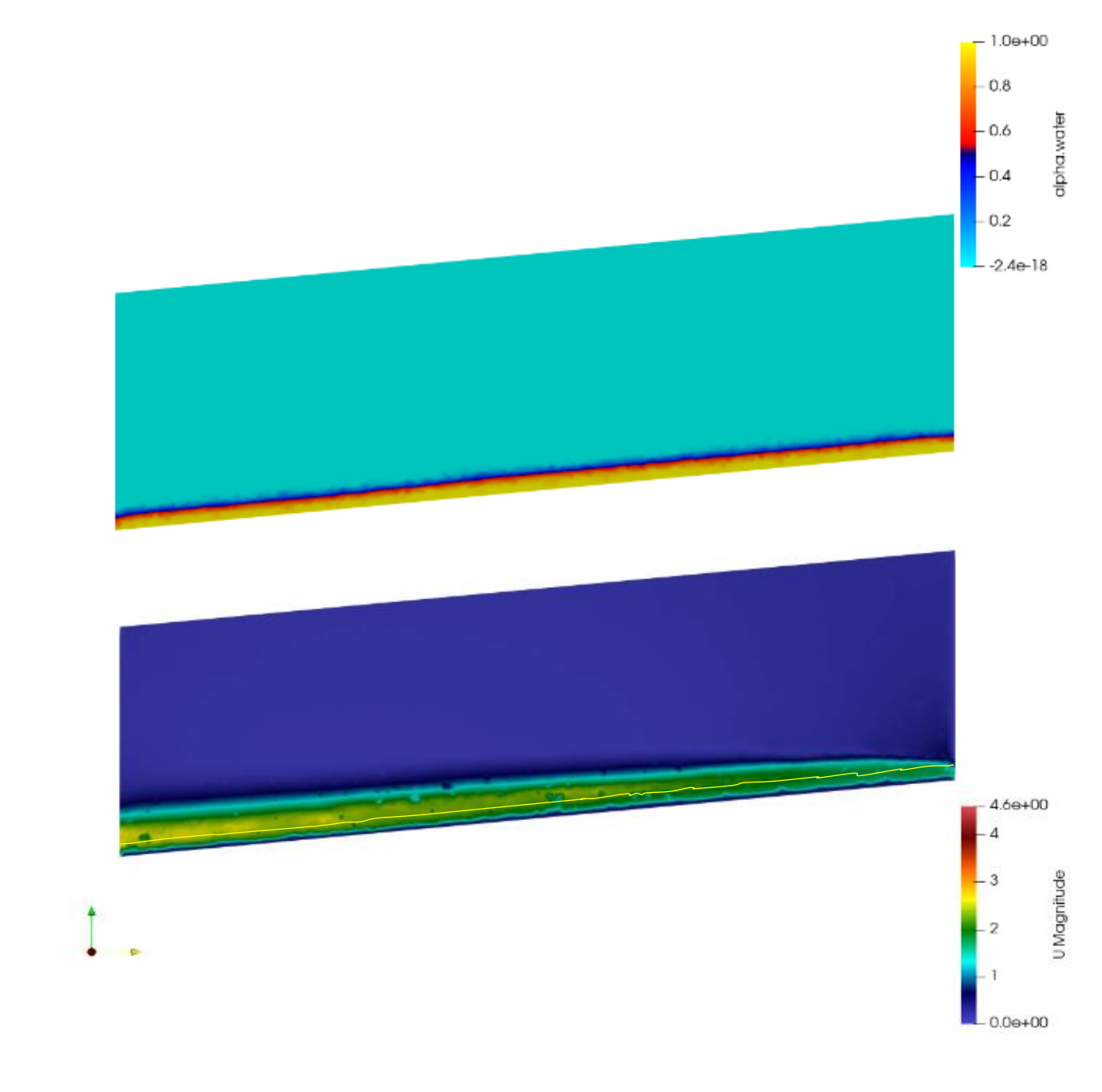

*Figura 19 Caudal 10L/s. Canal Normal. Sección longitudinal a 1cm del borde derecho de la sección transversal del canal.*

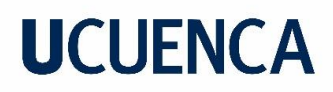

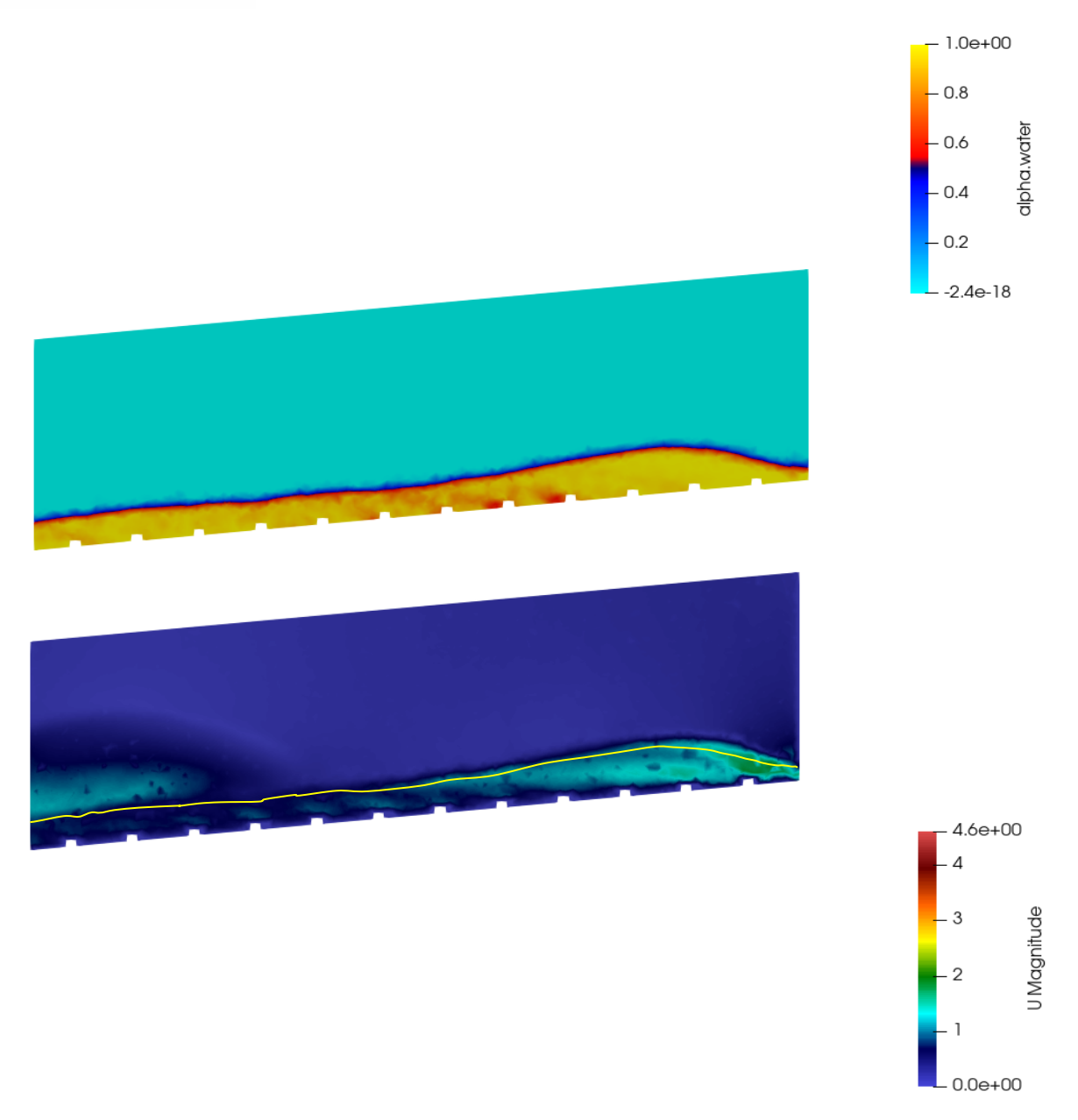

*Figura 20 Caudal 10L/s. Canal Rugosidad Artificial. Sección longitudinal a 1cm del borde derecho de la sección transversal del canal.*
En la [Figura 21](#page-37-0) se observa un comportamiento de calado y velocidad uniformes con pequeñas variaciones consecuencia de ser un flujo turbulento, considerando la poca velocidad existente en las zonas próximas a paredes que forman el canal, esto en la sección transversal a 1 cm del final del canal. A diferencia del flujo con un caudal de 10L/s se puede ver el aumento de velocidad, consecuente de un mayor caudal. El la [Figura 22](#page-37-1) se puede observar que el aumento de caudal provoca una mayor turbulencia obteniendo una sección transversal tanto en calado como en velocidad mucho menos uniforme con valores de calado altos tanto en el centro de la sección como en los bordes, observando la gráfica de velocidad se resalta valores de velocidad altos en el centro de la sección en donde se esperaría valores menores por ser un punto donde existe un valor alto de calado. En la [Figura 23](#page-38-0) y [Figura 25](#page-40-0) siendo perfiles longitudinales en el centro y a 1cm del borde derecho de la sección transversal, se mantiene una uniformidad de calado y velocidad respectivas al canal normal, y con valores de velocidad mayores a los del flujo con caudal de 10L/s. En la [Figura 26](#page-41-0) se observa el calado y velocidad longitudinales a un 1cm del borde derecho de la sección transversal donde se ve un aumento de calado luego del inicio del canal y pasando la mitad del canal una pequeña reducción de calado. En concordancia con la [Figura 24](#page-39-0) se puede ver que existe una gran velocidad en el inicio del canal hasta la mitad donde por el alto caudal da paso a un fenómeno local distribuyendo el flujo a las paredes del canal aumentando su calado en los bordes y desmulléndolo en el centro de la sección transversal. Esta gran velocidad en el centro puede ser una razón por la que en la gráfica de sección transversal al final del canal se presencia velocidades altas en el centro donde existe también un valor alto de calado. A pesar de la turbulencia y perturbación en el centro del canal el flujo tiene a una distribución más uniforme al final del canal.

• **Flujo con caudal de 25L/s y pendiente del 10%**

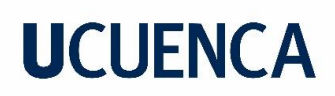

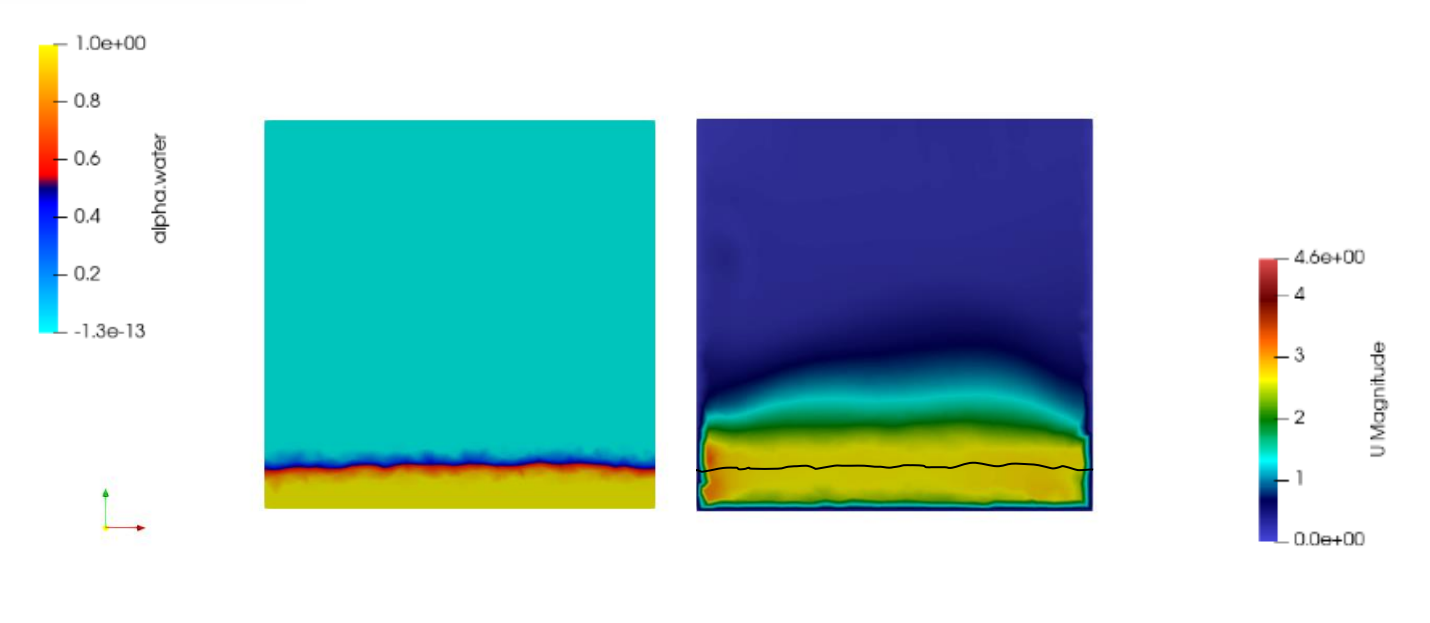

<span id="page-37-0"></span>*Figura 21 Caudal 25L/s. Canal Normal. Sección transversal a 1cm del final del canal.* 

*a) Calado b) Velocidad*

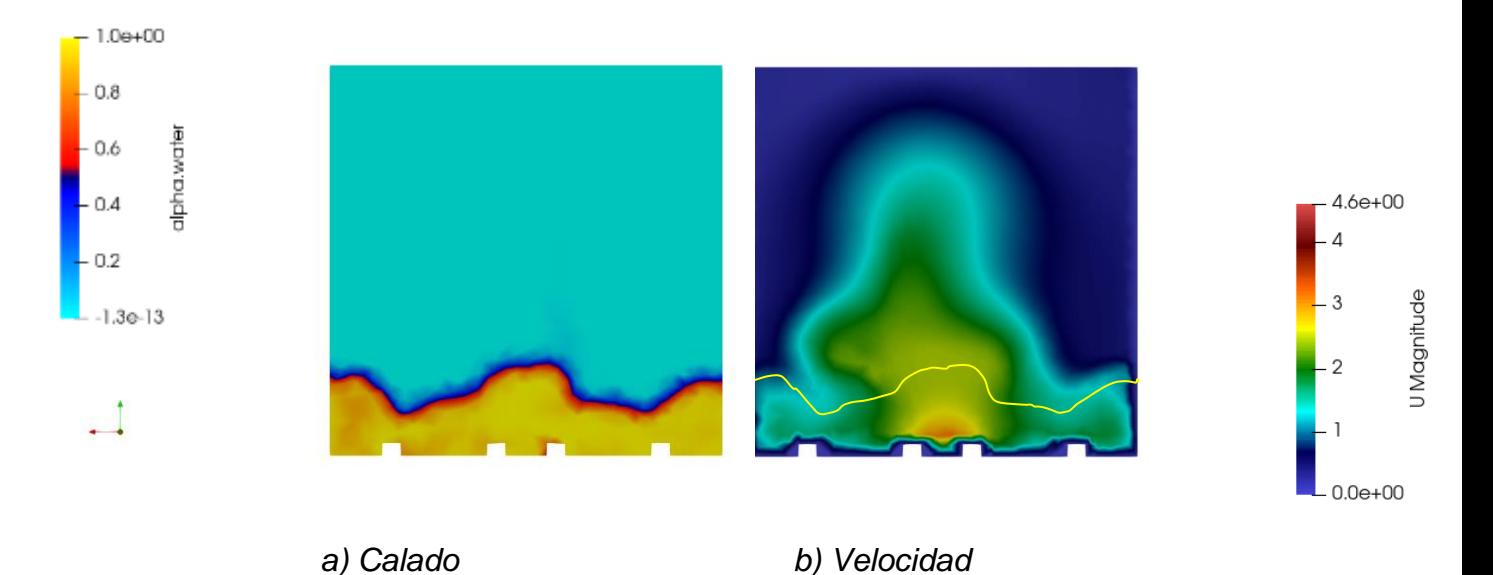

<span id="page-37-1"></span>*Figura 22 Caudal 25L/s. Canal con Rugosidad Artificial. Sección transversal a 1 cm del final del canal.*

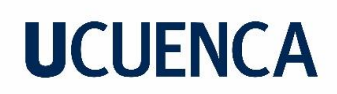

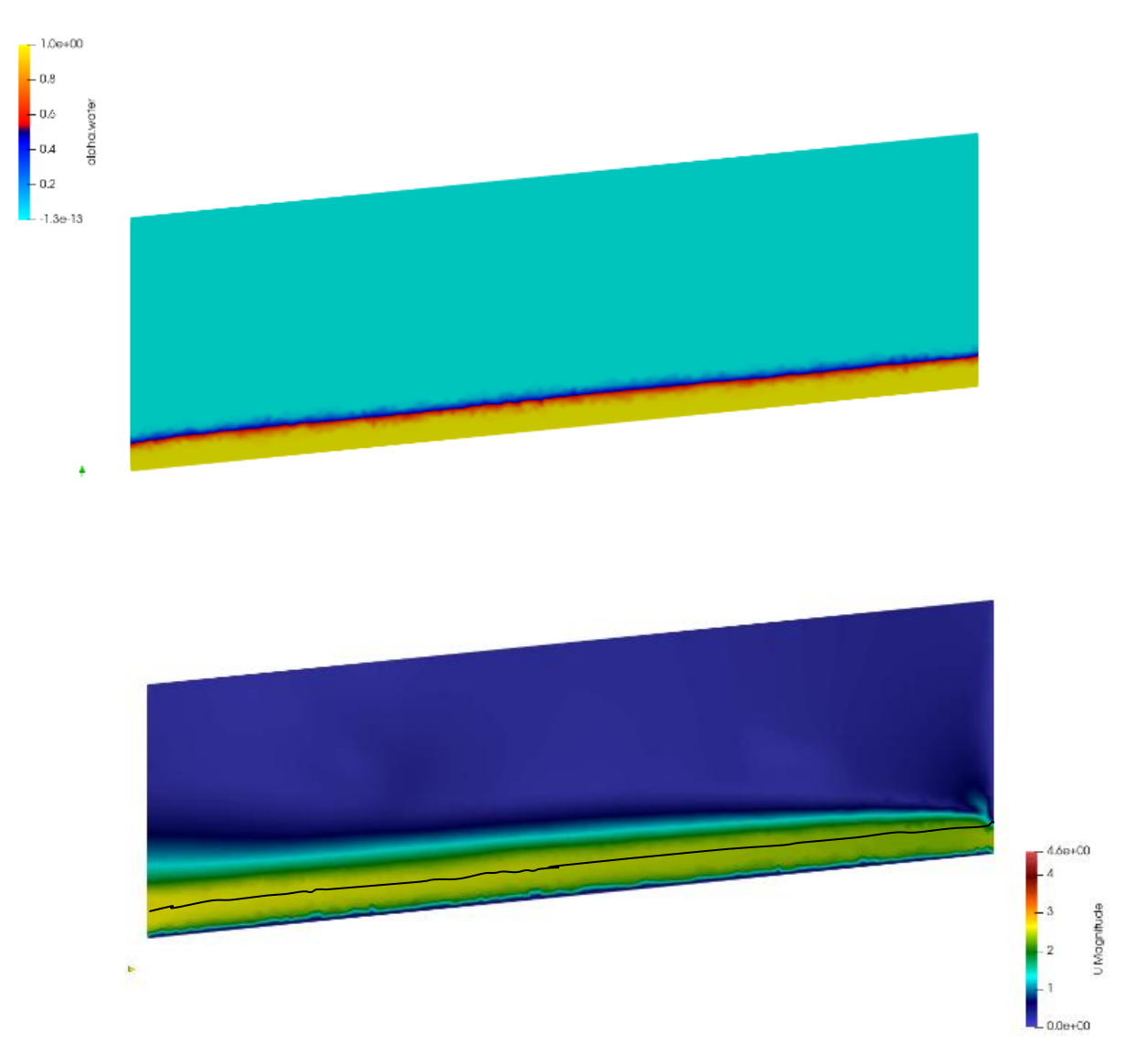

<span id="page-38-0"></span>*Figura 23 Caudal 25L/s. Canal Normal. Sección longitudinal en centro de la sección transversal del canal.*

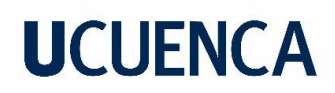

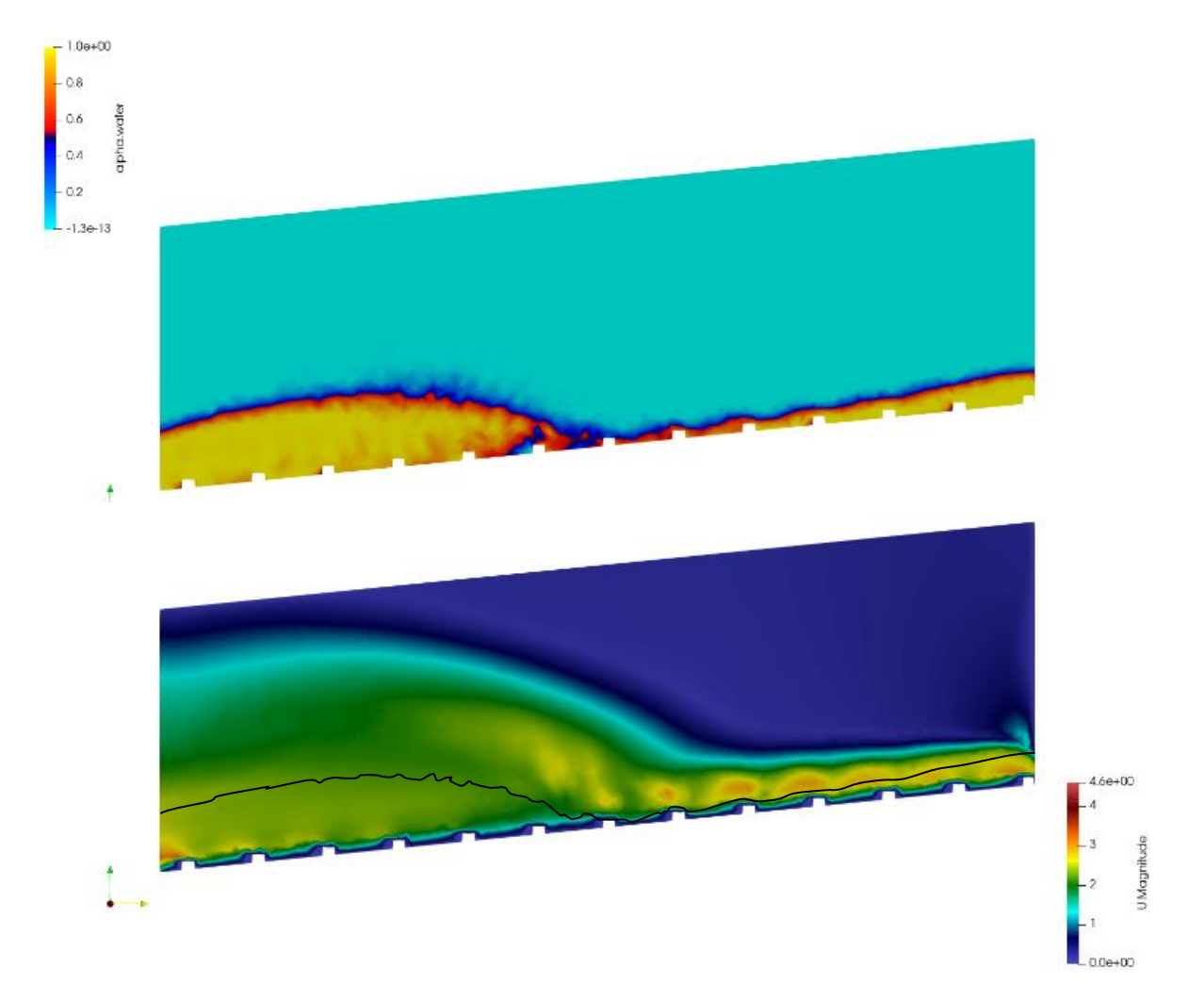

*Figura 24 Caudal 25L/s. Canal Rugosidad Artificial. Sección longitudinal en centro de la sección transversal del canal.* 

<span id="page-39-0"></span>

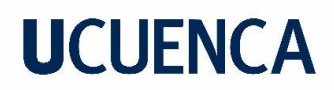

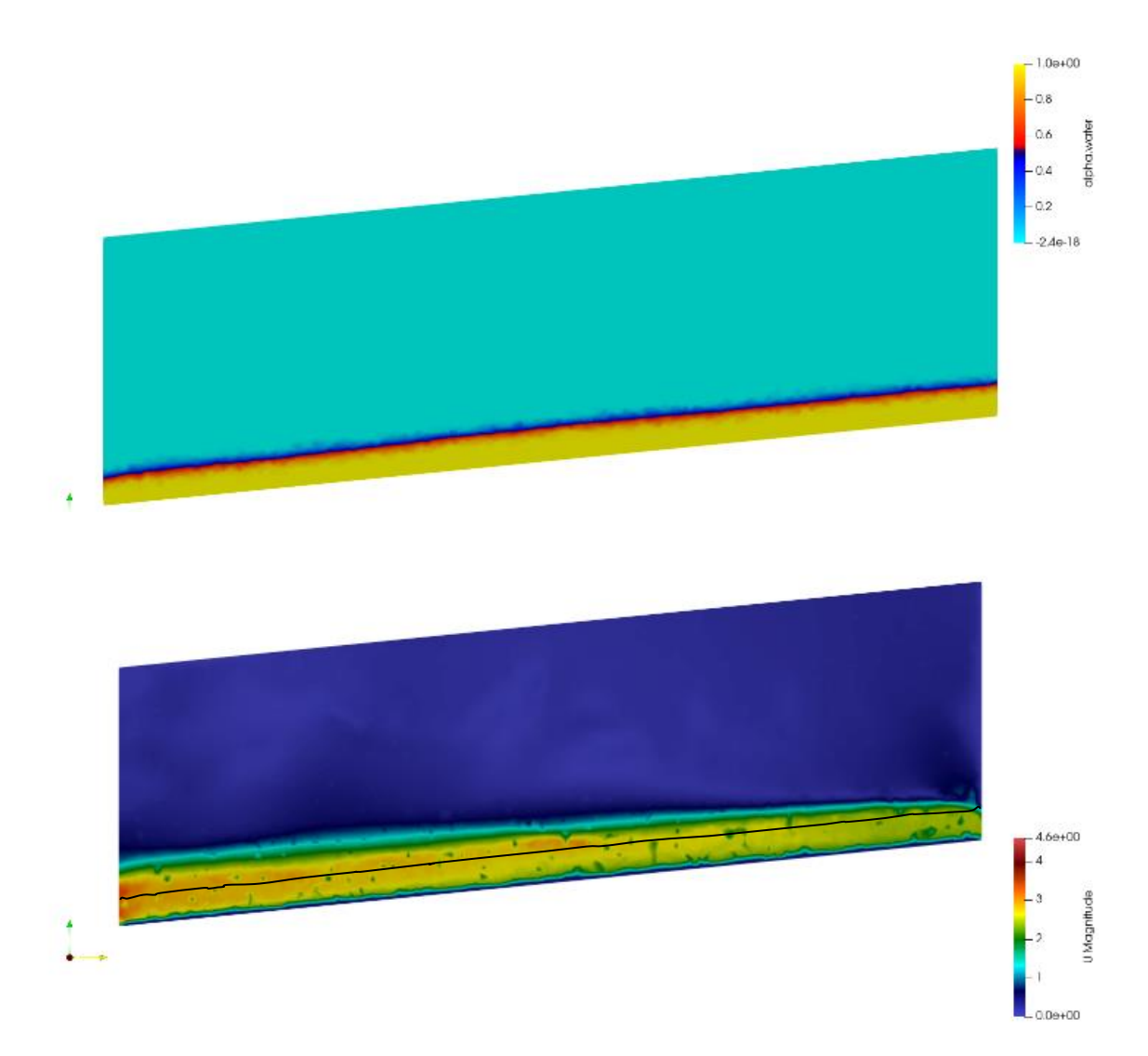

*Figura 25 Caudal 25L/s. Canal Normal. Sección longitudinal a 1cm del borde derecho de la sección transversal del canal.*

<span id="page-40-0"></span>

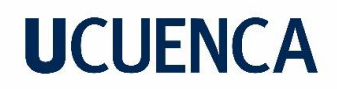

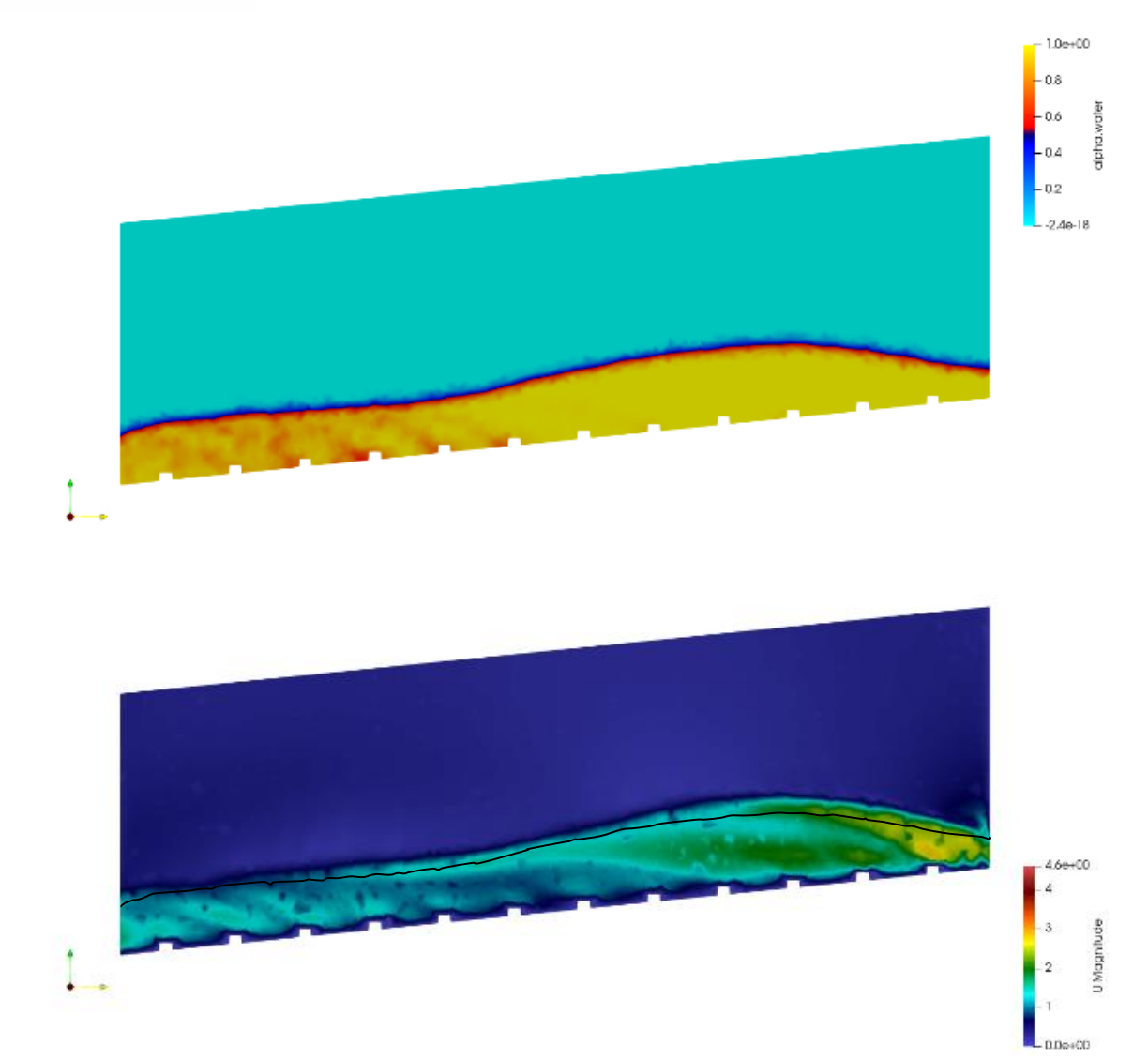

<span id="page-41-0"></span>*Figura 26 Caudal 25L/s. Canal Rugosidad Artificial. Sección longitudinal a 1cm del borde derecho de la sección transversal del canal.*

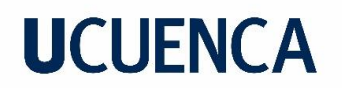

En la [Figura 27,](#page-42-0) [Figura 29](#page-43-0) y [Figura 31](#page-45-0) se observa un calado menor a comparación de los casos anteriores con pendiente del 10%, presentando también poca uniformidad en el calado e incluso la velocidad. En la [Figura 21](#page-37-0) se vuelve a presenciar la una disminución de calado en el centro de la sección transversal y un aumento de velocidad a comparación de las zonas cercanas a las paredes. Si se analiza a la par la [Figura 30](#page-44-0) y [Figura 32](#page-46-0) a causa del fenómeno local donde el calado se distribuye del centro de la sección transversal hacia los bordes y posteriormente tienden a nivelarse hasta obtener el grafico de calado de la [Figura 21.](#page-37-0)

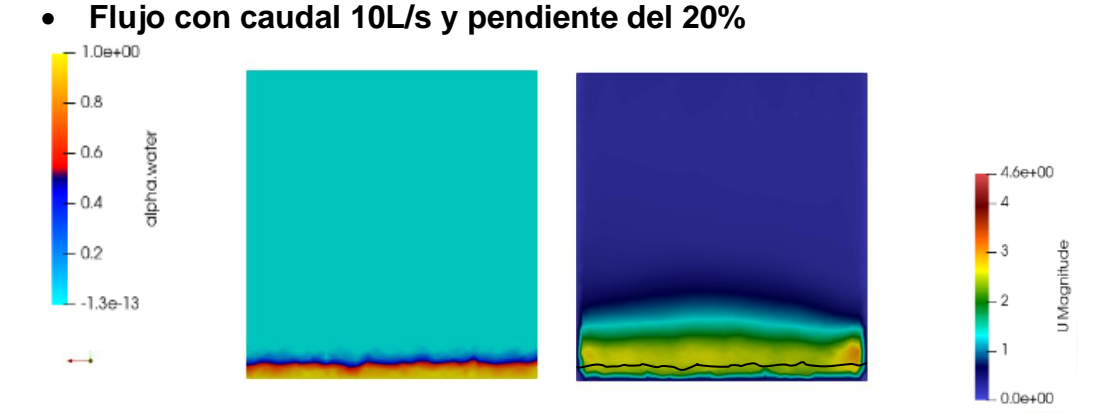

<span id="page-42-0"></span>a) Calado b) Velocidad *Figura 27 Caudal 10L/s. Canal Normal. Sección transversal a 1cm del final del canal.* 

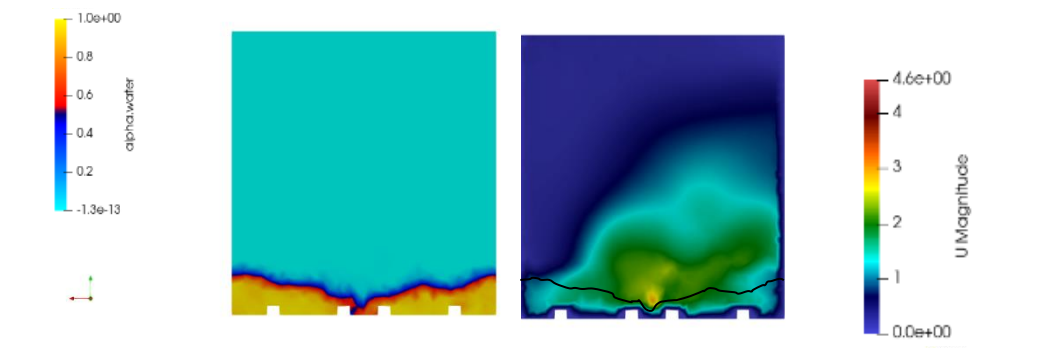

*a) Calado b) Velocidad Figura 28 Caudal 10L/s. Canal con Rugosidad Artificial. Sección transversal a 1 cm del final del canal.* 

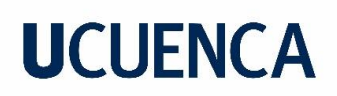

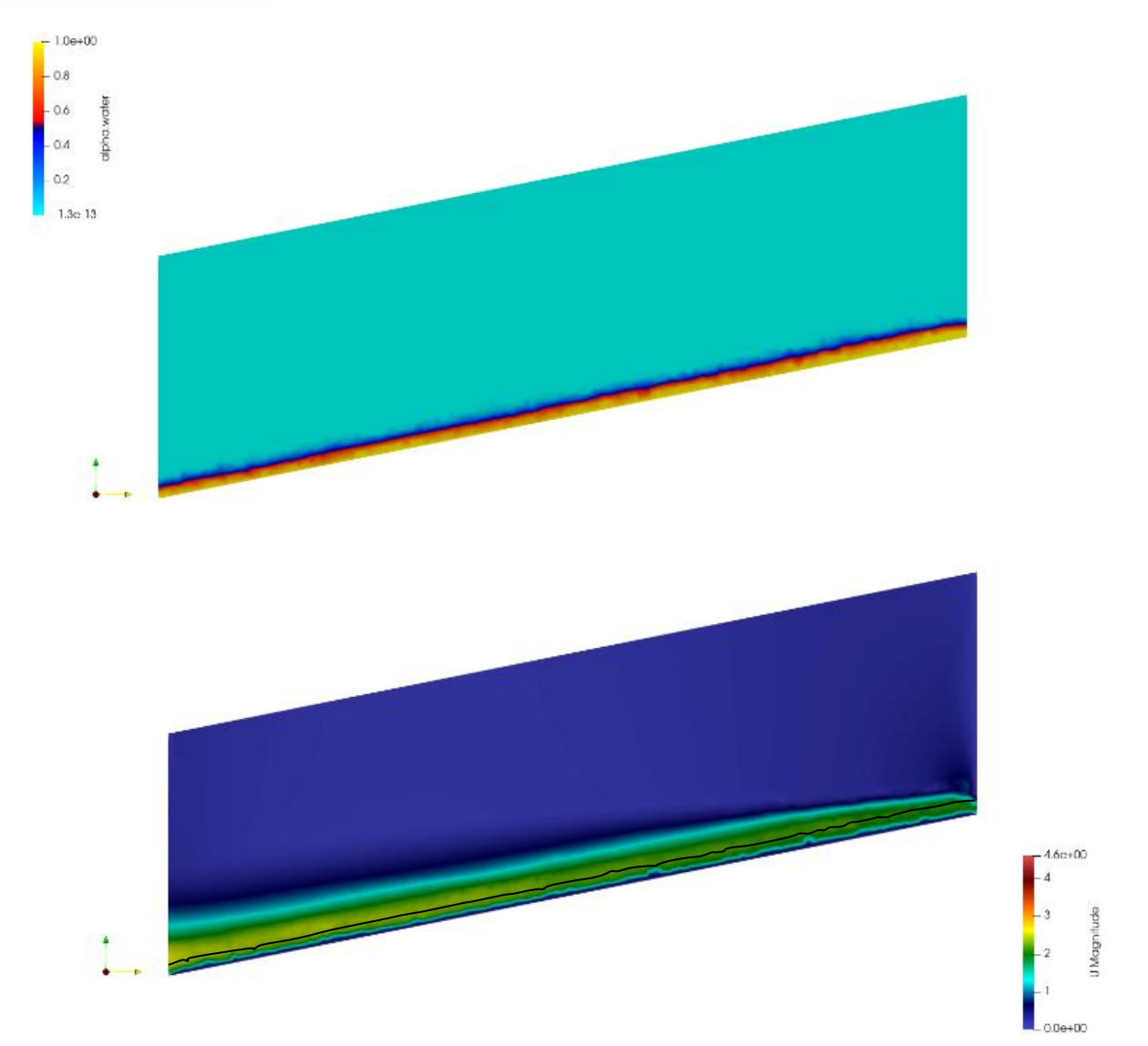

<span id="page-43-0"></span>*Figura 29 Caudal 10L/s. Canal Normal. Sección longitudinal en centro de la sección transversal del canal.*

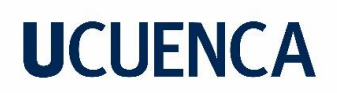

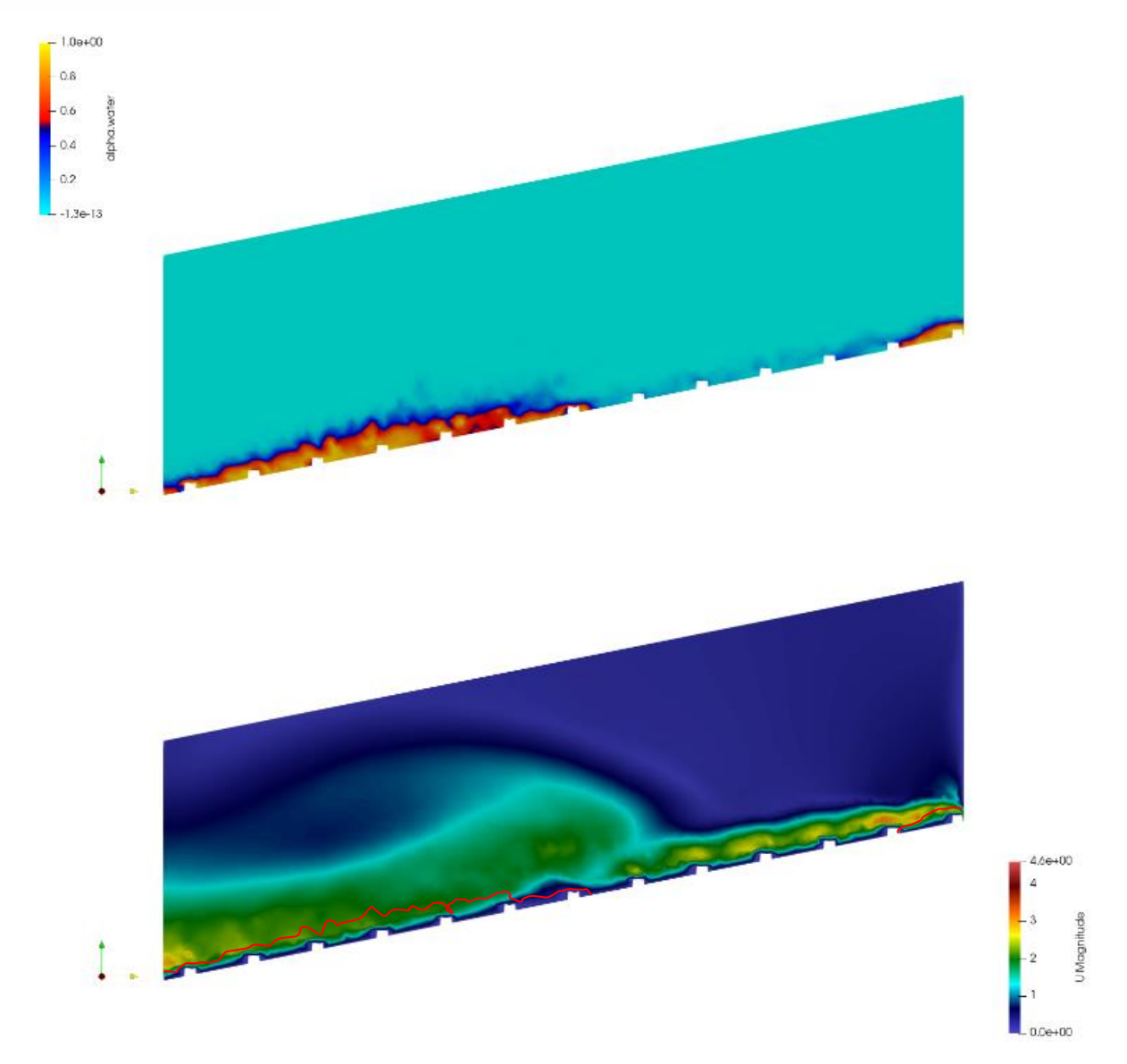

*Figura 30 Caudal 10L/s. Canal Rugosidad Artificial. Sección longitudinal en centro de la sección transversal del canal.* 

<span id="page-44-0"></span>

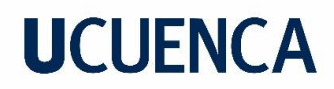

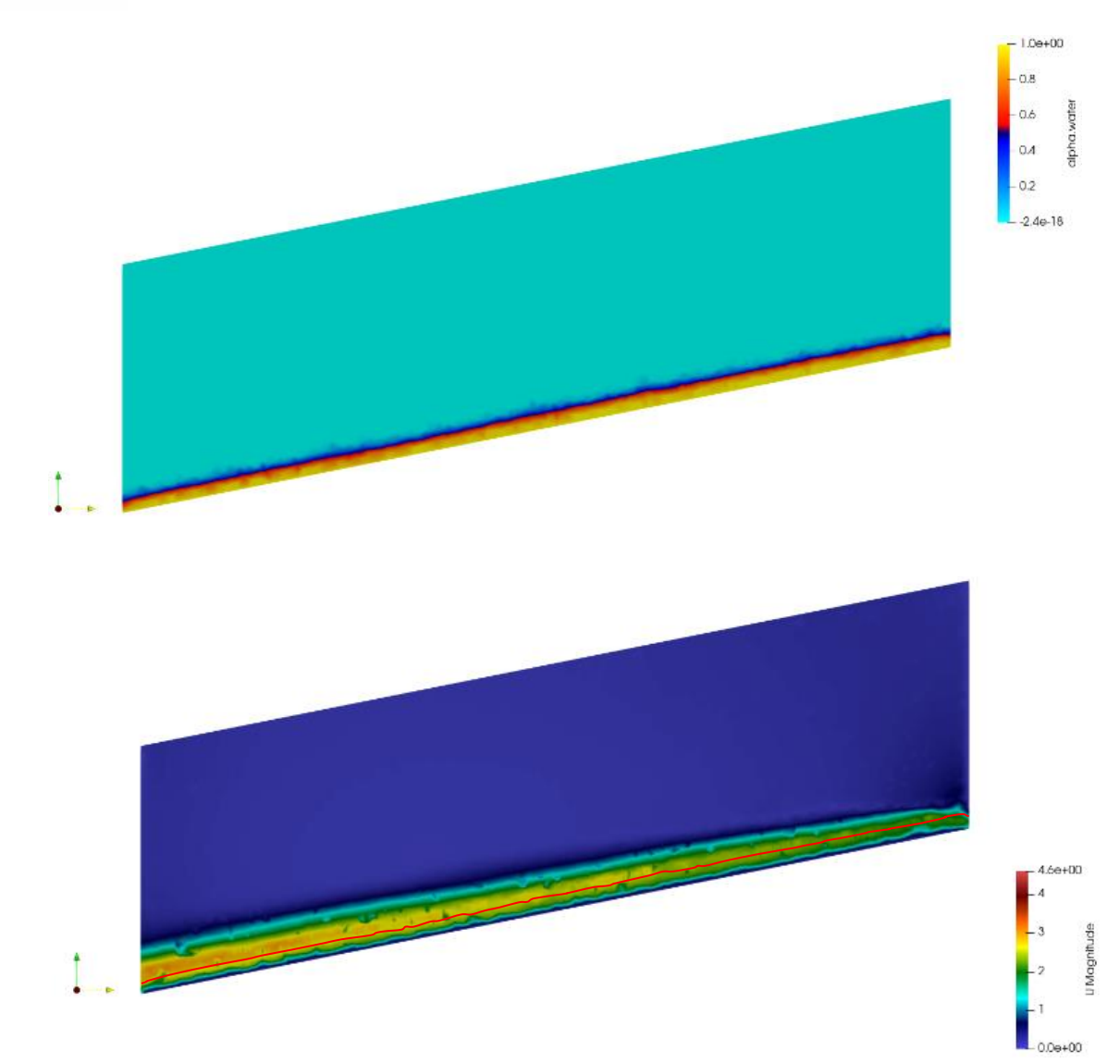

<span id="page-45-0"></span>*Figura 31 Caudal 10L/s. Canal Normal. Sección longitudinal a 1cm del borde derecho de la sección transversal del canal.*

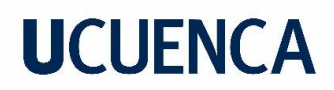

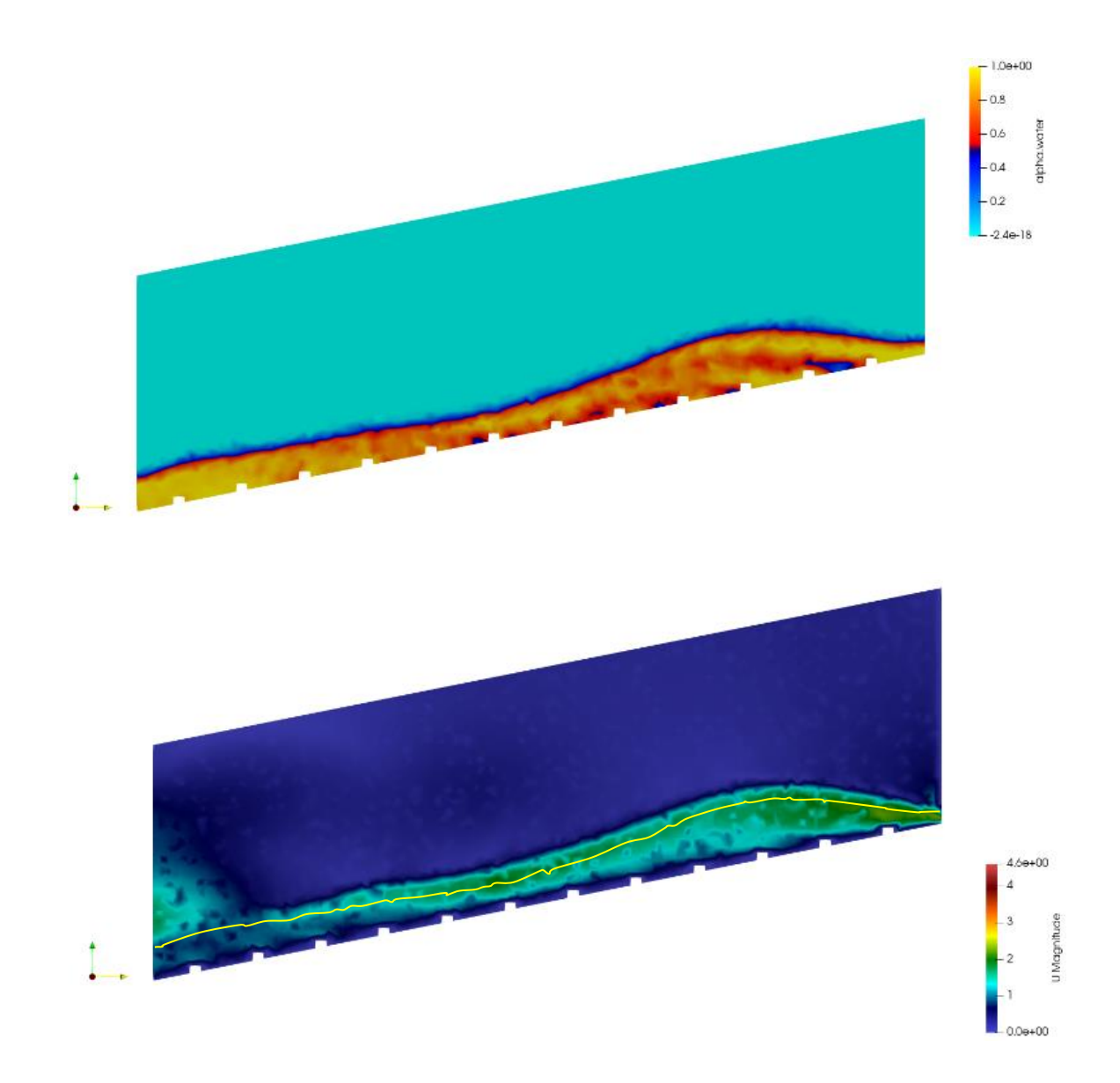

<span id="page-46-0"></span>*Figura 32 Caudal 10L/s. Canal Rugosidad Artificial. Sección longitudinal a 1cm del borde derecho de la sección transversal del canal.*

En la [Figura 33](#page-47-0) se observa un aumento de calado con respecto al anterior que tenía un menor caudal. Existe también un aumento de velocidad en la sección trasversal al final del canal. Con la presencia de rugosidad artificial la [Figura 33](#page-47-0) muestra la sección transversal 1 cm antes del final del canal donde las irregularidades del calado y velocidad ya no son mínimas, sino vuelven a presentar valores de calado altos en centro y en los bordes como en el caso de pendiente de 10% pero con un caudal del 25L/s. En la [Figura 35](#page-49-0) y [Figura 37](#page-51-0) se observan los perfiles longitudinales tanto en el centro como en el borde derecho de la sección transversal del canal normal, donde se presencia cierta uniformidad de calado y velocidad a lo largo del canal, sin embargo, una mayor velocidad en el borde derecho. Al igual que en los otros casos simulados al usar rugosidad artificial, se ve que el calado en el centro de la sección transversal se distribuye en los bordes, hasta tender a una uniformidad después del fenómeno local de distribución de flujo, como se ven en la [Figura 36](#page-50-0) y [Figura 38.](#page-52-0) Así mismo en este caso este fenómeno local se presenta en una parte más baja del canal que en los otros casos.

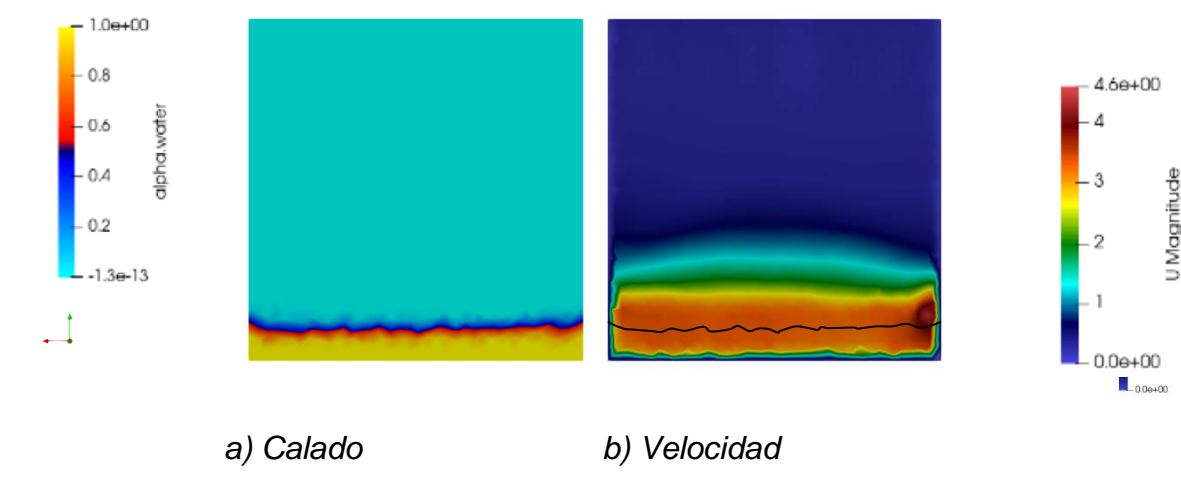

• **Flujo con caudal de 25L/s y pendiente del 20%**

<span id="page-47-0"></span>*Figura 33 Caudal 25L/s. Canal Normal. Sección transversal a 1cm del final del canal.* 

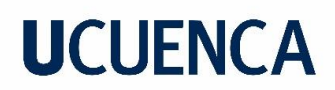

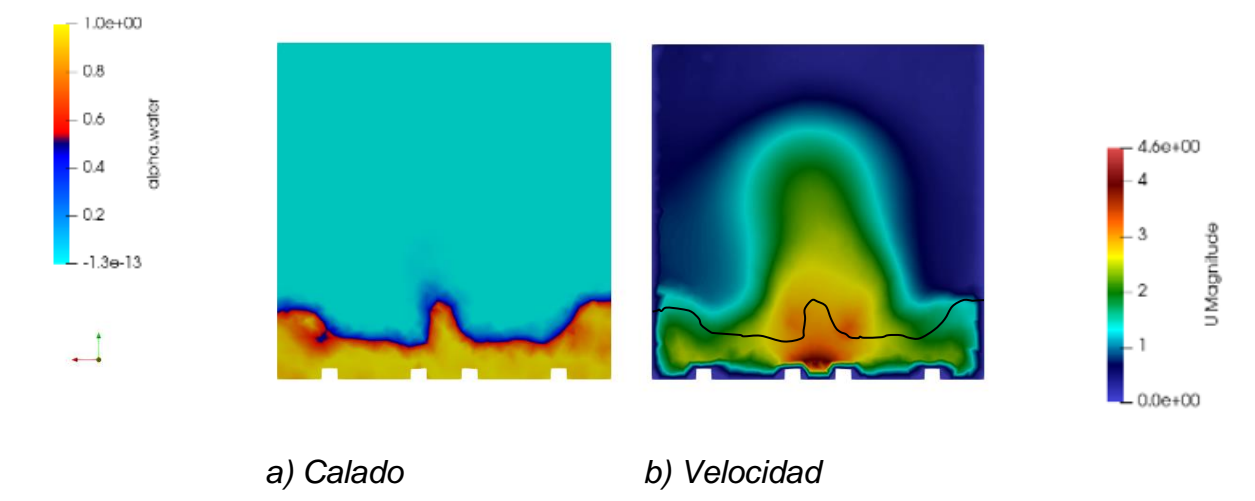

*Figura 34 Caudal 25L/s. Canal con Rugosidad Artificial. Sección transversal a 1 cm del final del canal.* 

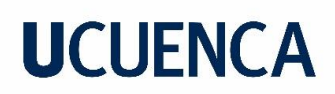

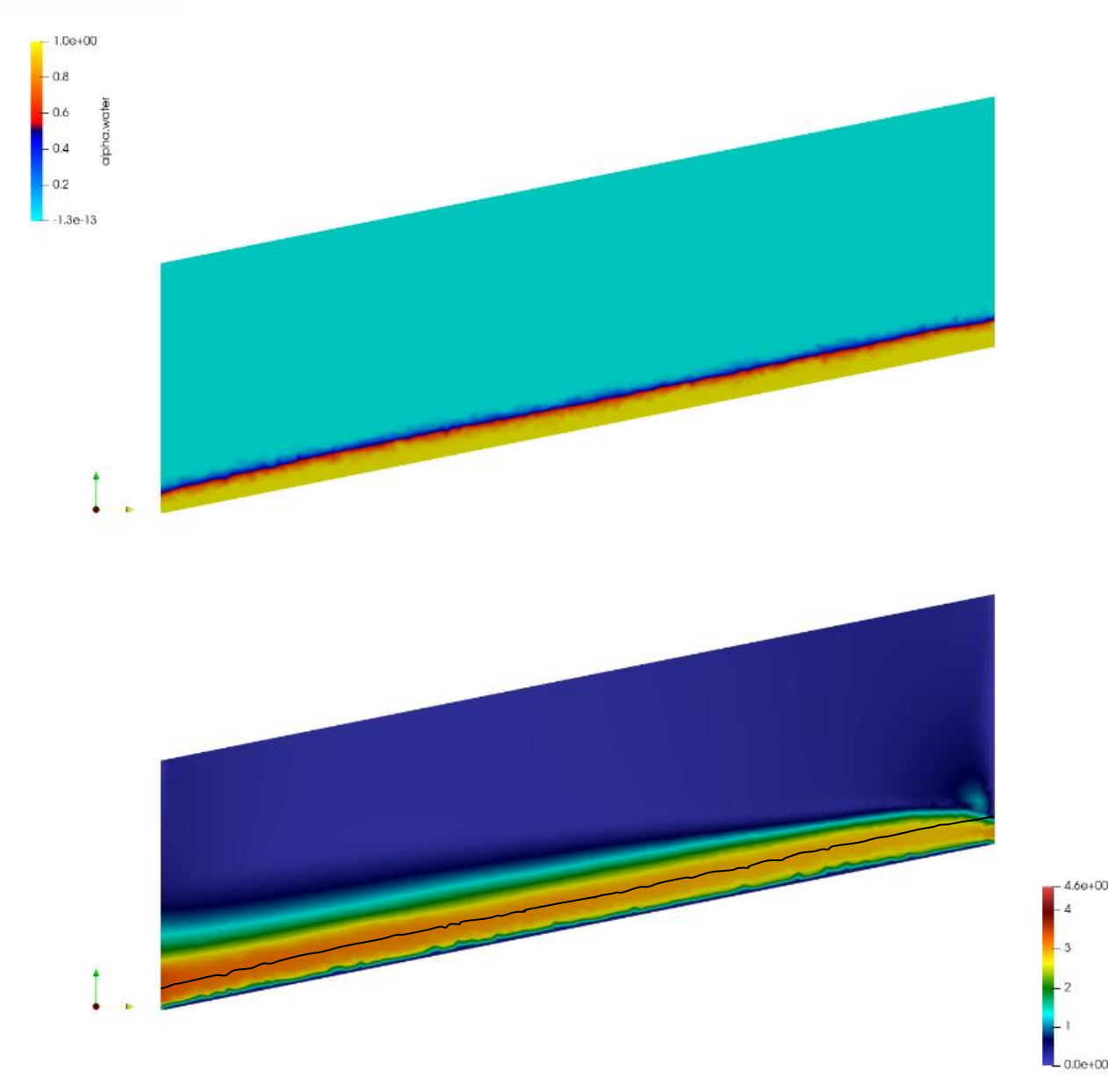

<span id="page-49-0"></span>*Figura 35 Caudal 25L/s. Canal Normal. Sección longitudinal en centro de la sección transversal del canal.*

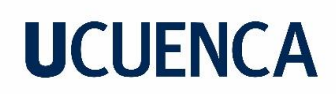

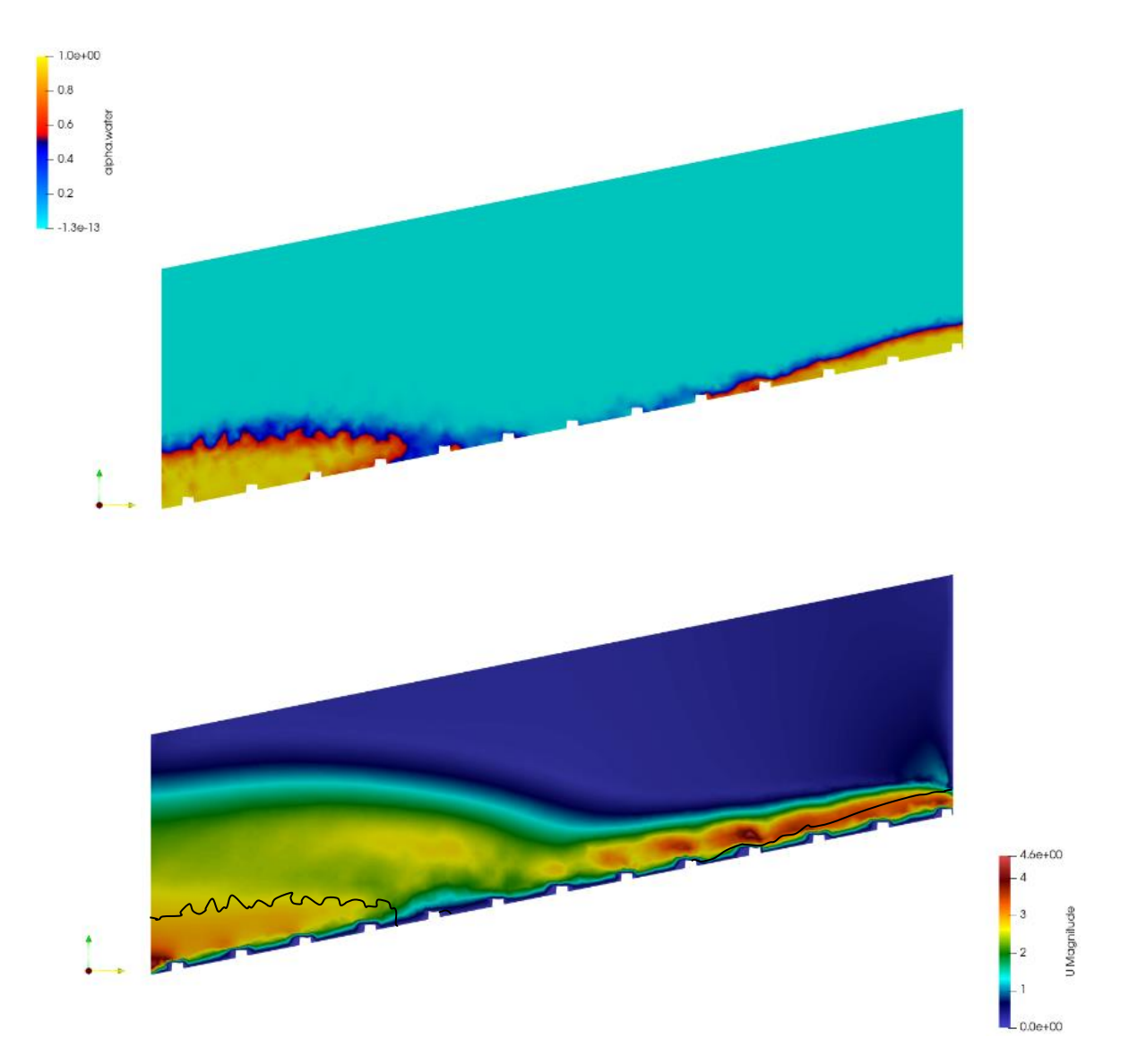

<span id="page-50-0"></span>*Figura 36 Caudal 25L/s. Canal Rugosidad Artificial. Sección longitudinal en centro de la sección transversal del canal.* 

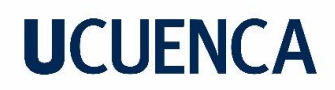

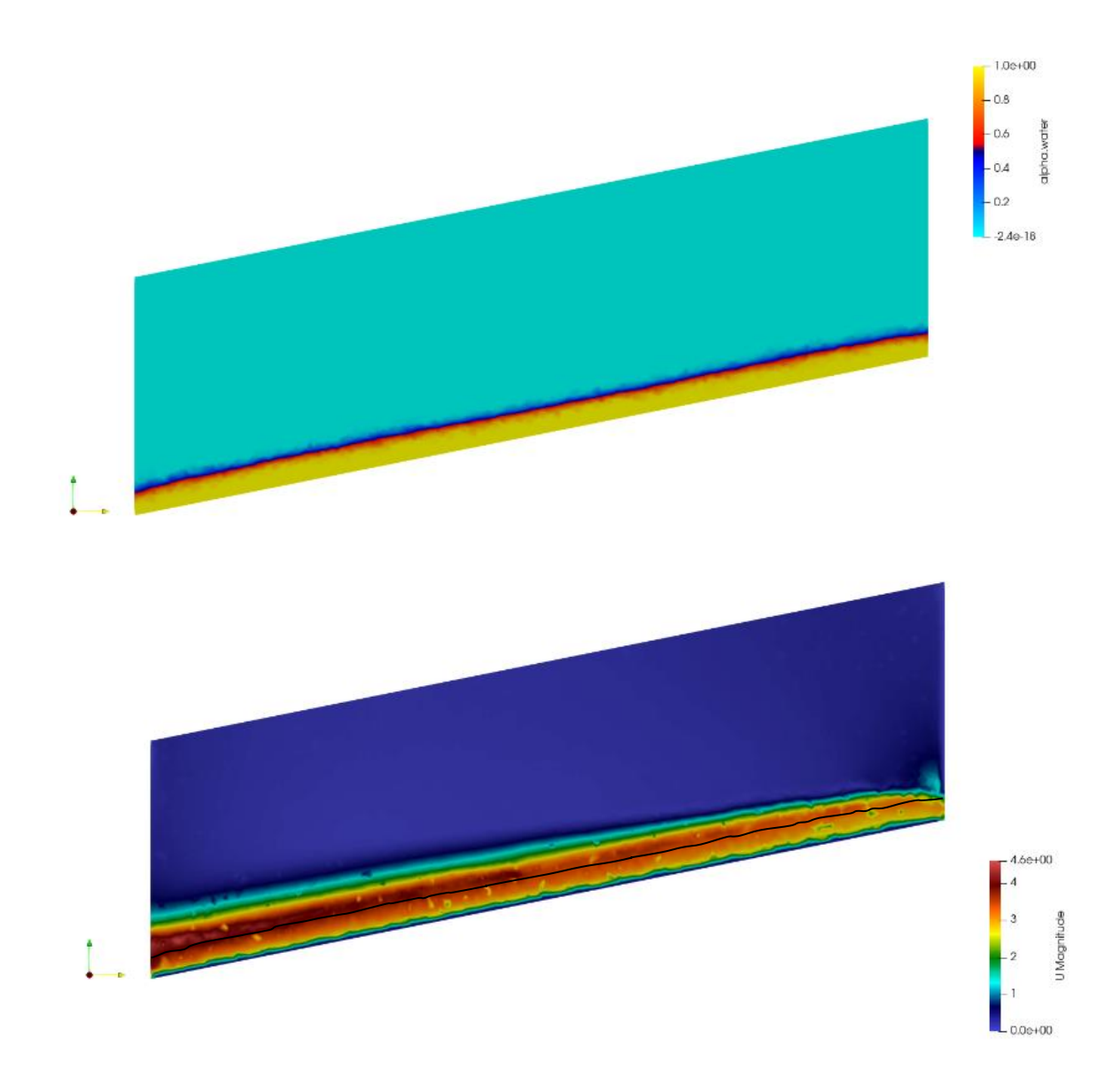

<span id="page-51-0"></span>*Figura 37 Caudal 25L/s. Canal Normal Canal Normal. Sección longitudinal a 1cm del borde derecho de la sección transversal del canal.*

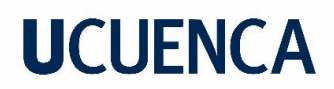

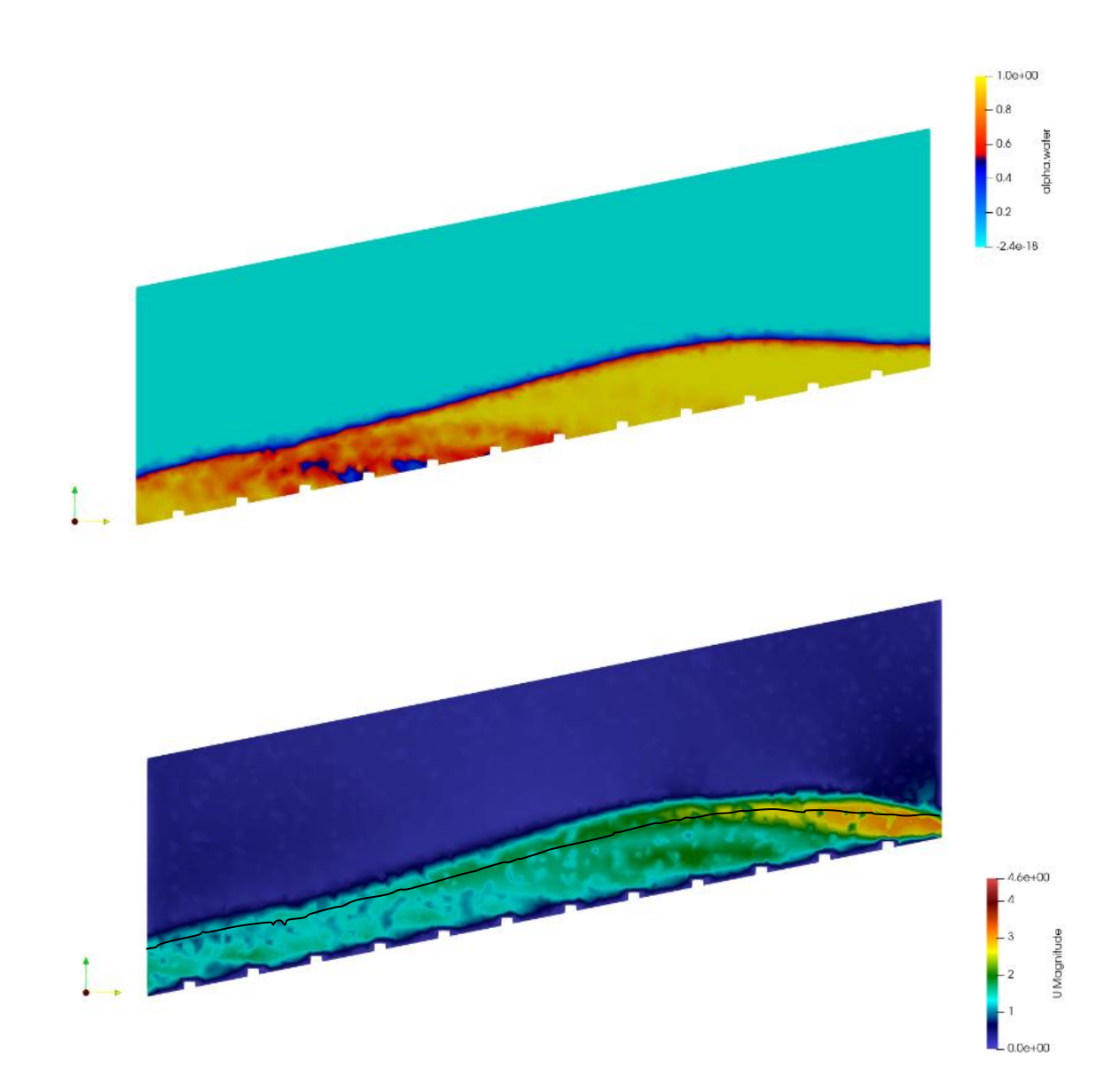

<span id="page-52-0"></span>*Figura 38 Caudal 25L/s. Canal Rugosidad Artificial. Sección longitudinal a 1cm del borde derecho de la sección transversal del canal.*

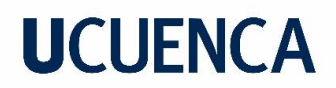

Del análisis cualitativo se puede rescatar que, en el comportamiento de las simulaciones extremas, el aumento del caudal provoca un aumento de velocidades en el canal normal y también una mayor perturbación en el canal con rugosidad artificial. Con un aumento de caudal se produce el efecto de un calado alto en el centro de la sección transversal y con valores de velocidad altos. Al aumentar la pendiente como se esperaría, el flujo disminuye su calado en el canal normal. Al aumentar el caudal y la pendiente el desarrollo del fenómeno local toma lugar cada vez más abajo en el canal, dando la noción de que la longitud del canal podría desarrollarse más hasta tener un flujo más uniforme.

### **Análisis cuantitativo de las simulaciones.**

A continuación, en la Tabla 5 se presenta un resumen de las velocidades y calados promedio de la sección transversal a 1 cm del final del canal. Los calados y las velocidades indicadas corresponden a los valores medios establecidos mediante las simulaciones.

|                  |         | <b>Canal normal</b> |            | <b>Canal con Rugosidad artificial</b> |            |       |            |                        | <b>Relaciones</b> |     |
|------------------|---------|---------------------|------------|---------------------------------------|------------|-------|------------|------------------------|-------------------|-----|
| <b>Pendiente</b> | Q (I/s) | $V$ (m/s)           | Calado (m) | $V$ (m/s)                             | Calado (m) | h(m)  | Eficiencia | Eficiencia<br>promedio | b/h               | h/k |
| 10%              | 10      | .456                | 0.019      | 1.021                                 | 0.034      | 0.024 | 30%        |                        | 12.6              | 2.4 |
|                  | 15      | 1.722               | 0.024      | 1.350                                 | 0.034      | 0.024 | 22%        | 26%                    | 12.3              | 2.4 |
|                  | 20      | 1.997               | 0.030      | 1.507                                 | 0.044      | 0.034 | 25%        |                        | 8.8               | 3.4 |
|                  | 25      | 2.239               | 0.034      | 1.639                                 | 0.051      | 0.041 | 27%        |                        | 7.3               | 4.1 |
| 20%              | 10      | .596                | 0.014      | 1.049                                 | 0.029      | 0.019 | 34%        |                        | 15.6              | 1.9 |
|                  | 15      | 866.                | 0.020      | 1.535                                 | 0.033      | 0.023 | 22%        | 26%                    | 13.0              | 2.3 |
|                  | 20      | 2.042               | 0.026      | 1.609                                 | 0.046      | 0.036 | 21%        |                        | 8.2               | 3.6 |
|                  | 25      | 2.607               | 0.028      | .933                                  | 0.045      | 0.035 | 26%        |                        | 8.5               | 3.5 |

*Tabla 5 Resultados de simulaciones*

## **3.2.Comparación de flujo con y sin rugosidad artificial**

Para las velocidades y calados de las simulaciones (con los que se obtienen los mismos valores de b/h y h/k), se aplica las relaciones de Pikalov (Ecuación 7) y Aivazian (Ecuación 11) de modo de establecer el coeficiente de rugosidad respectivo "teórico" para cada caso y su correspondiente valor de velocidad, de esta manera, se podrá realizar el análisis comparativo de los valores "teóricos y los valores simulados".

• Método de Pikalov

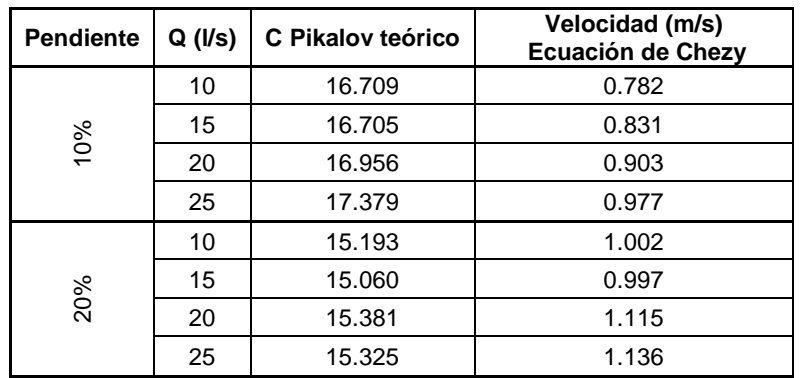

*Tabla 6 Coeficiente de rugosidad, velocidad Método Pikalov.*

## • Método de Aivazian

*Tabla 7 Coeficiente de resistencia, velocidad Método Aivazian.*

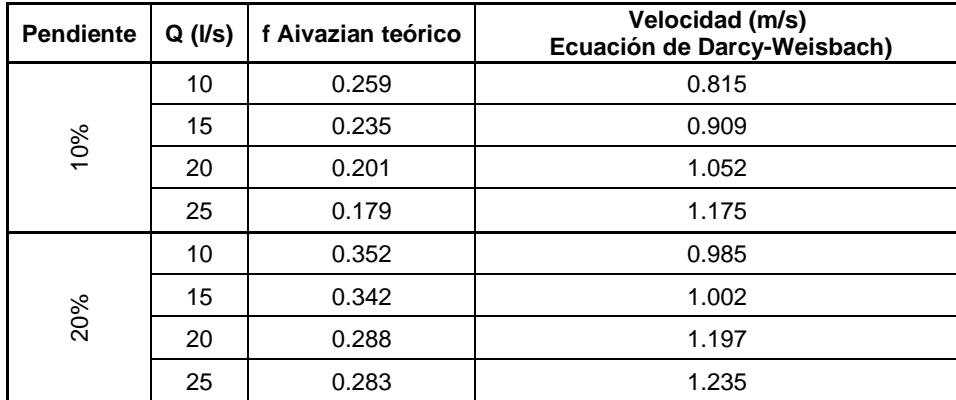

Los valores de velocidades obtenidas con las relaciones que plantea la teoría para obtener la velocidad reducida al implementar de Rugosidad artificial Tipo B, se comparan con las velocidades obtenidas de las simulaciones realizadas, en la Tabla 8 se presenta el análisis comparativo para el método de Pikalov y en la Tabla 9 se presenta el análisis comparativo para el método de Aivazian

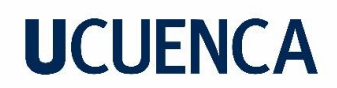

*Tabla 8 Comparación de velocidades (m/s) de un canal normal y un canal con R.A tipo B, según Pikalov*

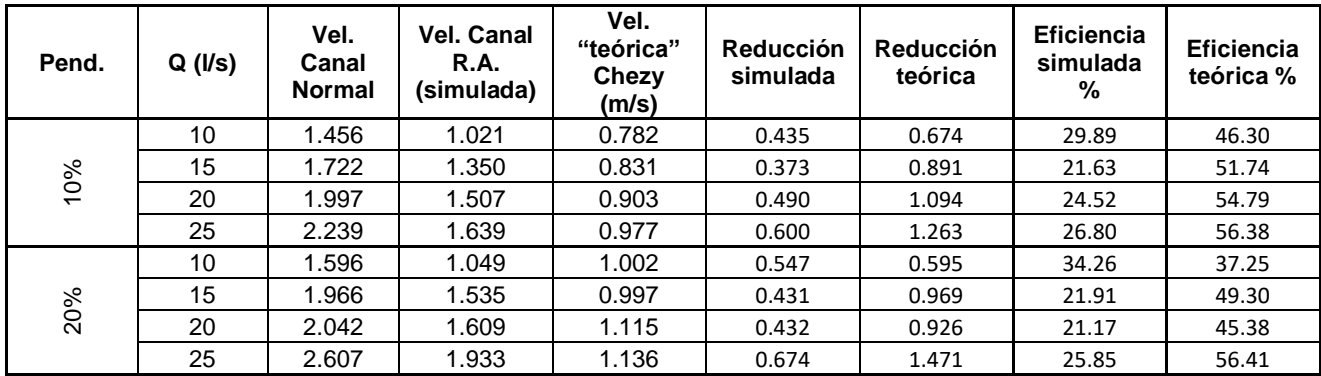

*Tabla 9 Comparación de velocidades de un canal normal y un canal con R.A tipo B, según Aivazian*

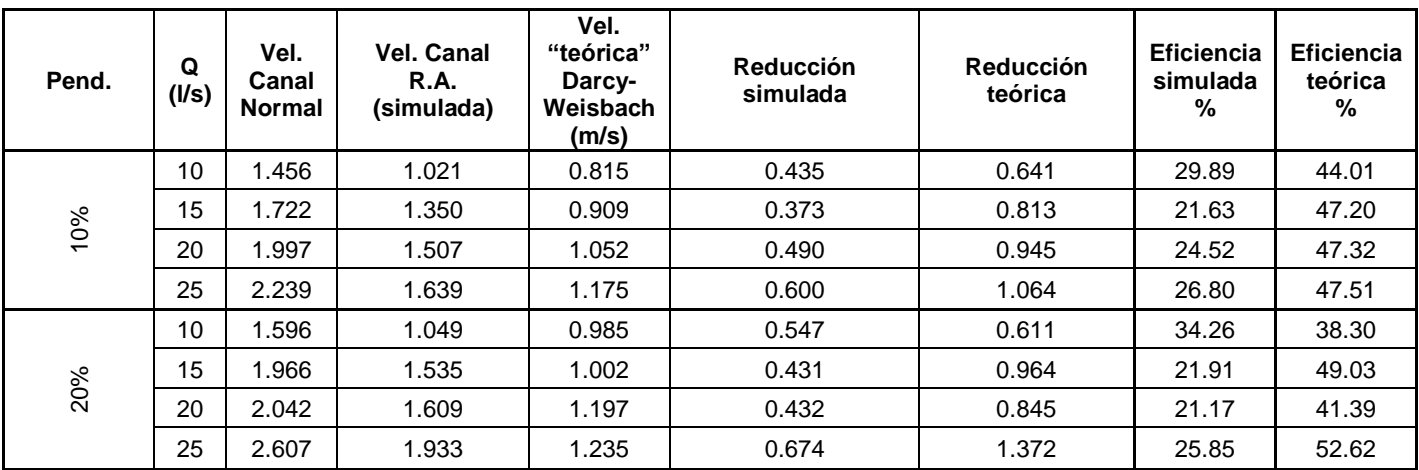

### **3.3.Corrección de relaciones.**

En base a los resultados obtenidos del análisis comparativo, en donde se establece que la eficiencia de las relaciones teóricas no está de acuerdo con la eficiencia obtenida en las simulaciones numéricas se establece la necesidad de realizar correcciones a los coeficientes de resistencia "teóricos" con el fin de que las estimaciones de los coeficientes de rugosidad o resistencia sean más precisas, o

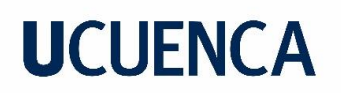

estableciéndolo de manera más estricta determinar factores de corrección para la que las relaciones teóricas describan de manera más precisa los resultados de las simulaciones, tanto para el método de Pikalov como para el de Aivazian.

Para ambos casos, los factores de fricción (C y f) teóricos obtenidos de las relaciones que presentan tanto Pikalov como Aivazian, se comparan con los factores de fricción simulados, estos son obtenidos de los valores de simulación y despejando los coeficientes de resistencia de las ecuaciones de Chezy y Darcy-Weisbach. (ecuaciones 2 y 3 respectivamente).

## **3.3.1. Corrección Método Pikalov**

Los factores teórico y simulado se presentan en la siguiente tabla junto con los valores de las variables consideradas con independientes para las simulaciones numéricas:

| C Pikalov teórico | C Pikalov simulado | C simulado/C teórico | Q     | So  | h/k   |
|-------------------|--------------------|----------------------|-------|-----|-------|
| 16.709            | 21.816             | 1.306                | 0.010 | 10% | 2.376 |
| 16.705            | 27.130             | 1.624                | 0.015 | 10% | 2.440 |
| 16.956            | 28.310             | 1.670                | 0.020 | 10% | 3.409 |
| 17.379            | 29.166             | 1.678                | 0.025 | 10% | 4.135 |
| 15.193            | 15.918             | 1.048                | 0.010 | 20% | 1.923 |
| 15.060            | 23.194             | 1.540                | 0.015 | 20% | 2.313 |
| 15.381            | 22.198             | 1.443                | 0.020 | 20% | 3.638 |
| 15.325            | 26.072             | 1.701                | 0.025 | 20% | 3.521 |

*Tabla 10 Relación C simulado y C teórico y valores de variables de interés.*

Para obtener el factor de corrección se realiza una regresión múltiple lineal con los logaritmos de las variables consideradas y la relación de los factores teórico y simulado. Con un coeficiente de correlación múltiple de 0.93 se obtiene la siguiente relación par el factor de corrección:

$$
FC_{Pikalov} = \frac{C_{simulado}}{C_{teórico}} = 29.42 \cdot Q^{0.7} \cdot So^{-0.21} \cdot \left(\frac{h}{k}\right)^{-0.48}
$$

Con la corrección aplicada en la relación de Pikalov se comparan los valores teóricos de C y sus correspondientes valores de velocidad

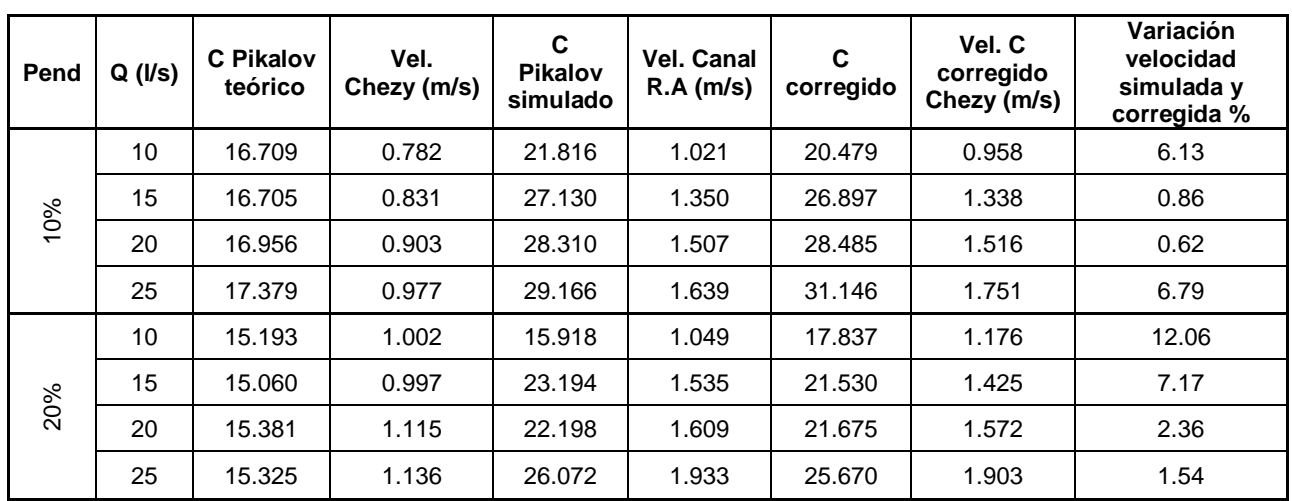

*Tabla 11 Comparación de velocidad de canal con R.A tipo B simulada y velocidad calculada con C de Pikalov corregido.*

## **3.3.2. Corrección Método Aivazian**

Para el método de Aivazian se obtiene la siguiente tabla de valores de los factores de fricción teórico y simulado y su relación, conjuntamente con los valores de las variables consideradas con independientes para las simulaciones numéricas:

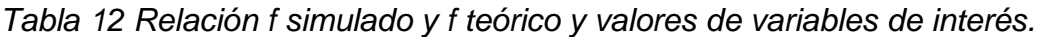

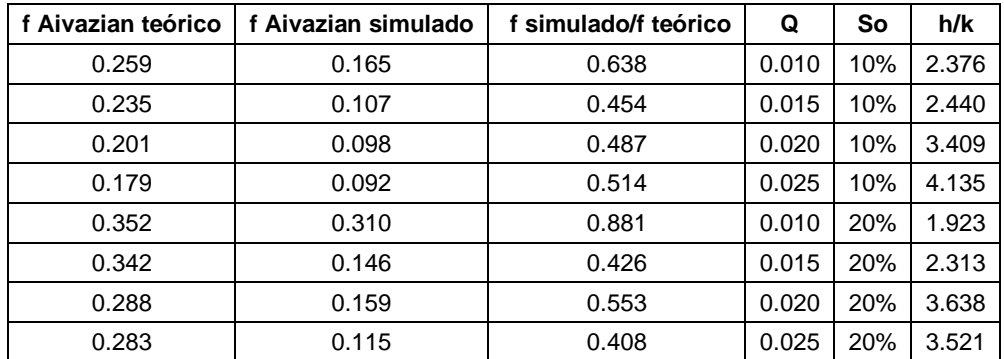

Al igual que en el método de Pikalov se realiza un ajuste mediante una regresión lineal de los logaritmos naturales tanto de la relación entre factores y las variables consideradas y la relación de los factores teórico y simulado. Con un coeficiente de

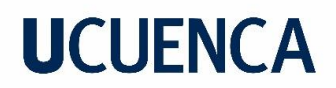

correlación múltiple de 0.81 se obtiene la siguiente relación para el factor de corrección:

$$
FC_{Aivazian} = \frac{f_{simulado}}{f_{teórico}} = 0.001 \cdot Q^{-1.23} \cdot So^{0.2} \cdot \left(\frac{h}{k}\right)^{1.1}
$$

Con la corrección aplicada en la relación de Pikalov se comparan los siguientes valores:

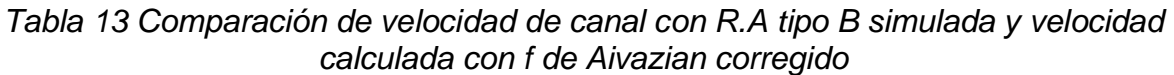

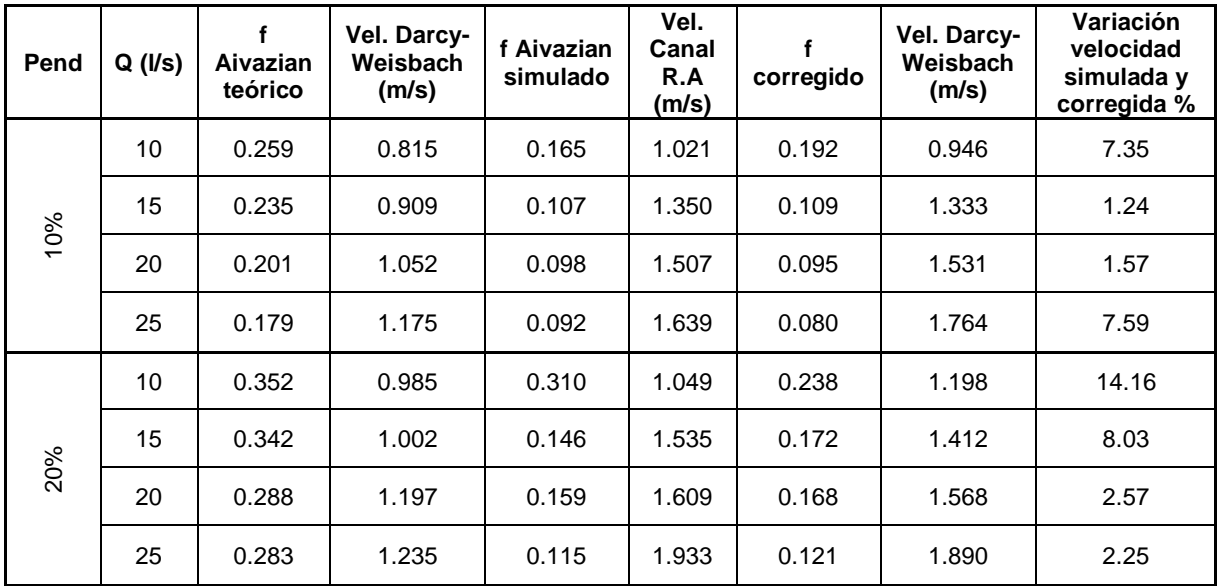

## **4. CONCLUSIONES Y RECOMENDACIONES**

- La realización de este trabajo se presenta ante la necesidad de determinar las condiciones de flujo en un canal con rugosidad artificial tipo B, mediante la implementación de un modelo numérico, para el análisis de las condiciones de flujo con mayor detalle y precisión que las utilizadas al momento de plantear los ábacos de diseño de las estructuras de rugosidad artificial.
- Partiendo de la teoría se planteó la geometría, caudales y pendientes para realizar análisis del desarrollo del flujo en un canal con rugosidad artificial tipo B, se establece que los canales sin la implementación de rugosidad artificial presentan condiciones de flujo más o menos uniformes y regulares, en cambio cuando se analiza las condiciones de flujo con

elementos de rugosidad artificial se evidencian patrones de flujo irregular tanto en términos del calado, como en términos de la velocidad del flujo.

- Para los resultados obtenidos de las simulaciones para los distintos valores de caudal y pendiente del canal, se establece que la eficiencia de reducción de velocidad varía en función de la pendiente, en el caso de caudal de 10l/s la eficiencia de reducción de velocidad aumenta con la pendiente, en el caso de caudal de 15l/s se mantiene constante, para el caudal de 20l/s el aumento de pendiente disminuye a la eficiencia de reducción de velocidad y finalmente en el caso de 25l/s la eficiencia aumenta con el aumento de pendiente. Estos valores no definen un patrón para caracterizar la relación entre la pendiente y la eficiencia de reducción de velocidad, más sin embargo la eficiencia promedio de los casos analizados se ha establecido en un valor del 26% para ambas pendientes (10% y 20%). Se recomienda que con el objetivo de establecer una relación sistemática entre la pendiente y la eficiencia en la reducción de la velocidad se realicen simulaciones que incluyan un rango más amplio y también más valores intermedios de la pendiente del canal, considerando que los autores toman en cuenta a la pendiente como un parámetro influyente en la determinación del coeficiente de resistencia, como es el caso del factor de corrección por pendiente presente en la tabla de Mostkov.
- Mediante la realización de un análisis comparativo de las velocidades y los factores C y f, tanto teóricos como los determinados con los datos de las simulaciones, se evidencia que los niveles de eficiencia que tienen las relaciones que presentan los autores Pikalov (C) y Aivazian (f) que se han usado para diseño de rugosidad artificial tipo B son menores a los valores de eficiencia obtenidos mediante las simulaciones numéricas, que para este estudio se han considerado como los valores más precisos, hipótesis que debe ser validada para dar un mayor soporte a los resultados obtenidos en el presente estudio. El proceso de validación recomendado sería la implementación de un modelo físico que replique al menos uno de los escenarios de simulación utilizados en el presente estudio.
- Considerando que las diferencias establecidas para la eficiencia en la reducción de la velocidad entre los valores simulados y los valores teóricos de velocidad no son despreciables, se ha propuesto un modelo empírico para la corrección de los valores teóricos tanto de C (Pikalov) como de f (Aivazian), estos modelos se establecieron en base de las variables consideradas en las simulaciones numéricas que mediante un ajuste lineal múltiple de sus transformaciones logarítmicas permiten

obtener el factor de corrección de los valores teóricos para que representen de manera más precisa los valores simulados.

- Aplicando los factores de corrección determinados mediante los modelos empíricos desarrollados los coeficientes de resistencia corregidos se aproximan a los valores simulados con mayor precisión, presentando errores o diferencias de hasta el 12 % para el valor de la velocidad (velocidad con C simulado comparada velocidad con C teórico corregido), y un valor promedio para los distintos caudales y pendientes simulados del 5%, sin embargo cabe indicar que este valor del 12% es el único mayor de 10% y a este valor le corresponde una relación de  $h/k = 1.9$  y Pikalov indica que tiene resultados más confiables para casos con valores de h/k>3 Los errores o diferencias registrados para los valores de la velocidad (velocidad con f simulado comparado con velocidad con f teórico corregido) tienen valores de hasta el 14 % y un valor promedio para los distintos caudales y pendientes simulados del 6%, sin embargo cabe indicar que este valor del 14% es el único mayor de 10% y a este valor le corresponde una relación de  $h/k = 1.9$ , se asume que la recomendación de Pikalov de mantener los valores de h/k>3 en este caso también podría explicar la mayor diferencia entre los valores corregidos y los simulados.
- Los modelos empíricos obtenidos representan una buena aproximación de los resultados de las simulaciones desarrolladas en este estudio, presentando coeficientes de correlación de 0.93 para el factor de corrección del coeficiente C para la metodología de Pikalov y de 0.81 para el factor de corrección del coeficiente f para la teoría de Aivazian, sin embargo es importante recalcar que estos modelos serían aplicables a condiciones similares o dentro del mismo rango de las condiciones utilizadas en los escenarios de las simulaciones numéricas de este estudio, con el objetivo de desarrollar modelos con un mayor rango de aplicación y de mayor confianza se recomienda replicar la metodología aquí presentada para analizar un rango más amplio de parámetros y desarrollar un proceso de validación de las simulaciones numéricas que podría desarrollarse mediante un modelo físico.
- Se recomienda tener en cuenta que el análisis realizado en este proyecto es de ámbito de pregrado, siendo de utilidad para el inicio en el desarrollo de validación de la teoría existente sobre la Rugosidad Artificial. A pesar de que las condiciones de contorno y casos de simulación se consideran suficientes para el alcance propuesto, en futuras simulaciones numéricas de este tipo se recomienda analizar con más precisión las condiciones de

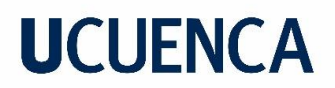

contorno del modelo numérico de tal manera que el programa de simulación tenga una mayor proximidad a la realidad.

## **5. REFERENCIAS BIBLIOGRÁFICAS**

- Anchenson, D. (1990). Elementary Fluid Mechanics. Oxford Applied Mathematics and Computing Science Series.
- Chow, V. T. (1994). "Open channel hydraulics." McGraw Hill Book Company.
- Illescas J., Zhimnay W., (2022). *Obtención de relaciones de diseño de canales con rugosidad artificial (Rugosidad Tipo A) mediante modelo numérico.*
- Krochin S. (1986) DISEÑO HIDRÁULICO.3ra Ed. Quito
- Merchán P., (2019). *Simulación numérica experimental de un canal con un nuevo modelo de rugosidad artificial.*

Mostkov. (1954). Manual de Hidráulica. Moscú

- OpenFOAM (2022). *Guía del usuario de OpenFOAM v9.* Obtenido de: [https://cfd.direct/openfoam/user-guide/V](https://cfd.direct/openfoam/user-guide/)ersteeg, H., & Malalasekera. (2007). An Introduction to Computational Fluid Dynamics (2nd ed.). PEARSON.
- Parra, J. P. (2011). *Estudio e implementación de nuevas funcionalidades de deformación de malla en un software de mecánica de fluidos computacional*. Memoria. Cataluña, Barcelona: Escuela Técnica Superior de Ingenierías Industrial y Aeronáutica de Terrassa. Universidad Politécnica de Catalunya - UPC.
- Proaño, P. (2013). *Bases para el diseño hidráulico de la estructura de entrada, cámara de desarenación y estructuras de limpieza, con caudales entre 20 m3/s Q 2 m3/s para desarenadores en aprovechamientos hidroeléctricos.*  Tesis de pregrado, Universidad Central del Ecuador, Facultad de Ingeniería, Quito. Obtenido dehttp://dspace.ucuenca.edu.ec/bitstream/123456789/32054/1/Trabajo%20 de%20Titulaci%C 3%B3n.pdf
- Yakntenfel'd, J. P. (1999). Hydraulic calculation of chutes with increased roughness. Hydrotechnical Construction, 283 - 286 .

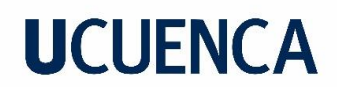

### **6. ANEXOS**

## **APÉNDICE A**

#### **Elaboración de malla en Salome-meca.**

La creación de malla para posteriormente exportar, se crea mediante el software Salome-Meca, siguiendo los siguientes pasos:

Inicialmente se selecciona la opción de geometría.

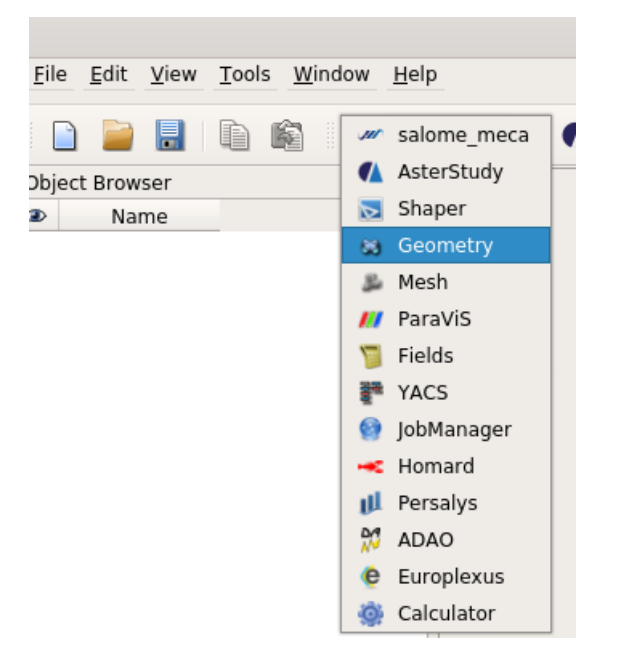

#### • **Creación de puntos.**

En la barra de herramientas se selecciona la opción "Create Point"

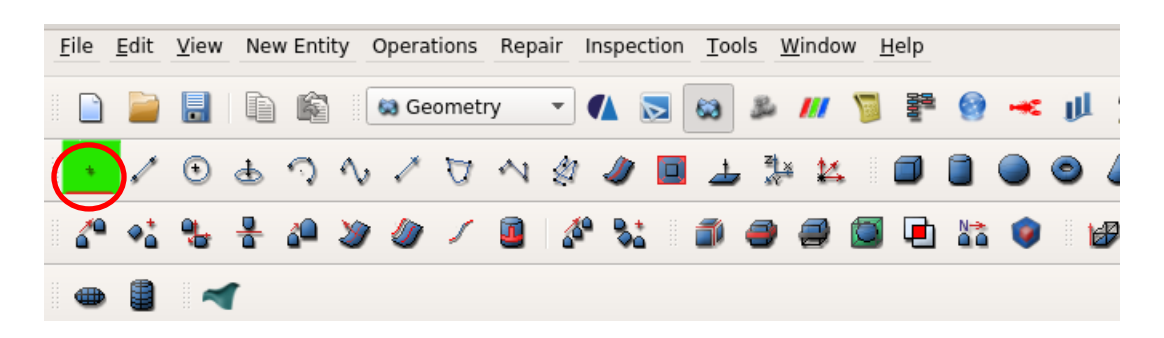

Y con el siguiente recuadro se ingresan las coordenadas de cada punto para la geometría.

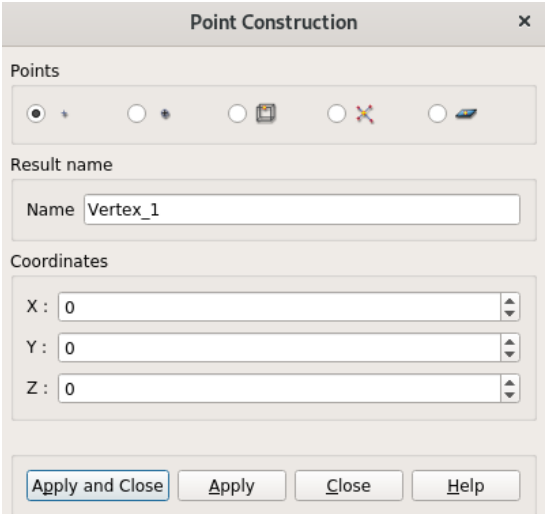

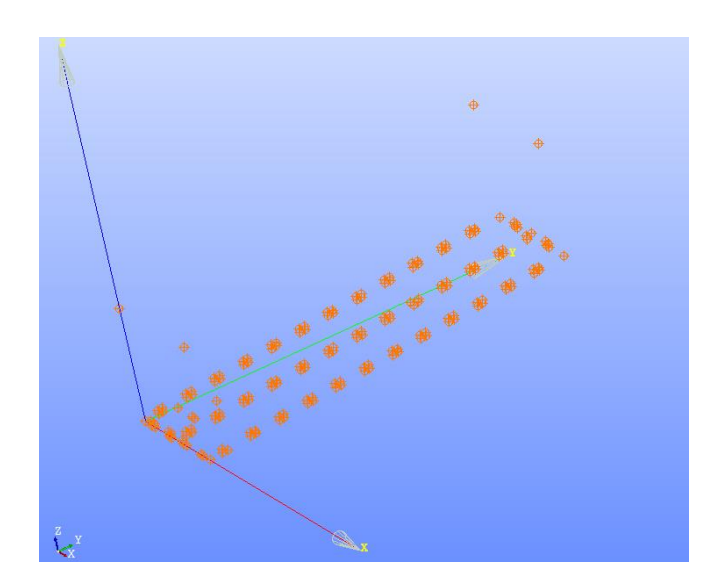

## • **Creación de Curvas**

Una vez ingresados los puntos, se procese a realizar curvas las cuales encerrarían a las superficies de la geometría. Ingresando en el siguiente icono:

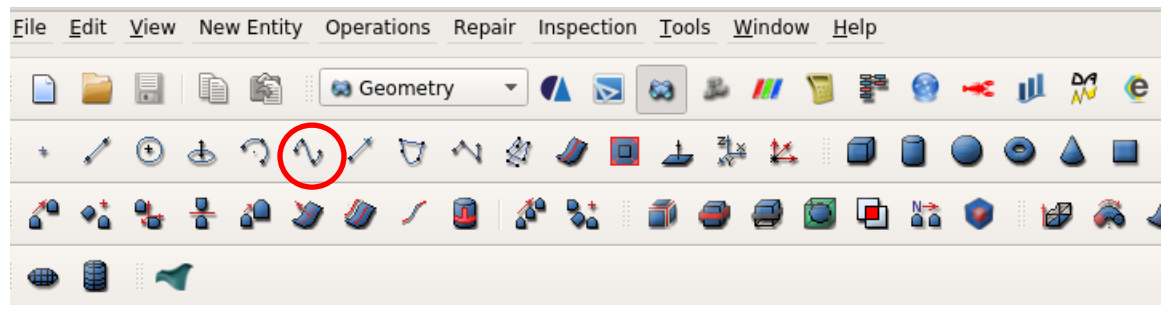

Se obtiene el siguiente recuadro en el cual se seleccionan los puntos por los cuales pasan la curva.

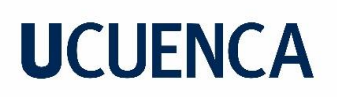

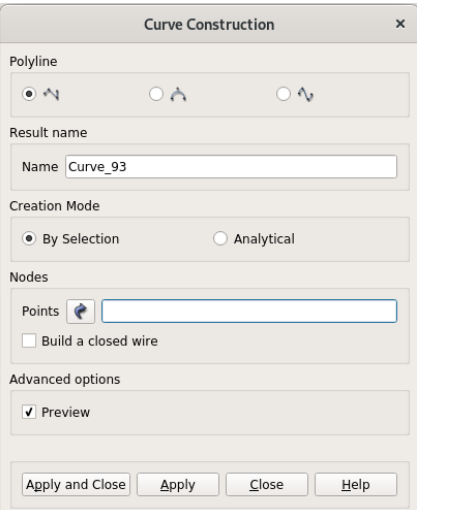

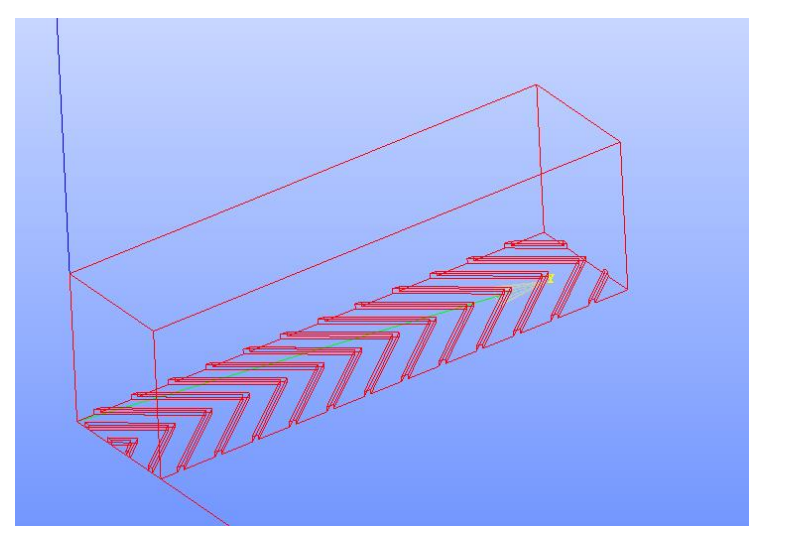

### • **Creación de caras**

Una vez creadas las curvas que encierran superficies se crean las mismas, también llamadas caras con la siguiente selección:

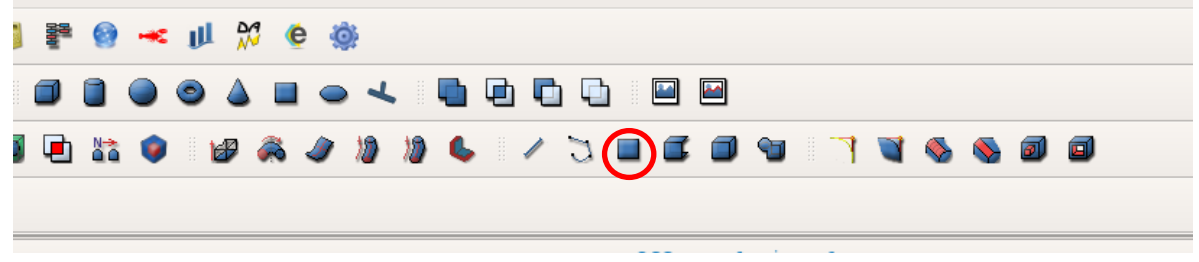

Con el siguiente recuadro y con las selecciones que se enseñan, se crean las caras mediante las curvas respectivas.

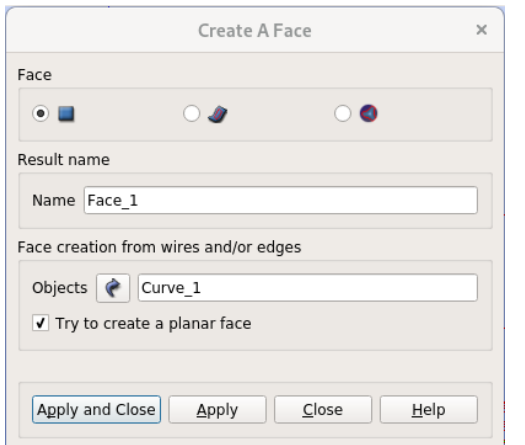

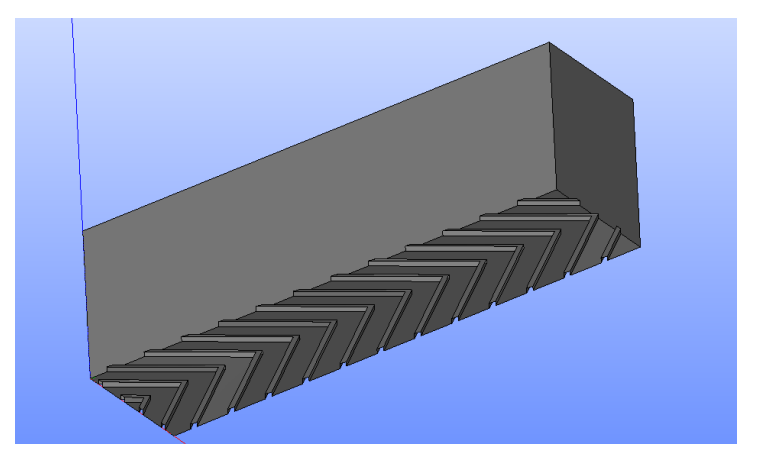

#### • **Creación de cascaron o capa**

Con las caras creadas, mediante la siguiente selección se crea una capa o cascaron que une todas las superficies, vale indicar que las mismas deben estar en contacto.

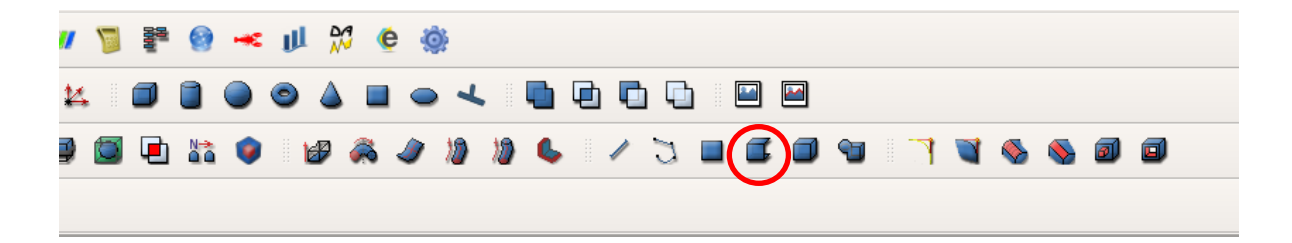

Y con el siguiente recuadro y seleccionando todas las caras se obtiene un cascaron o Shell.

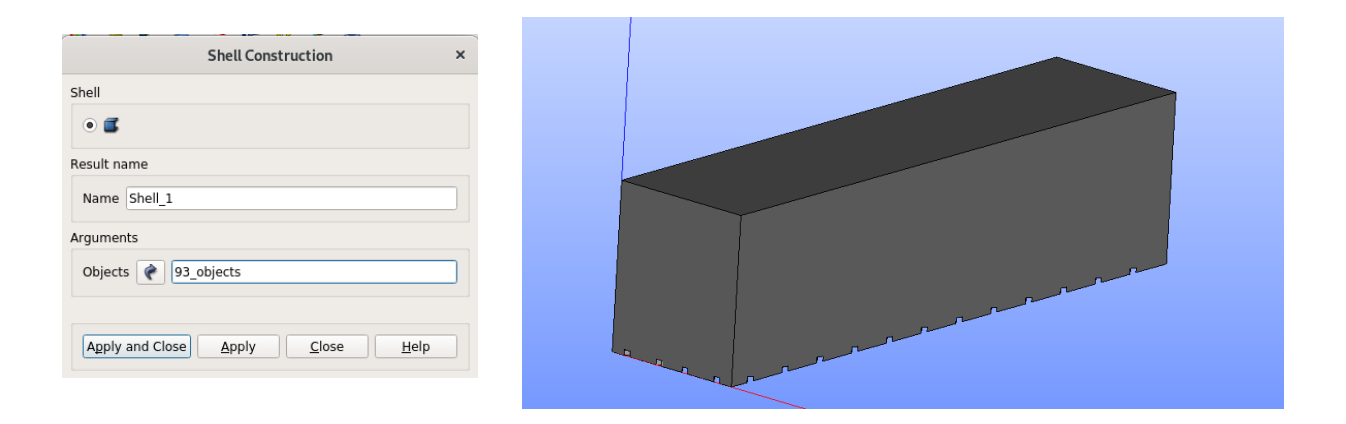

### • **Creación de solido**

Para la creación de un sólido se selecciona la siguiente opción, a partir del cascaron creado.

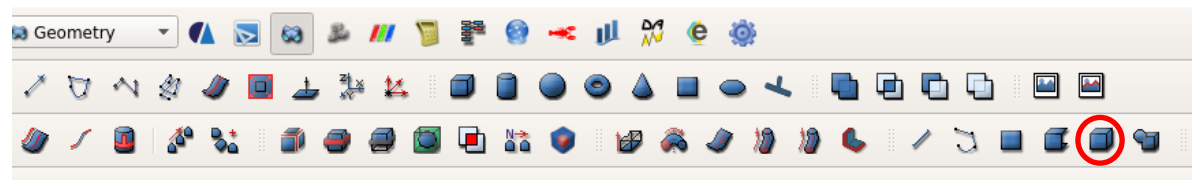

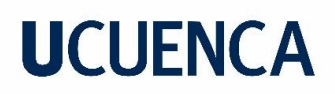

Con el siguiente recuadro, se hace el ingreso y se obtiene el sólido.

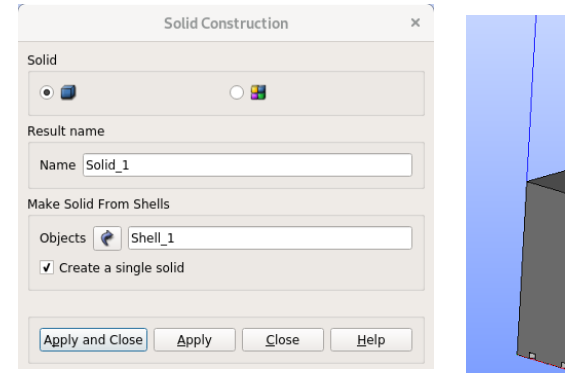

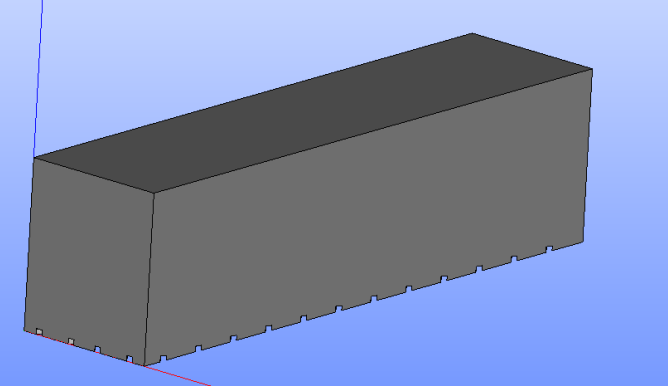

## • **Creación de grupos sobre geometría.**

Se crean grupos según como vaya a funcionar el flujo en el canal, en este caso se realizan una entrada con un grupo "inlet1", una salida "outlet", la atmosfera "atmosphere" y lo que respecta a la estructura un grupo como "concretewall". Para crear los respectivos grupos se va ala barra de herramientas *New Entity>>Group>>Create Group.*

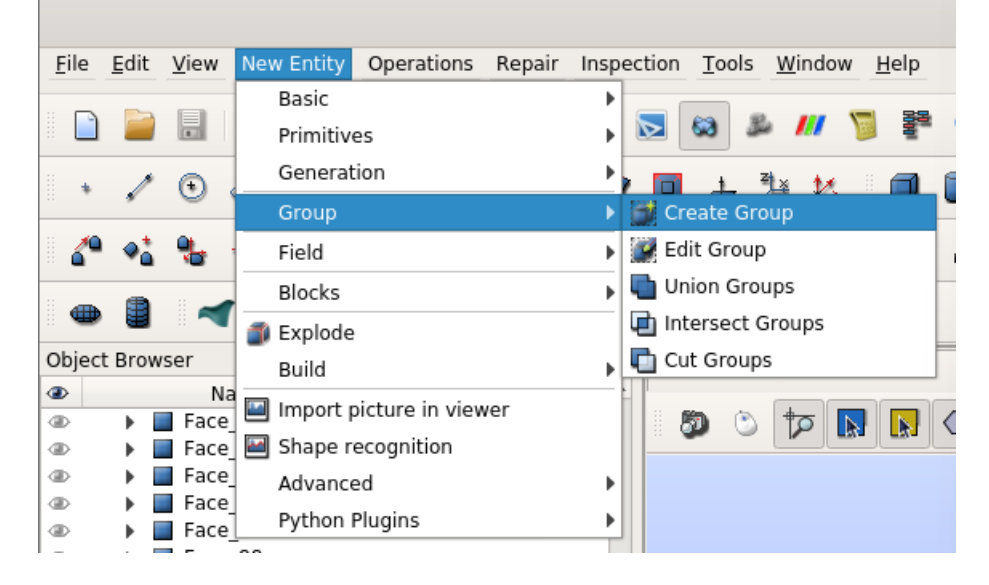

Con el siguiente recuadro se coloca el nombre respectivo del grupo y se añade las caras del grupo. Estas caras se seleccionan sobre el sólido.

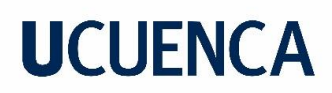

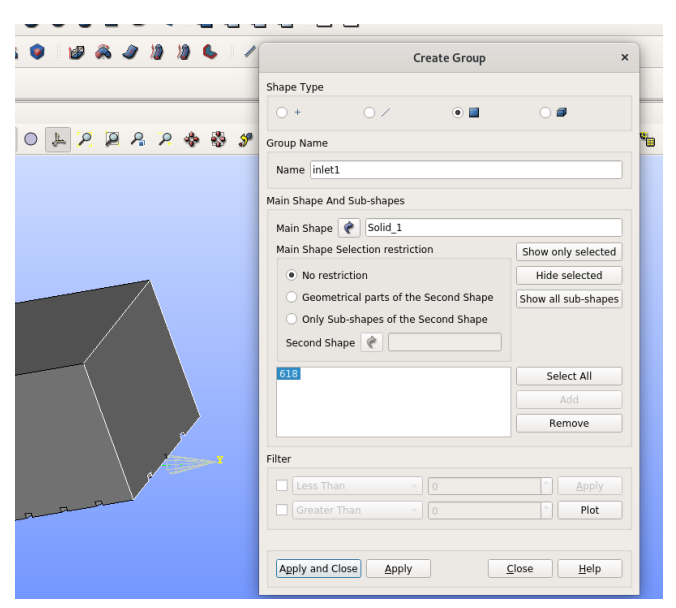

Se pueden visualizar los grupos creados, el presentado es el grupo "concretewall":

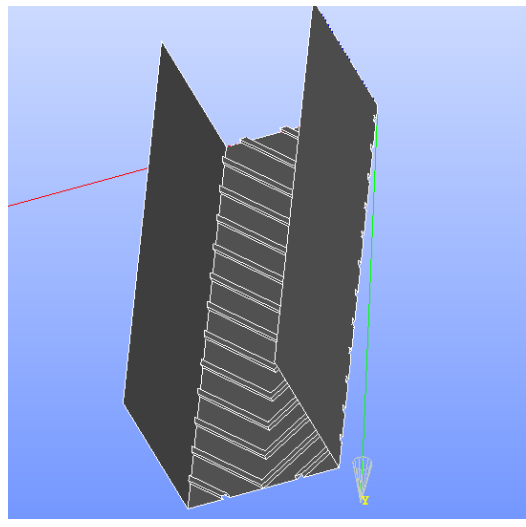

• **Creación de malla o Mesh.**

Para la creación de la malla, se deirge a la barra de herramientas y se cambia la selección de geometría por la de Mesh.

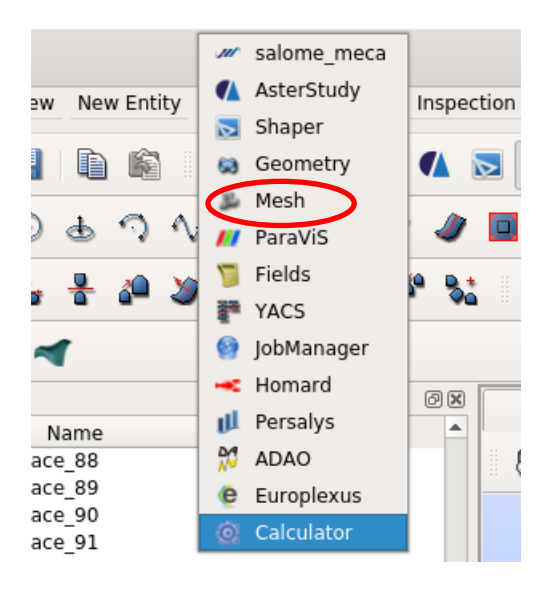

En la barra se creará una nueva ventana *Mesh*, en donde se selecciona *Create Mesh.*

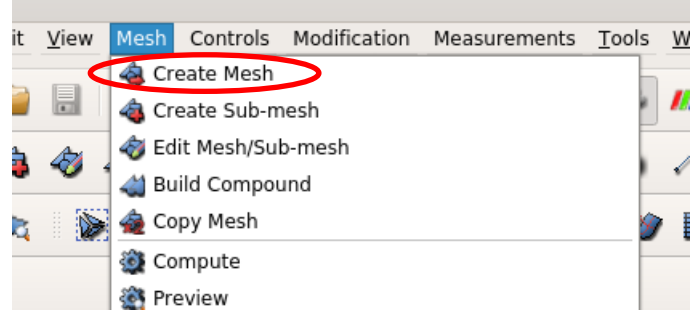

Se colocan las siguientes opciones en el recuadro que aparece:

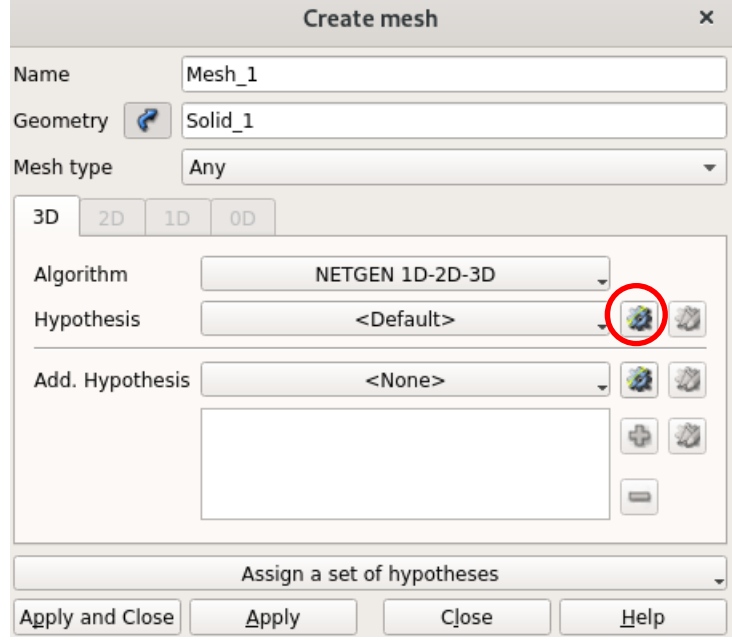

En el icono señalado se ingresa la siguiente configuración del recuadro presentado adelante:

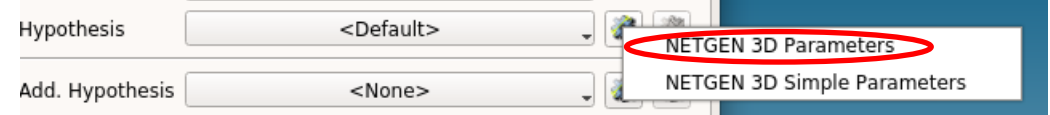

A continuación, aparecerá el siguiente recuadro, en donde se colocaran los valores máximos y mínimo de las celdas, en este caso por la geometría con rugosidad artificial de 1 cm, el tamaño máximo de las celdas será de 1cm y el mínimo de 5 mm. Para la finesa del mallado se puede ingresar la opción según se desee la calidad de la malla, en este caso se selecciona "fino".

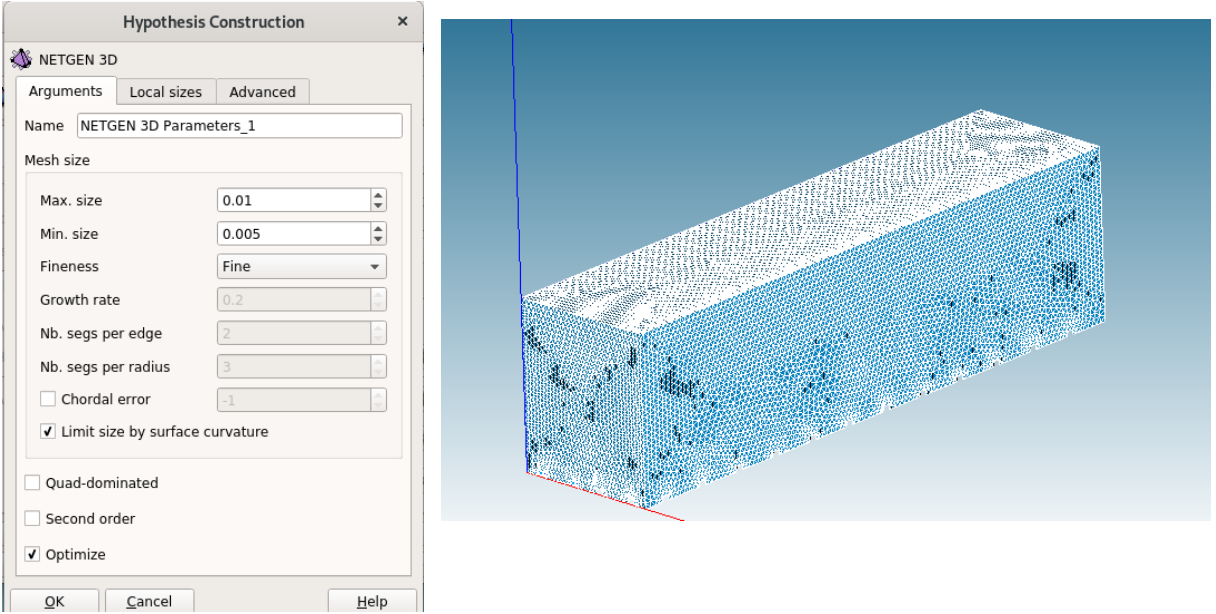

### • **Computo de malla.**

Para computar la malla y ver el numero de celdas, se da clic derecho cobre la malla creada y en "Compute"

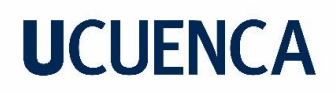

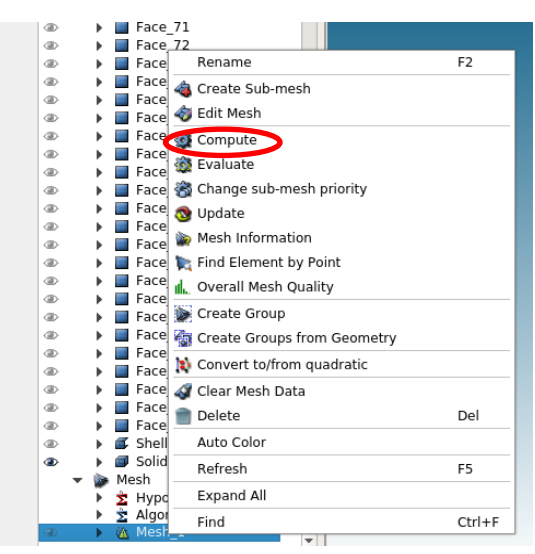

Una vez computada la malla aparecen la información de la misma:

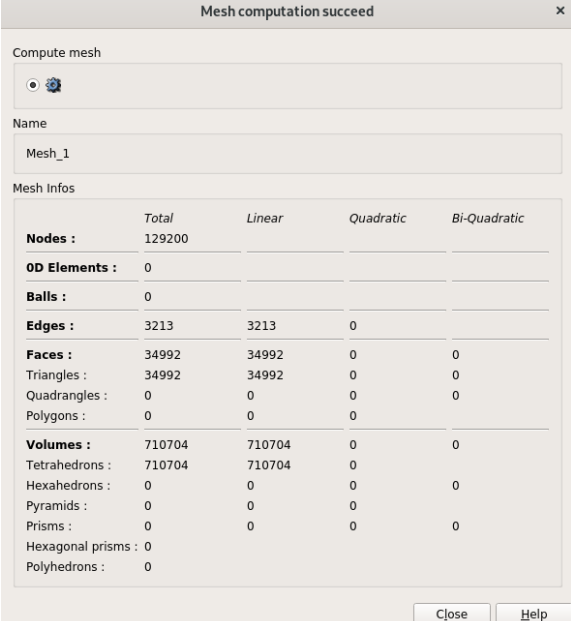

### • **Creación de grupos sobre malla.**

Para una correcta exportación de la malla se crean los mismos grupos creados en la geometría, pero esta vez en la malla. De la siguiente manera:
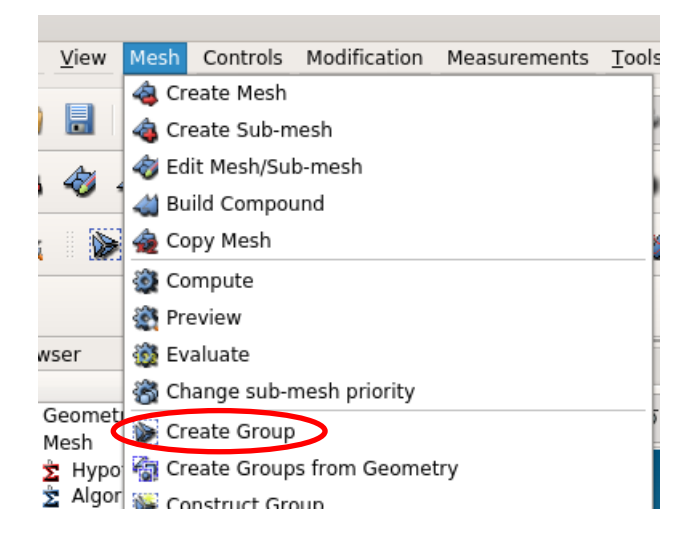

#### • **Exportación de malla**

Para que la malla sea compatible con OpenFoam se exportara a un formato. unv, seleccionando en la malla creada se va a la siguiente dirección:

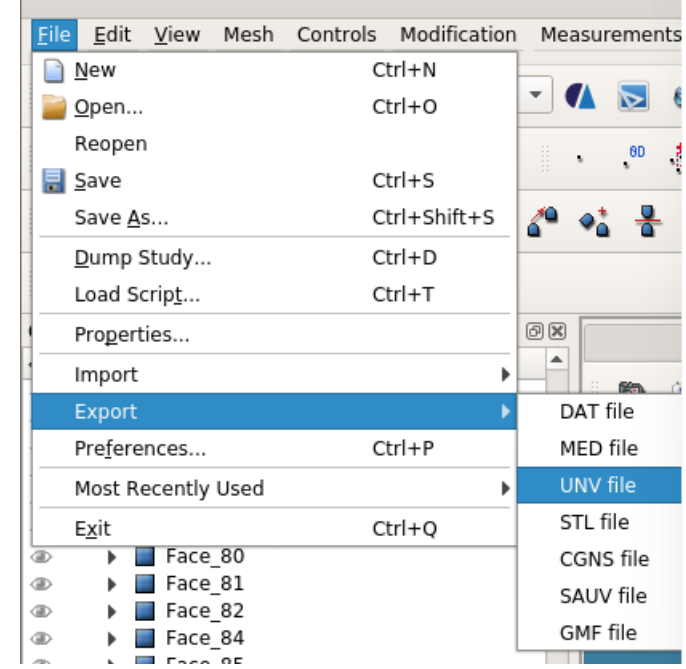

Se selecciona la carpeta a donde se va a guardar la malla exportada en formato .unv.

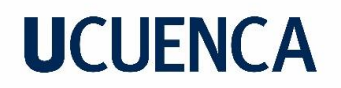

#### **APÉNDICE B**

#### **Simulación mediante OpenFOAM.**

Para definir las características de cada caso de simulación OpenFoam trabajo con archivos con líneas que definen las condiciones de trabajo de cada caso a simular, estos archivos se presentan como documentos de texto distribuidos en carpetas

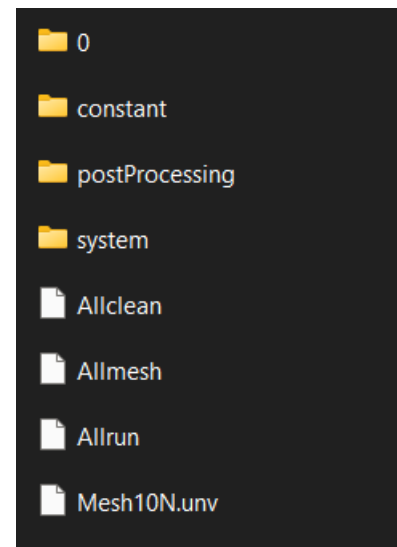

A continuación, se presenta la información de cada carpeta que caracterizan las simulaciones hechas.

- **Carpeta 0:** en esta carpeta se podrán definir las condiciones hidráulicas de la simulación, es decir, caudal o velocidad, presión, viscosidad del fluido, la rugosidad del material del canal, todo esto como condiciones iniciales por lo que es en un tiempo de simulación 0.
	- o **alpha.water**

Este documento configura a la malla con sus entradas, salidas de flujo y en donde no existe ni entrada ni salida. Donde:

fixedValue=1: entrada de fluido.

ZeroGradient=0, salida de fluido.

ZeroGradient sin valor: muro o canal.

inletOutlet=0: ingreso o salida de aire.

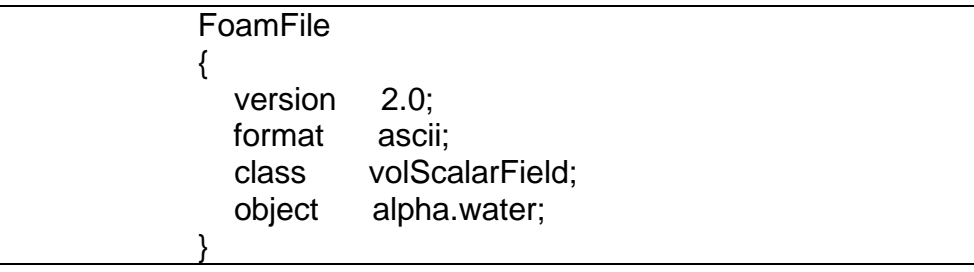

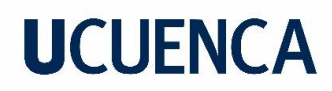

```
//***********************************
* * \frac{1}{2}[0000000];
dimensions
internalField uniform 0;
boundaryField
\{inlet1
  \{type
              fixedValue;
    value
               uniform 1;
  \}inlet<sub>2</sub>
  \{zeroGradient;
    type
  \}concretewall
  ₹
              zeroGradient;
    type
  \}outlet
  {
              zeroGradient;
    type
    value
               uniform 0;
  \}atmosphere
  ₹
              inletOutlet;
    type
    inletValue uniform 0;
               uniform 0;
    value
  }
\}\frac{1}{2}********
```
 $\circ$  k

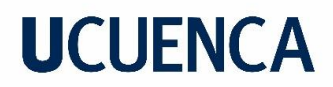

En este documento de texto se presenta la energía turbulenta, Merchan P(2019) indica que el valor de este parámetro ha sido obtenido con experimentación, por lo que a menos de que se realice investigación sobre la determinación de este parámetro, es mejor conservar el valor propuesto.

```
FoamFile
       \{version
                     2.0;format
                    ascii;
                    volScalarField;
          class
          object
                    k.
       }
                          ***************************//
       dimensions
                       [0 2 - 2 0 0 0 0];
       internalField uniform 0.0001;
       boundaryField
       {
          inlet1
          ₹
                         fixedValue;
            type
            intensity
                          0.05;
                         $internalField;
            value
          \}concretewall
          ₹
            type
                         kqRWallFunction;
            value
                         $internalField;
          \mathcal{E}inletOutlet;
            type
            inletValue
                           $internalField;
                         $internalField;
            value
          }
       }
                         *******************************
\frac{1}{2}
```
nut  $\circ$ 

En este documento de texto se encuentra el valor de la viscosidad cinemática turbulenta, representando la rugosidad del canal, se debe utilizar un valor de rugosidad absoluta Ks, valor el cual depende del material del canal a simular, Mechan P (2019) realiza la calibración para el caso del canal del laboratorio de hidráulica de la Universidad de Cuenca para lo cual obtiene resultados de una rugosidad absoluta de 0.0035.

```
FoamFile
      ₹
         version
                   2.0;
         format
                  ascii;
                  volScalarField;
         class
                  "0";
         location
         object
                  nut;<sup>}</sup>
                        * //
                     [0 2 -1 0 0 0 0];
      dimensions
      internalField uniform 0;
      boundaryField
      \{concretewall
         ₹
                      nutkRoughWallFunction;
           type
                       uniform 0:
           value
           Ks
                      uniform 0.0035;
           Csuniform 0.5;
         ł
                      calculated;
           type
           value
                       uniform 0;
         }
      \}*************************************
\prime
```
 $\circ$  omega

○ p\_rgh

En este documento de texto se ingresa la presión modificada, en este caso la misma es igual a la atmosférica o igual a cero.

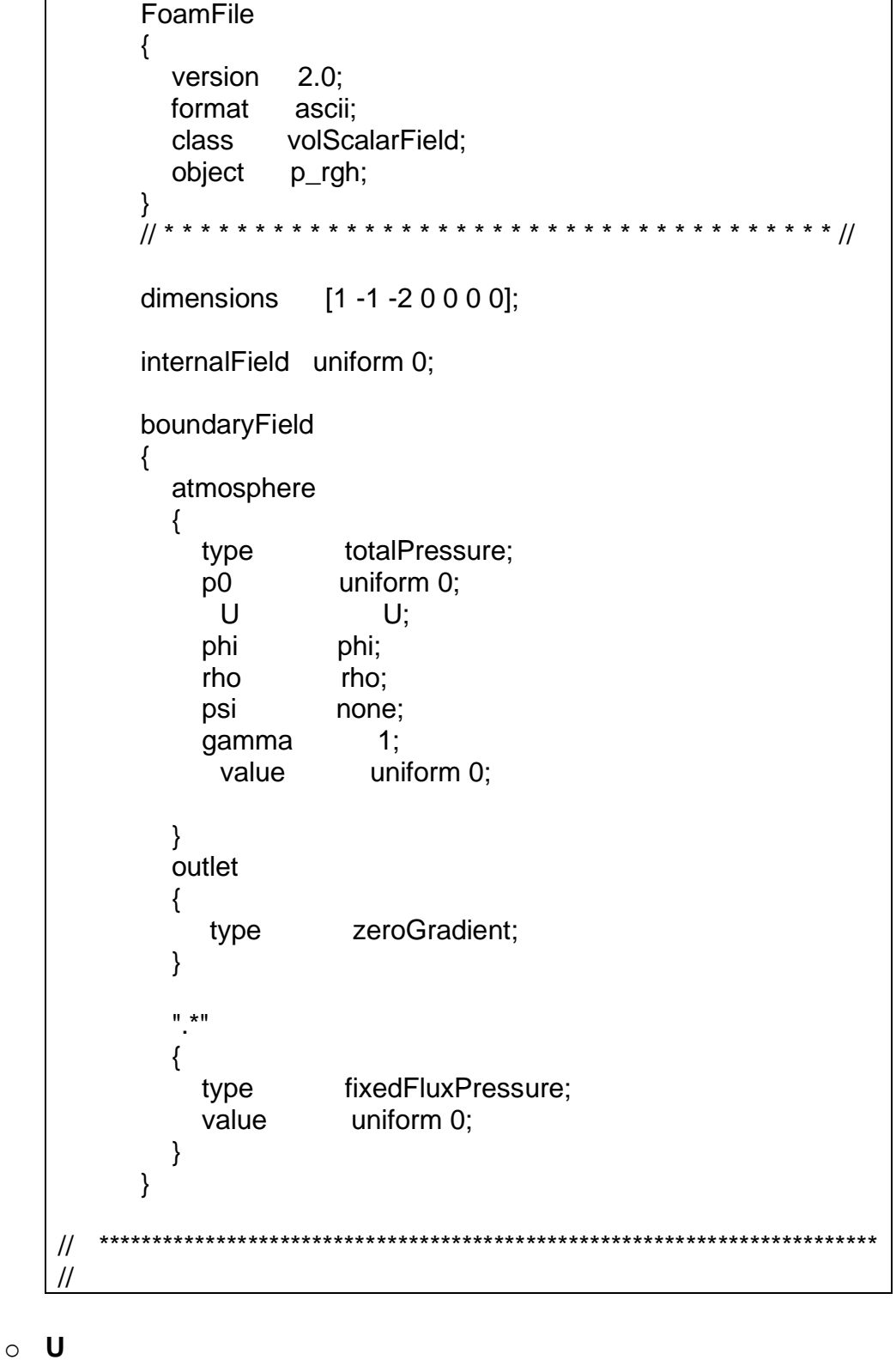

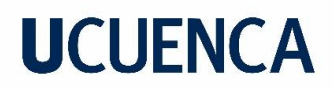

En este documento de texto se asigna la condición de flujo ya sea de velocidad o de caudal, para el caso de asignar la velocidad se usa un expresión fixedValue (velocidad\_x velocidad\_y velocidad\_z), con valores en m/s. Mientras que para asignar el caudal se usa la expresión flowRateInletVelocity caudal en m<sup>3</sup>/s.

```
FoamFile
{
   version 2.0;
   format ascii;
   class volVectorField;
   object U;
}
                  // * * * * * * * * * * * * * * * * * * * * * * * * * * * * * * * * * * * * * //
dimensions [0 1 -1 0 0 0 0];
internalField uniform (0 0 0);
boundaryField
{
   inlet1
   {
     type flowRateInletVelocity;
      volumetricFlowRate constant 0.010;
   }
   inlet2
   {
      type fixedValue;
     value uniform (0 0 0);
   }
   concretewall
   {
      type fixedValue;
      value uniform (0 0 0);
   }
   atmosphere
   {
     type pressureInletOutletVelocity;
     value uniform (0 0 0);
   }
   outlet
```
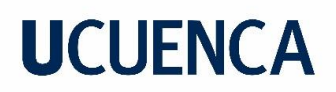

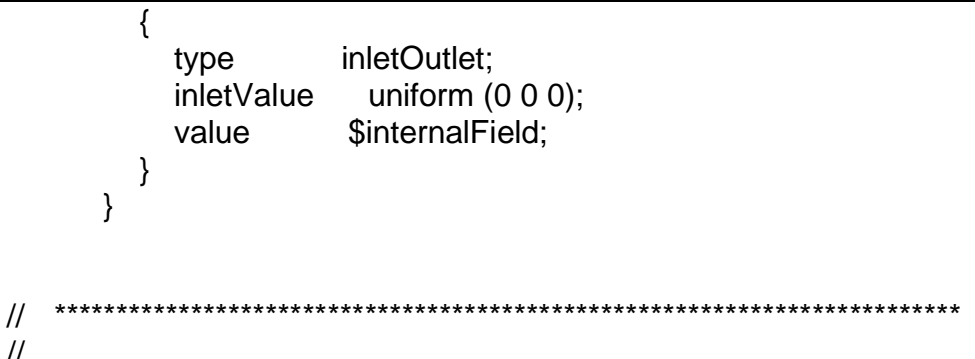

- Carpeta constant: en esta están archivos de texto y otros que definen el valor de gravedad, como se transporta el flujo, y propiedades de turbulencia, a demás una carpeta para la definición de la geometría.
	- $\circ$  g

Presenta el valor de la gravedad y en sobre que eje actúa.

```
FoamFile
     \{version 2.0;
       format ascii;
       class
               uniformDimensionedVectorField;
       location "constant";
       object
               q;}
           ********************************//
     dimensions [0 1 - 2 0 0 0 0];
     value
               (0 0 - 9.81);^{\prime\prime}\prime
```
#### o transportProperties

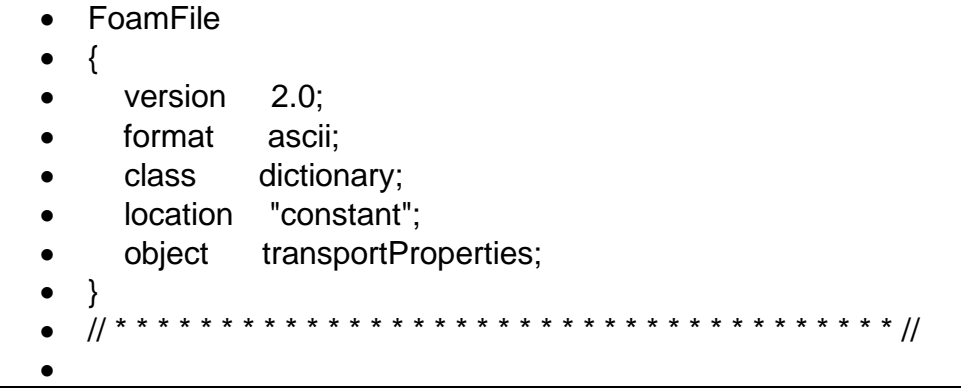

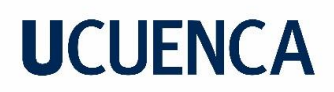

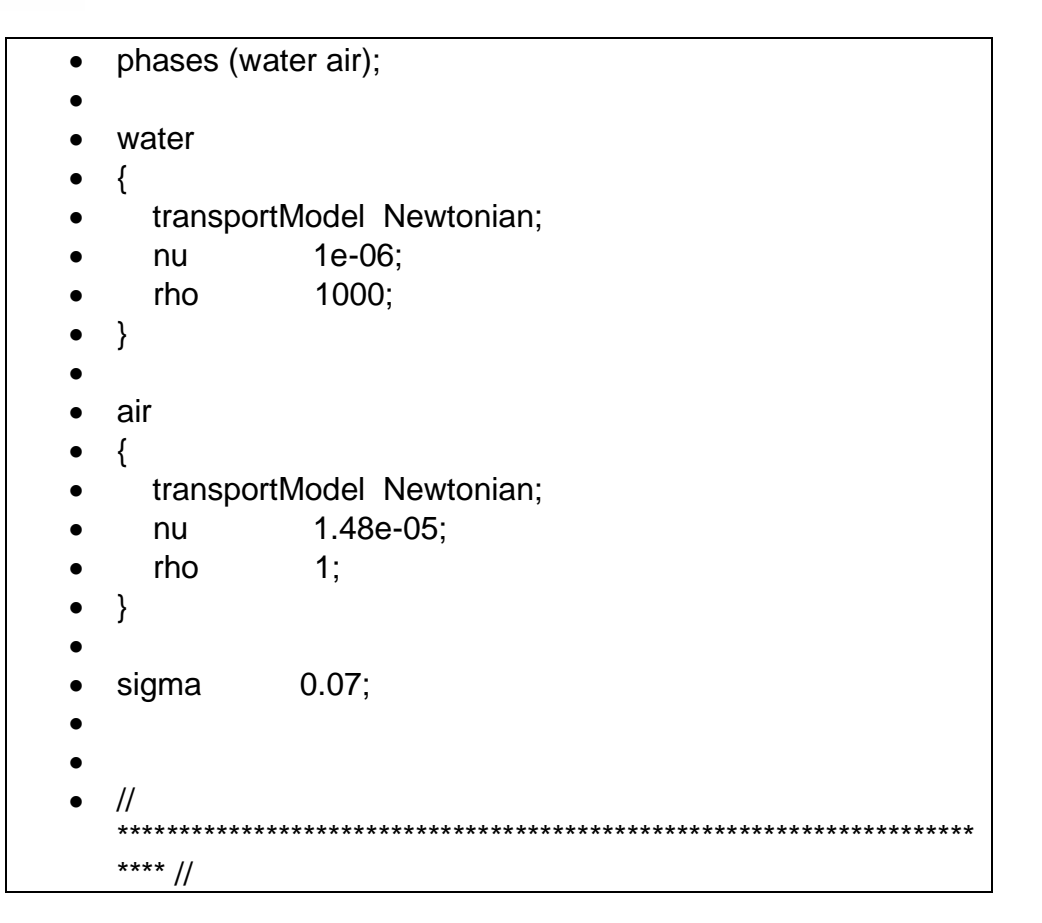

### o turbulentProperties

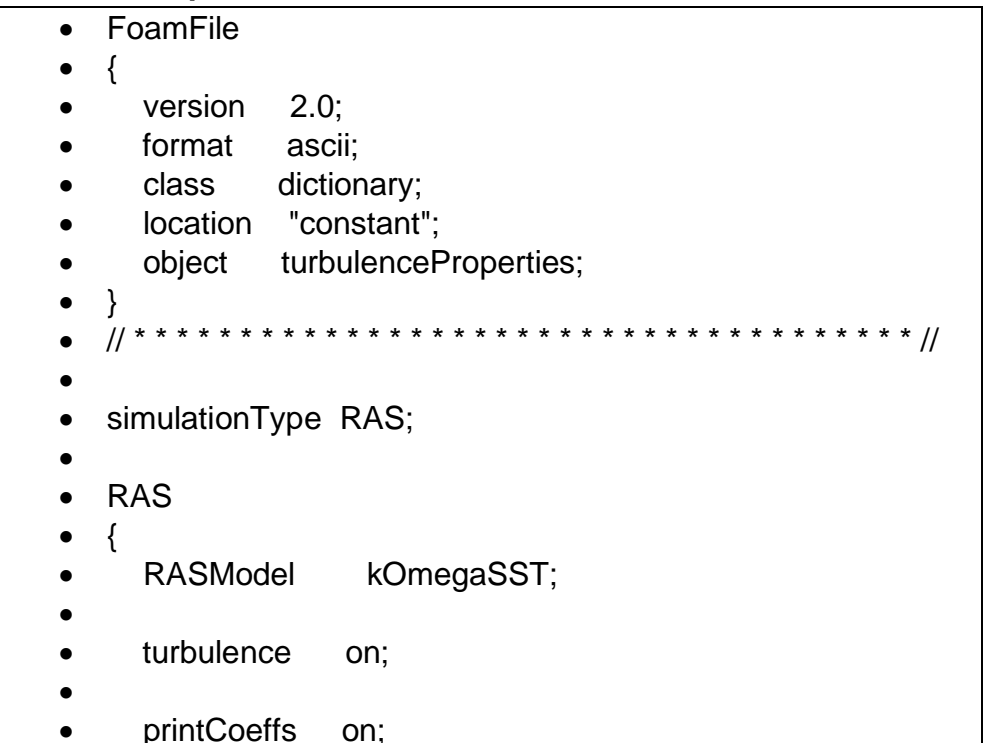

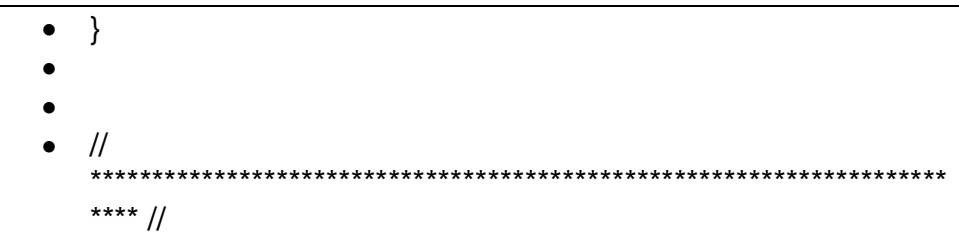

**c** Carpeta PolyMesh

En esta carpeta están las propiedades de la malla la cual se establecen al ingresar la malla de Salome-Meca. A continuación, se presenta el documento de texto boudary donde están el numero de celdas de cada grupo de entrada, salida de flujo e incluso demuro o parte del canal.

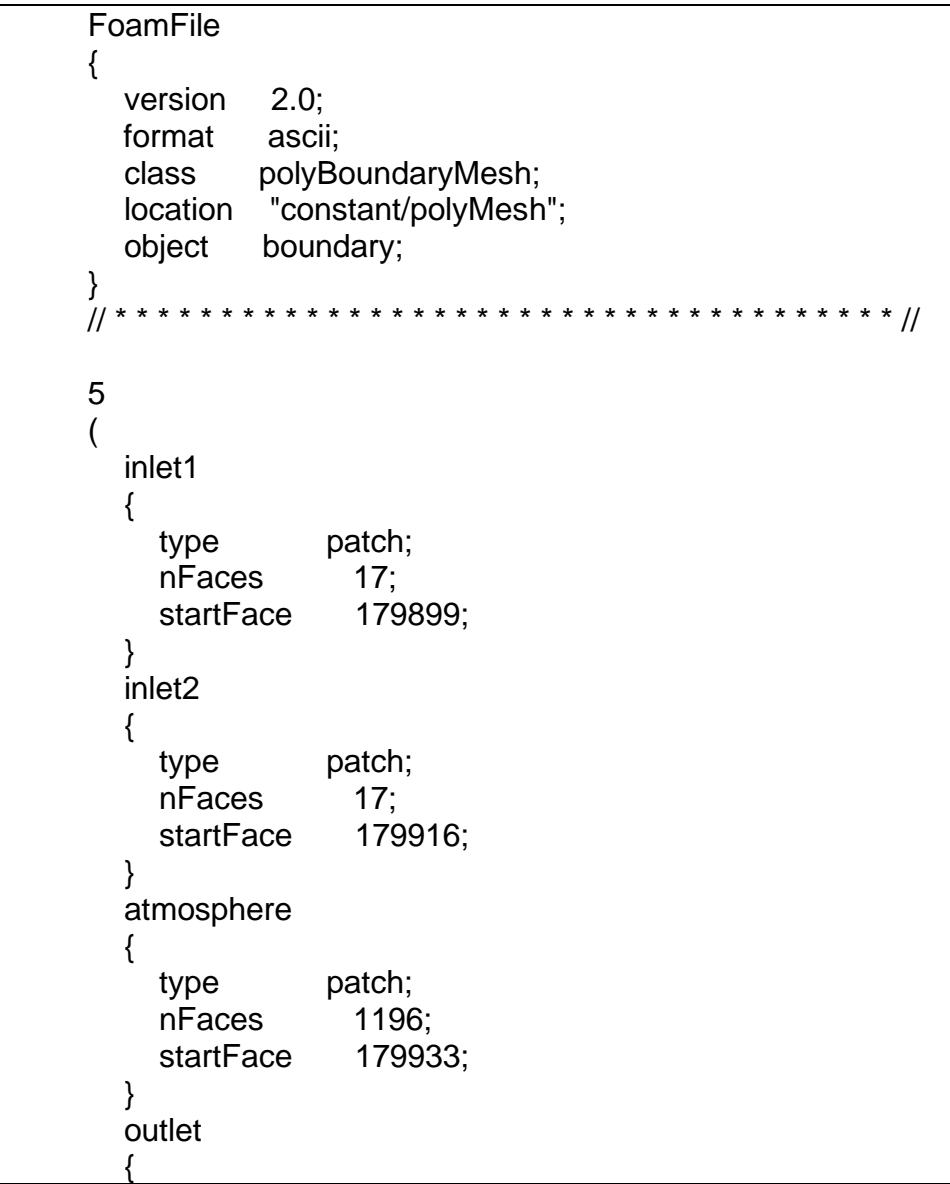

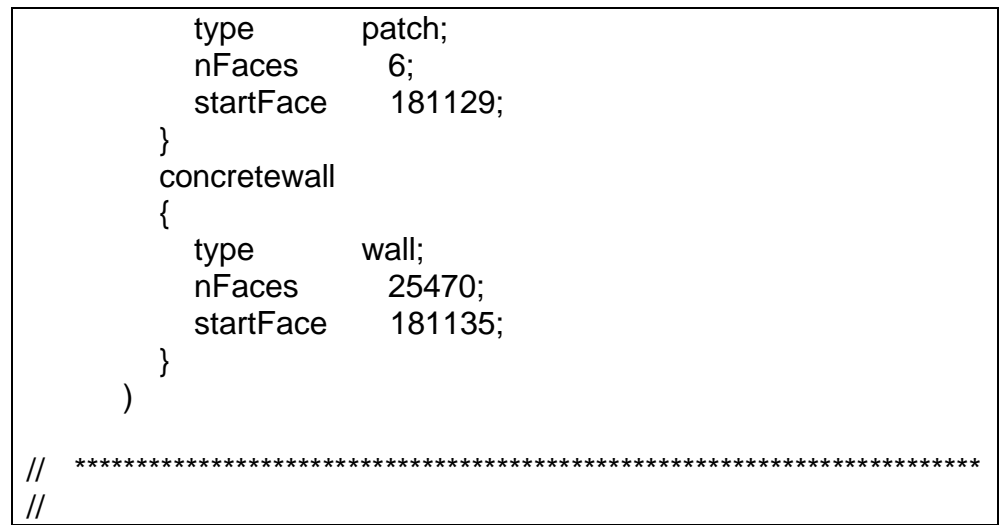

• **Carpeta system:** en esta carpeta se define las condiciones como volumen inicial de agua de ser necesario, y las soluciones que tendrá la simulación. En esta carpeta hay cinco documentos de los cuales controlDict y setFieldsDict son de interés, sin embargo si para la simulación se va a utilizar la herramienta de CLUSTER, es de interés el documento de texto decomposeParDict en donde se indica como se descompondrá la simulación para poder procesar por partes.

### o **controlDict**

En este docuemnto se ingresa el tiempo inicial de simulación, el final y cada cuanto se avanza, este valor de avance sentaT a pesar de ingresarlo el programa tomara el que necesite para una mejor simulación, también se ingresa la precisión y el intervalo de escritura de valores, es decir cada que intervalo de tiempo se hará escritura de resultados simulados.

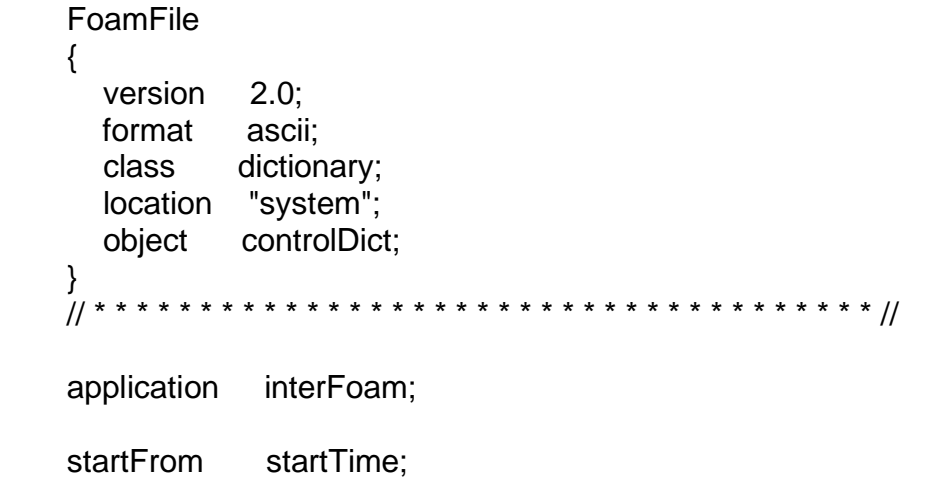

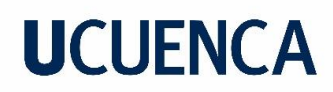

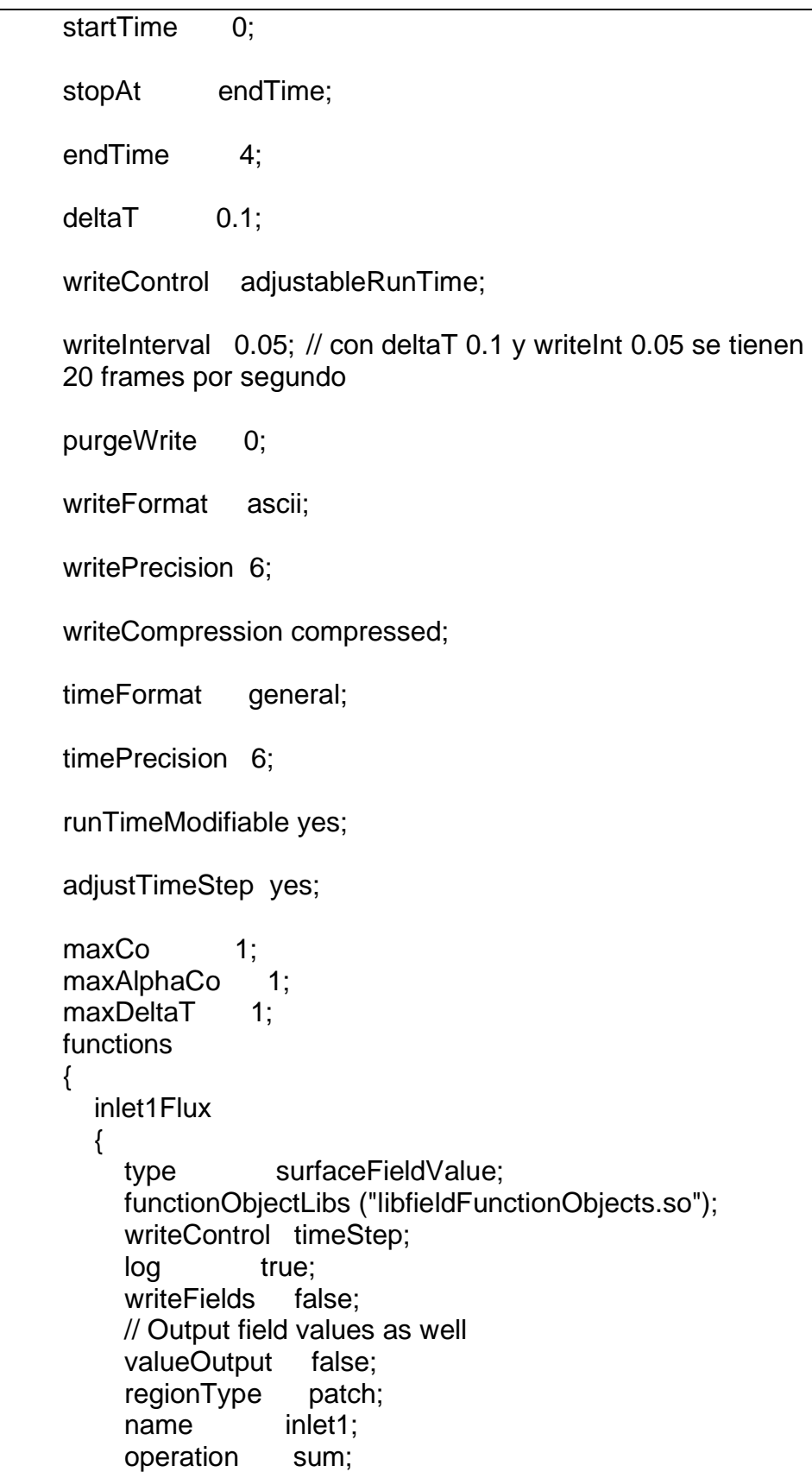

```
fields
               -
                  rhoPhi
               \mathcal{E}\}outletFlux
            ₹
               $inlet1Flux;
               name
                           outlet;
            \}atmosphereFlux
            ł
               $inlet1Flux;
               name
                           atmosphere;
            }
         <sup>}</sup>
\frac{1}{2}
```
#### $\circ$  setFieldsDict

En este documento se establece in bloque de agua con el que inicia la simulación, para la construcción del mismo se ingresan las coordenadas de dos vértices los cuales serán los más de un bloque. En este caso se aprovecho esto para dar condiciones de inicio es decir que en cada simulación al inicio se tenga un calado igual al normal de un canal sin rugosidad, el volumen inicial de agua que se presentara será la intersección del bloque creado con la geometría existente.

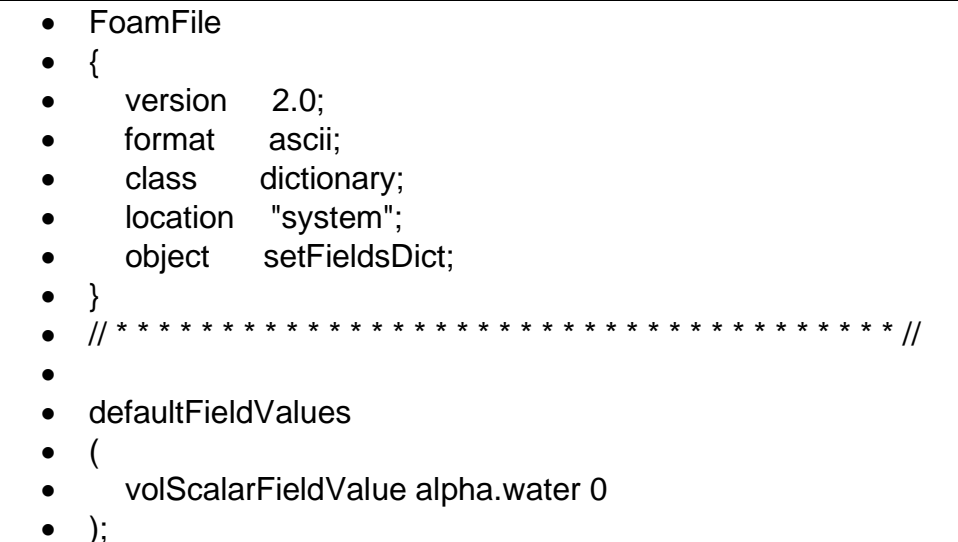

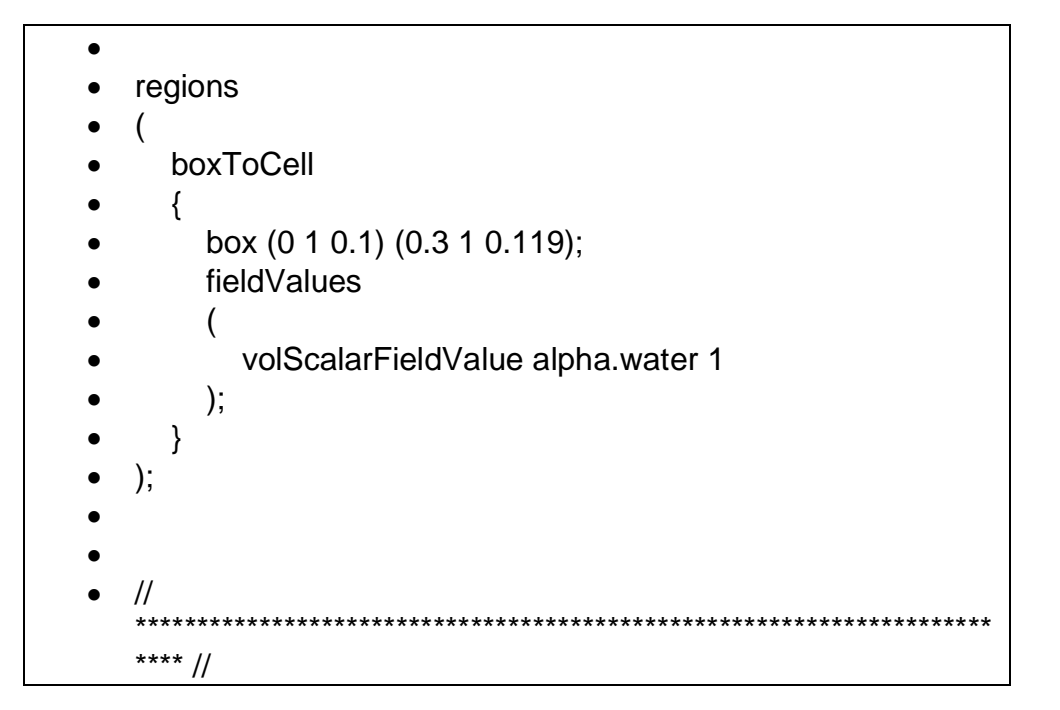

#### $\circ$  decomposeParDict

En el uso de CLUSTER puesto que se permiten dividir en partes a la simulación para que varios procesadores puedan hacer la simulación y así hacer más ágil o rápida la simulación se divide en número pares de subdominios. Para cada eje se debe designar un numero en simpleCoeffs teniendo en cuenta que la multiplicación de los tres valores designados a cada eje deberá dar por resultado el número de dominios.

```
FoamFile
\{version
        2.0;format
         ascii;
         dictionary;
 class
 location "system";
 object
         decomposeParDict;
                 numberOfSubdomains 8;
          simple;
method
simpleCoeffs
\{(2 2 2);
  n
```

```
delta
                            0.001;\}hierarchicalCoeffs
         ₹
                          (1 1 1);\overline{p}delta
                            0.001;order
                            xyz;
         \mathcal{E}manualCoeffs
         {
                              ‴.
            dataFile
         \mathcal{E}distributed
                           no;
                         ( );
         roots
                             ************************************
\frac{1}{2}\prime
```
Dentro de la carpeta de system también están las carpetas fvSolution y fvSchemes, estos documentos tienen información de funcionamiento de OpenFOAM, para lo cual Merchan P(2019) recomiendo el uso del manual del usuario. Se presenta a continuación el contenido de estos documentos utilizado en este proyecto.

fvSolution  $\bullet$ 

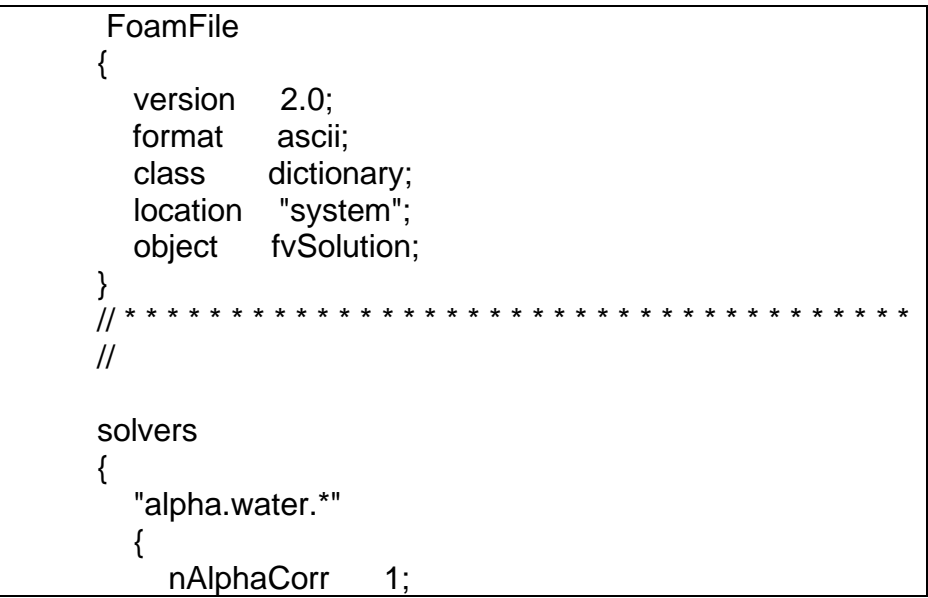

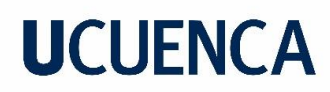

```
 nAlphaSubCycles 1;
   cAlpha 1;
   MULESCorr yes;
  nLimiterIter 3:
  solver smoothSolver;
  smoother symGaussSeidel;
   tolerance 1e-8;
   relTol 0;
 }
 pcorr
 {
  solver PCG;
   preconditioner
   {
     preconditioner GAMG;
     tolerance 1e-5;
    relTol 0;
     smoother GaussSeidel;
     nPreSweeps 0;
     nPostSweeps 2;
     nFinestSweeps 2;
     cacheAgglomeration true;
     nCellsInCoarsestLevel 10;
     agglomerator faceAreaPair;
    mergeLevels 1;
   }
   tolerance 1e-5;
   relTol 0;
  maxIter 50;
 }
 pcorrFinal
 {
   $pcorr;
   tolerance 5e-9;
  relTol 0;
 }
 "(U|k|omega).*"
 {
  solver smoothSolver;
   smoother symGaussSeidel;
   nSweeps 1;
```
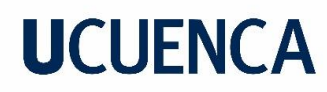

```
 tolerance 1e-6;
    relTol 0.1;
   };
   p_rgh
   {
     solver GAMG;
     tolerance 5e-9;
    relTol 0.01;
    smoother GaussSeidel;
     nPreSweeps 0;
     nPostSweeps 2;
     cacheAgglomeration true;
     nCellsInCoarsestLevel 10;
     agglomerator faceAreaPair;
    mergeLevels 1;
    maxIter 50;
   };
   p_rghFinal
   {
     $p_rgh;
     tolerance 5e-9;
     relTol 0;
   }
   "(U|k|omega).*"
   {
    solver smoothSolver;
    smoother symGaussSeidel;
     nSweeps 1;
     tolerance 1e-6;
    relTol 0.1;
   };
}
PIMPLE
\{ momentumPredictor no;
   nCorrectors 2;
   nNonOrthogonalCorrectors 0;
}
```
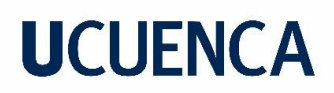

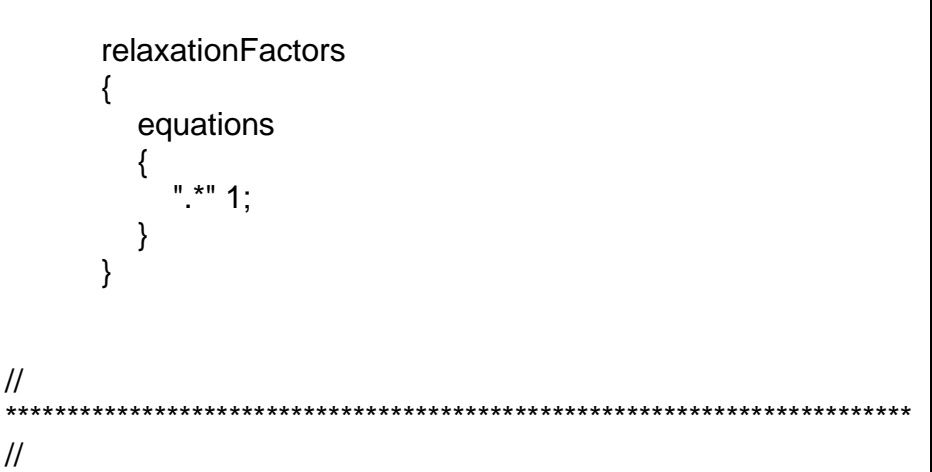

• **fvSchemes**

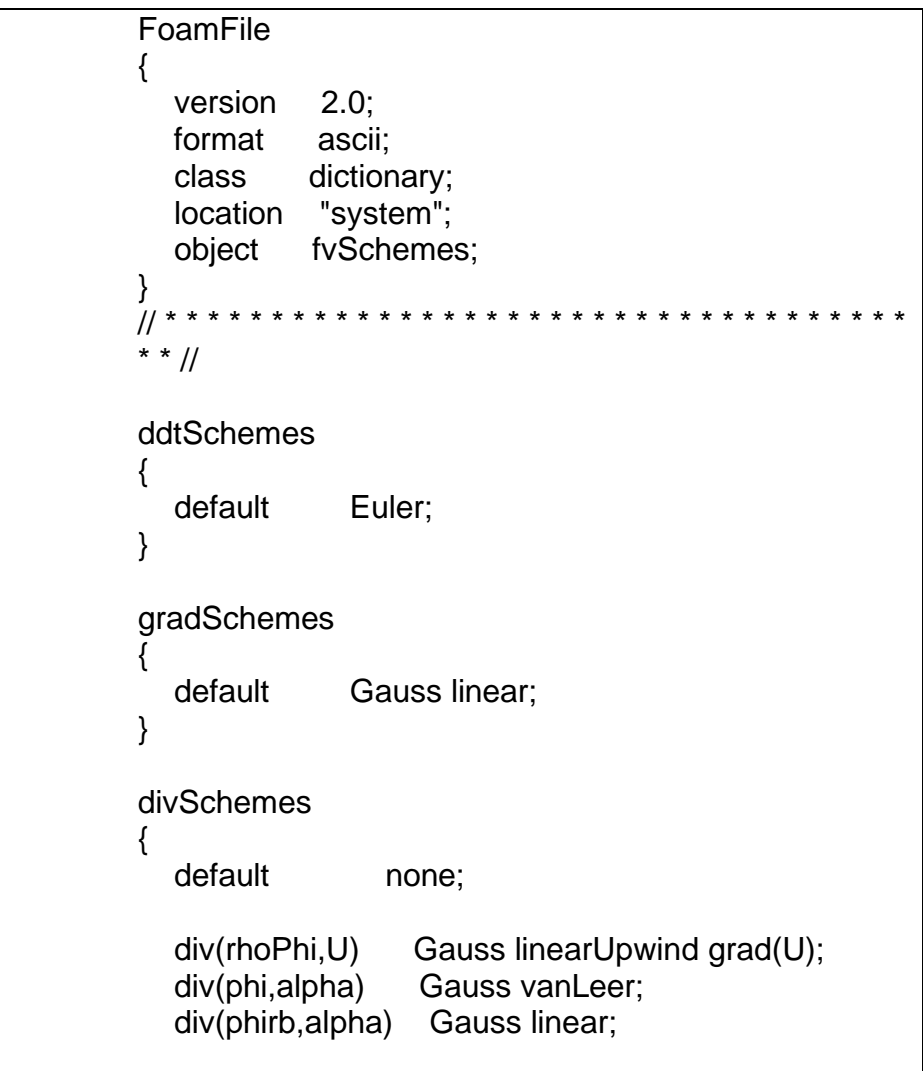

```
 "div\(phi,(k|omega)\)" Gauss upwind;
   div(((rho*nuEff)*dev2(T(grad(U))))) Gauss linear;
}
laplacianSchemes
{
  default Gauss linear corrected;
}
interpolationSchemes
{
  default linear;
}
snGradSchemes
{
   default corrected;
}
wallDist
{
   method meshWave;
}
// 
                *************************************************************
************ //
```
- **Carpeta postProcessing:** carpeta con archivos extraídos de los resultados.
- **Malla:** es un archivo en este caso tipo .unv con el fin de que sea compatible con OpenFOAM, este archivo es exportado de Salome-Meca

#### **Proceso de simulación**

Para la simulación mediante OpenFoam en este proyecto se realizaron mediante una maquina virtual Linux y también mediante CLUSTER de la universidad de Cuenca.

El proceso convencional con los archivos y carpetas mencionadas anteriormente es el siguiente:

> • Con el terminal o cuadro de texto con OpenFoam abierto y ubicado en la carpeta en donde se encuentren los archivos que caracterizan a la simulación, se importa la malla exportada por Salome-Meca a

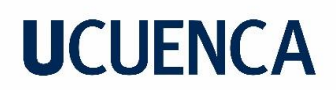

formato unv, para esto se utiliza el comando "**ideasUnvToFoam**  *nombre\_de\_mesh***.unv"**

- Una vez importada la malla se verifica en **constant/polyMesh/boundary** que los limites de la malla este con su tipo correcto, en este caso se presencia un cambio de tipo para el límite de geometría del canal denominado como concretewall, cuyo tipo correcto debe ser tipo wall.
- Para insertar las condiciones de inicio agregadas en **setFieldsDict**  se usa el comando **"setFields".**
- Como parte del preprocesamiento se valida la malla mediante el comando "**checkMesh"**. Se debe verificar que las líneas emergentes en los cuadros de texto indiquen que la malla es aceptable.
- Para inicializar la simulación se ejecuta el comando **"paraFoam"**,

Para la simulación en CLUSTER se siguen hace uso de dos programas, FortiClienteVPN y MobaXterm\_Personal\_21.5.

- FortiClient VPN FortiClient VPN .... .... **VPN** Connected
- Se inicia sesión en FortiClienteVPN

- Se abre FortiClientVPN
- Se selecciona en sesión y en SSH

| Session settings               |                     |                          |                   |          |                             |                         |                          |                       |                   |                          |                                           |  | $\times$                  |                       |  |
|--------------------------------|---------------------|--------------------------|-------------------|----------|-----------------------------|-------------------------|--------------------------|-----------------------|-------------------|--------------------------|-------------------------------------------|--|---------------------------|-----------------------|--|
| $\blacktriangle$<br><b>SSH</b> | $\bullet$<br>Telnet | $\phi^{\text{D}}$<br>Rsh | $\alpha$<br>Xdmcp | 里<br>RDP | $\frac{1}{2}$<br><b>VNC</b> | $\bullet$<br><b>FTP</b> | $\bullet$<br><b>SFTP</b> | <b>TANK</b><br>Serial | $\bullet$<br>File | $\overline{\phantom{0}}$ | <b>Sigma</b><br>Shell Browser Mosh Aws S3 |  | $\mathbf{S}$ $\mathbf{S}$ | $\blacksquare$<br>WSL |  |
|                                |                     |                          |                   |          |                             |                         |                          |                       |                   |                          |                                           |  |                           |                       |  |
|                                |                     |                          |                   |          | 4                           |                         |                          | Choose a session type |                   |                          |                                           |  |                           |                       |  |
|                                |                     |                          |                   |          |                             |                         |                          |                       |                   |                          |                                           |  |                           |                       |  |
|                                |                     |                          |                   |          |                             |                         |                          |                       |                   |                          |                                           |  |                           |                       |  |
|                                |                     |                          |                   |          |                             | $\bullet$ OK            |                          | <b>x</b> Cancel       |                   |                          |                                           |  |                           |                       |  |

Se ingresa el ID y nombre de usuario

| <b>Session settings</b>                                                                  |                                 |                                |                   |                       |                  |                                  |        |                   |                                   |                      |            |             | X               |  |
|------------------------------------------------------------------------------------------|---------------------------------|--------------------------------|-------------------|-----------------------|------------------|----------------------------------|--------|-------------------|-----------------------------------|----------------------|------------|-------------|-----------------|--|
| $\bullet$<br>$\overline{\mathbf{A}}$<br><b>Telnet</b><br><b>SSH</b>                      | $\phi^{\text{p}}$<br><b>Rsh</b> | $\boldsymbol{\alpha}$<br>Xdmcp | 里<br><b>RDP</b>   | $v_a^a$<br><b>VNC</b> | C)<br><b>FTP</b> | œ<br><b>SFTP</b>                 | Serial | $\bullet$<br>File | $\overline{\phantom{a}}$<br>Shell | K4<br><b>Browser</b> | S.<br>Mosh | 等<br>Aws S3 | Ŧ<br><b>WSL</b> |  |
| <b>N</b> Basic SSH settings                                                              |                                 |                                |                   |                       |                  |                                  |        |                   |                                   |                      |            |             |                 |  |
| Port 22<br>Remote host * 10.1.0.250<br>$\Box$ Specify username<br>$\hat{z}$<br> v <br>2r |                                 |                                |                   |                       |                  |                                  |        |                   |                                   |                      |            |             |                 |  |
|                                                                                          |                                 |                                |                   |                       |                  |                                  |        |                   |                                   |                      |            |             |                 |  |
| Advanced SSH settings                                                                    |                                 | $\sigma^0$                     | Terminal settings |                       |                  | $\mathcal{V}$ : Network settings | ★      | Bookmark settings |                                   |                      |            |             |                 |  |
|                                                                                          |                                 |                                |                   |                       |                  |                                  |        |                   |                                   |                      |            |             |                 |  |
|                                                                                          |                                 |                                |                   |                       |                  |                                  |        |                   |                                   |                      |            |             |                 |  |
|                                                                                          |                                 |                                |                   |                       |                  |                                  |        |                   |                                   |                      |            |             |                 |  |

Se ingresa clave

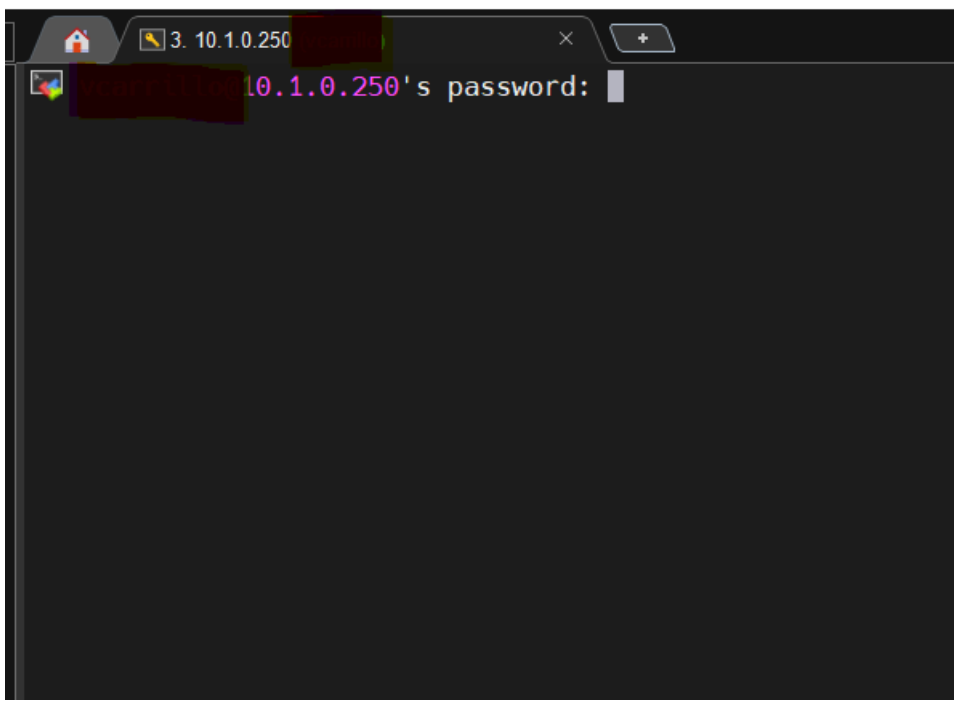

- En la parte izquierda esta un directorio de las carpetas existentes, se sube las carpetas con los documentos de textos y archivos de la simulación, y en la parte derecha donde se ubica el cuadro de texto se traslada a la carpeta en donde se encuentran las carpetas, para el movimiento sobre esta plataforma se usa los mismos comandos donde **cd** se usa para dirigirse a carpetas.
- Una vez ubicado se sigue el proceso anterior antes del punto donde se simula con el comando paraFoam. Con la carpeta de decomposePar agregada se ejecuta el comando "**decomposePar**" con el cual se descompondrá en dominios la simulación. Se realiza el arranque de la simulación con el siguiente comando

**"mpirun -np** numero\_de\_dominios **interFoam -parallel".**

• Una vez terminada la simulación se usa el comando **"reconstructPar"** para reconstruir en un solo dominio la simulación. Una recomendación al momento de usar CLUSTER muchas veces la simulación se para por diferentes razones entre estas que un nodo de la descomposición falla, para esto se puede volver a correr la simulación pero variando el tiempo de inicio de simulación en la dirección **system/controlDict** continuando con el tiempo en el que quedo la simulación, siempre y cuando este tiempo sea uno de los tiempos guardados, es decir un tiempo de toma de lecturas, se denota que en controlDict se ingresa un deltaT el cual es el intervalo de cada cuanto tiempo de se realiza una lectura.

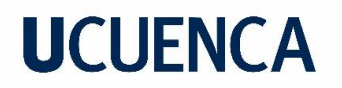

### **APÉNDICE C**

#### **Extracción de datos desde Paraview.**

Para ambos casos para visualizar la simulación y los datos se ejecuta el comando "**paraFoam"** abriéndose la siguiente interfaz.

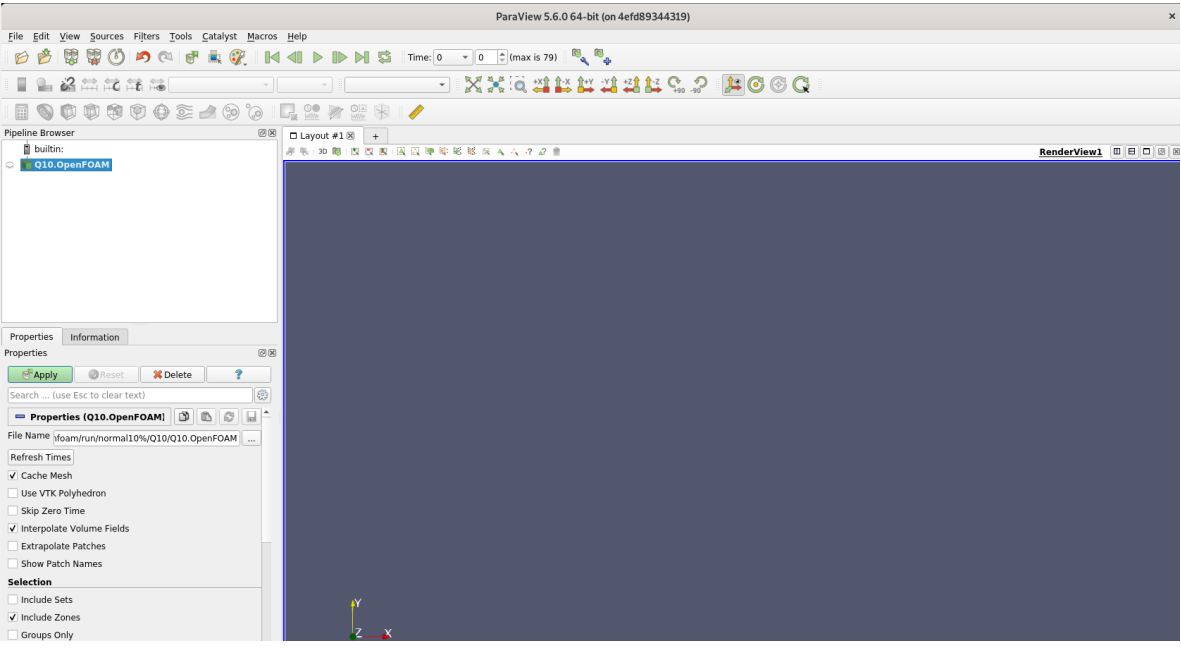

Para la visualización de la simulación se selecciona el archivo, y en "**Apply".** En la siguiente sección se selecciona lo que se desea visualizar, sien aphawater el calado y U la velocidad.

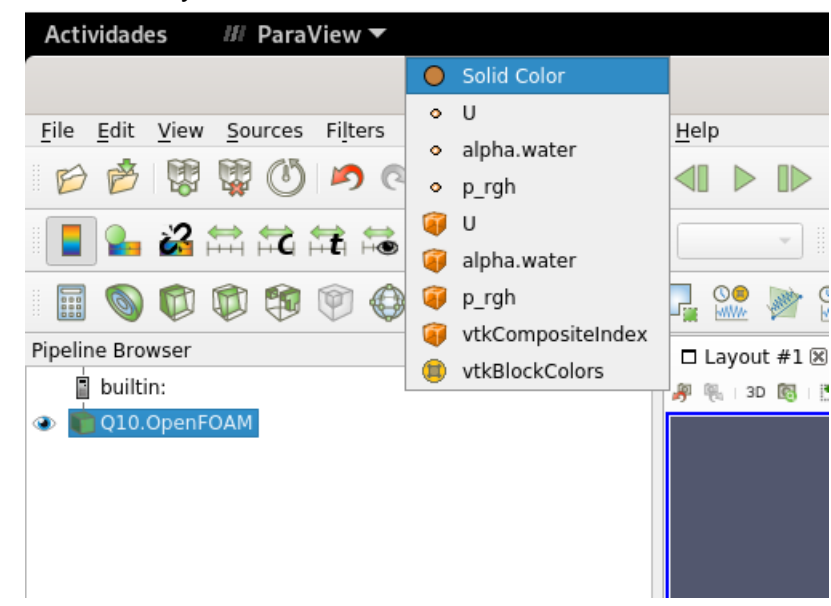

En la parte superior existe un panel para correr la simulación hecha y visualizar el comportamiento del campo seleccionado.

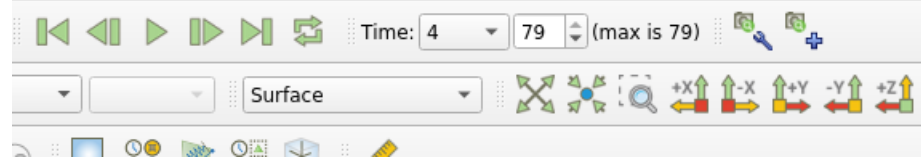

Para la obtención de datos se ubica en el ultimo tiempo.

En la siguiente selección se añadira un grafico de valores a lo largo de una línea:

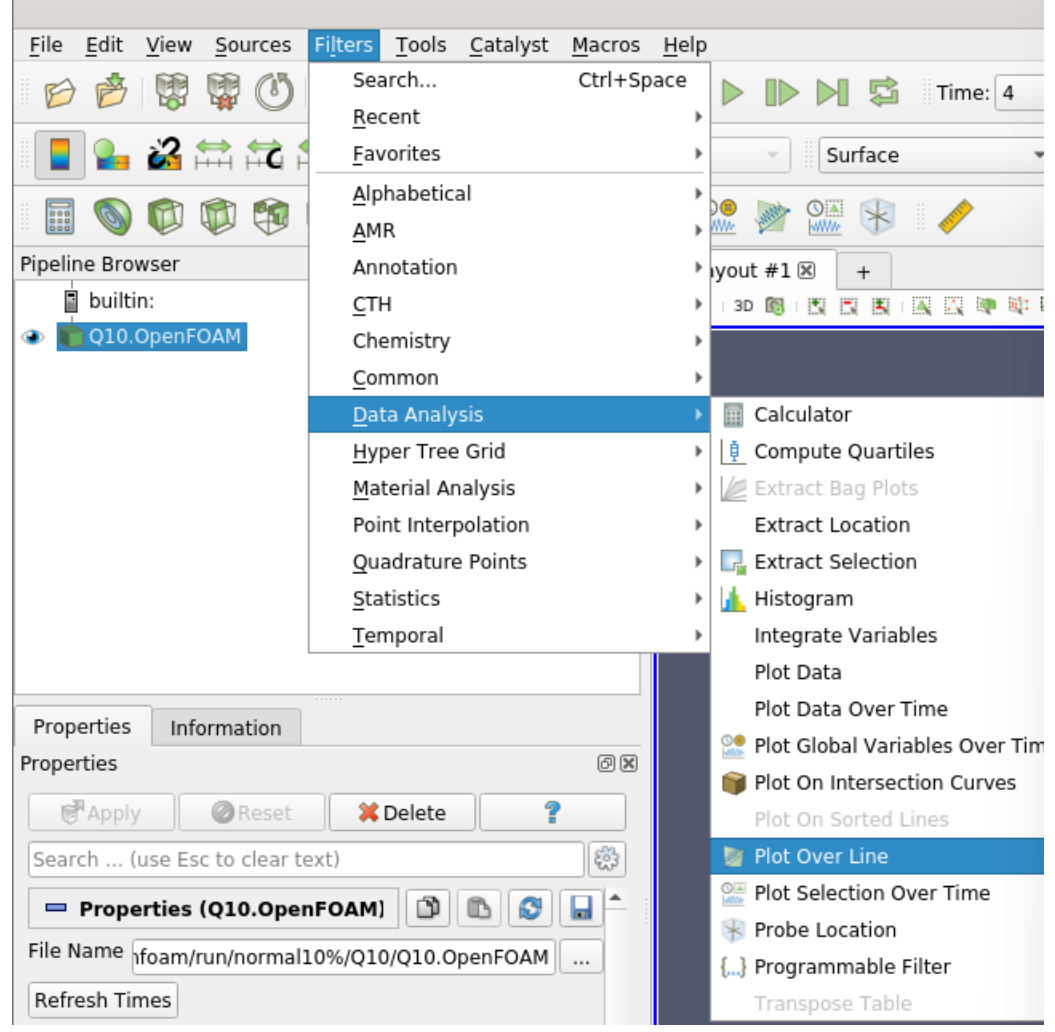

La línea es una línea vertical realizada por dos puntos y en las zonas determinadas para toma de datos, en este caso se toman lo más próximo a la mitad, pero sobre una de las salientes de la rugosidad artificial.

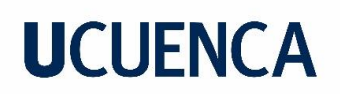

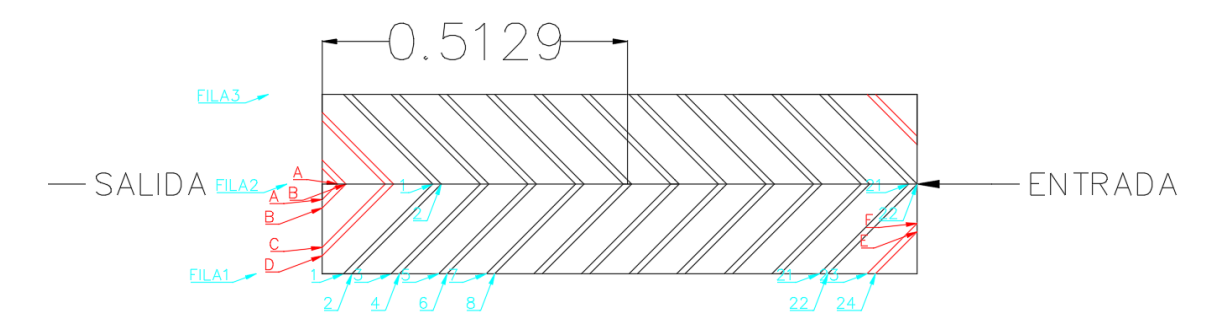

Por lo que la línea se formara con los siguientes puntos:

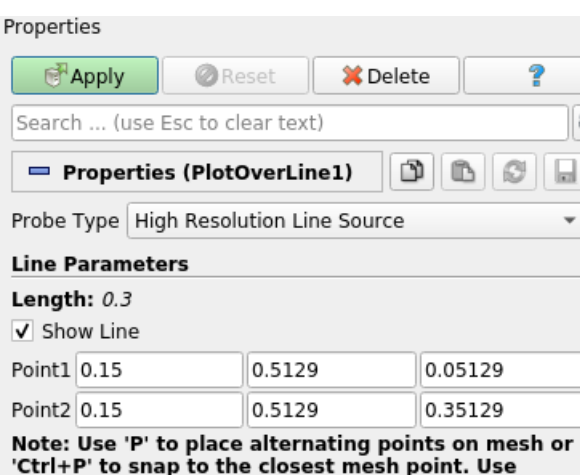

Se le da a "**Apply".**

Se obtiene una grafica que muestra los atributos seleccionados en la parte izquierda llamada **Series parametres.**

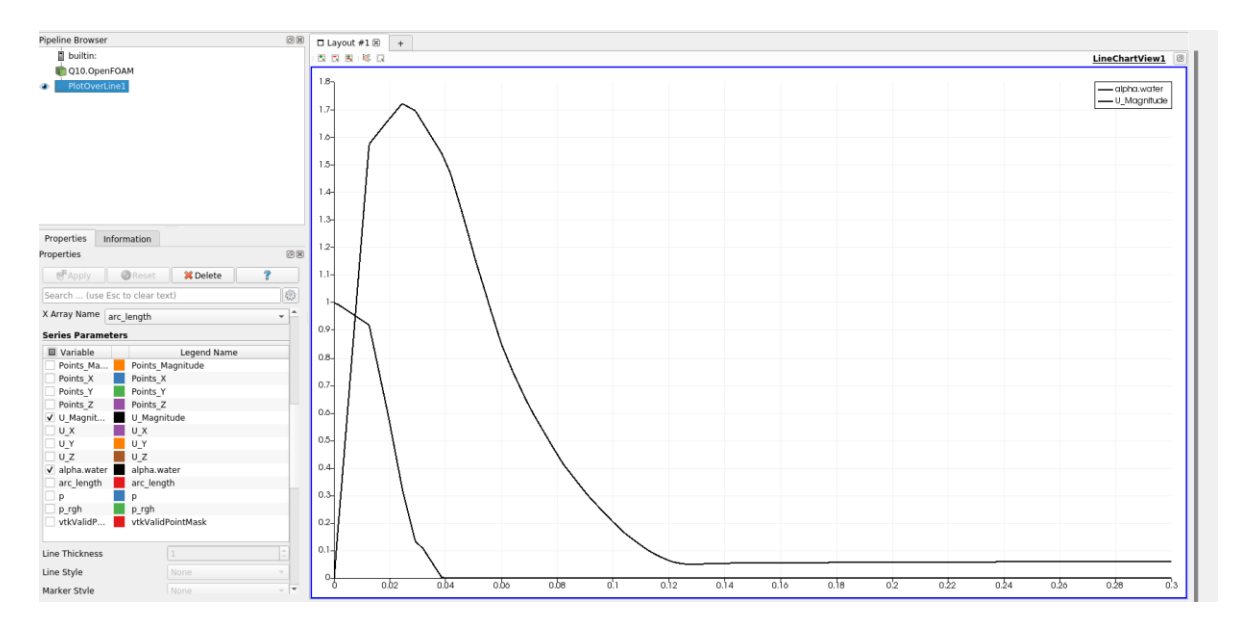

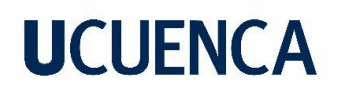

Este grafico representa los valores que existen a lo largo de la línea dibujada, en este caso como el calado es menor a la longitud de la línea dibujada los valores disminuyen.

Para poder analizar la velocidad en el punto se desee del calado se ubica en el valor de la línea y se ve la velocidad. Para tener una idea de que el flujo sea estable en cuanto al calado se puede dibujar el calado en función del tiempo, para esto se sigue el siguiente proceso.

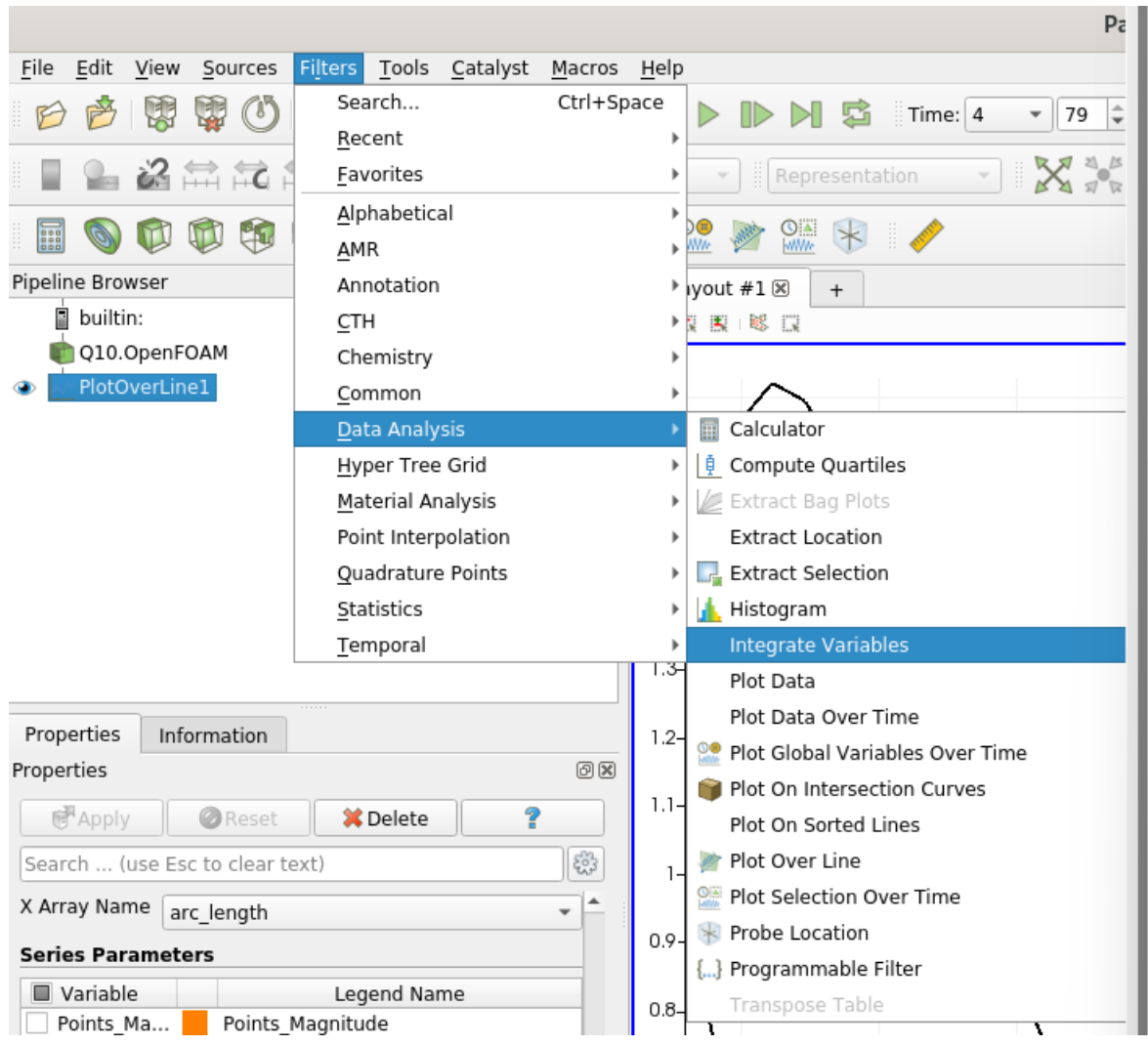

Se la siguiente selección:

Seleccionar "**Apply"**

Seleccionado el siguiente cuadro:

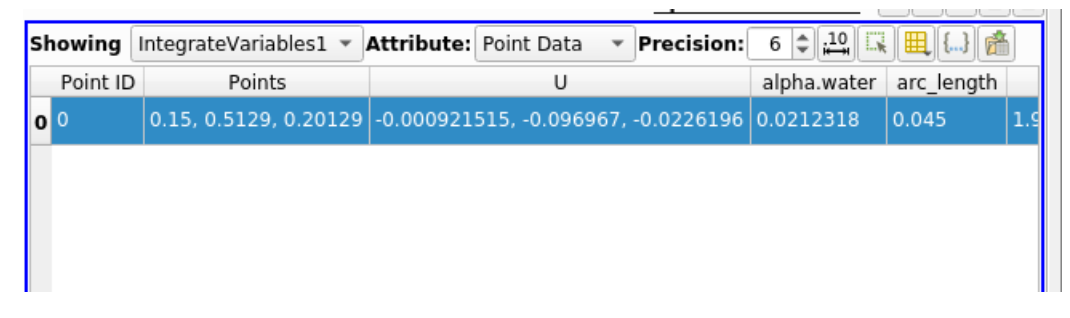

Se dirige a la siguiente opción:

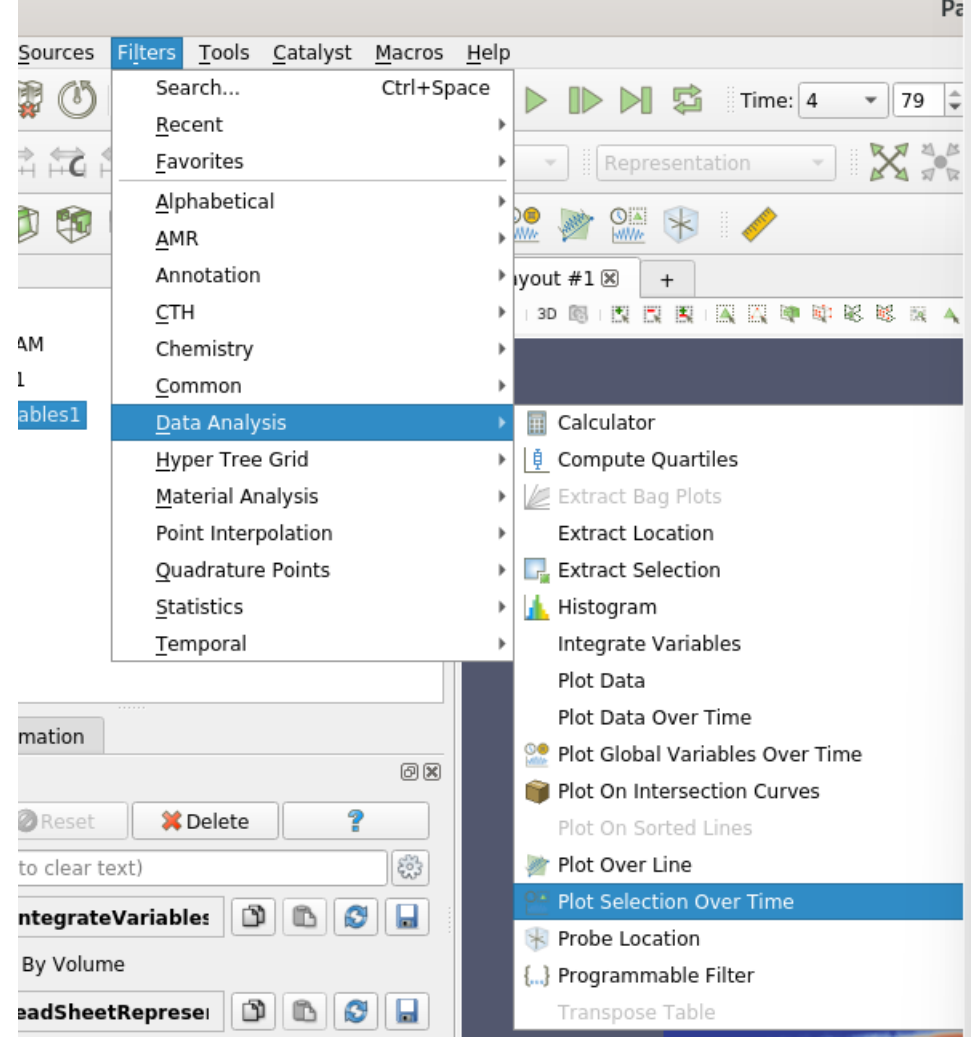

#### Seleccionar "**Apply"**

Obteniéndose la gráfica del calado según el tiempo.

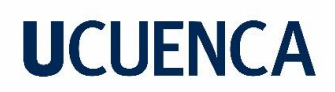

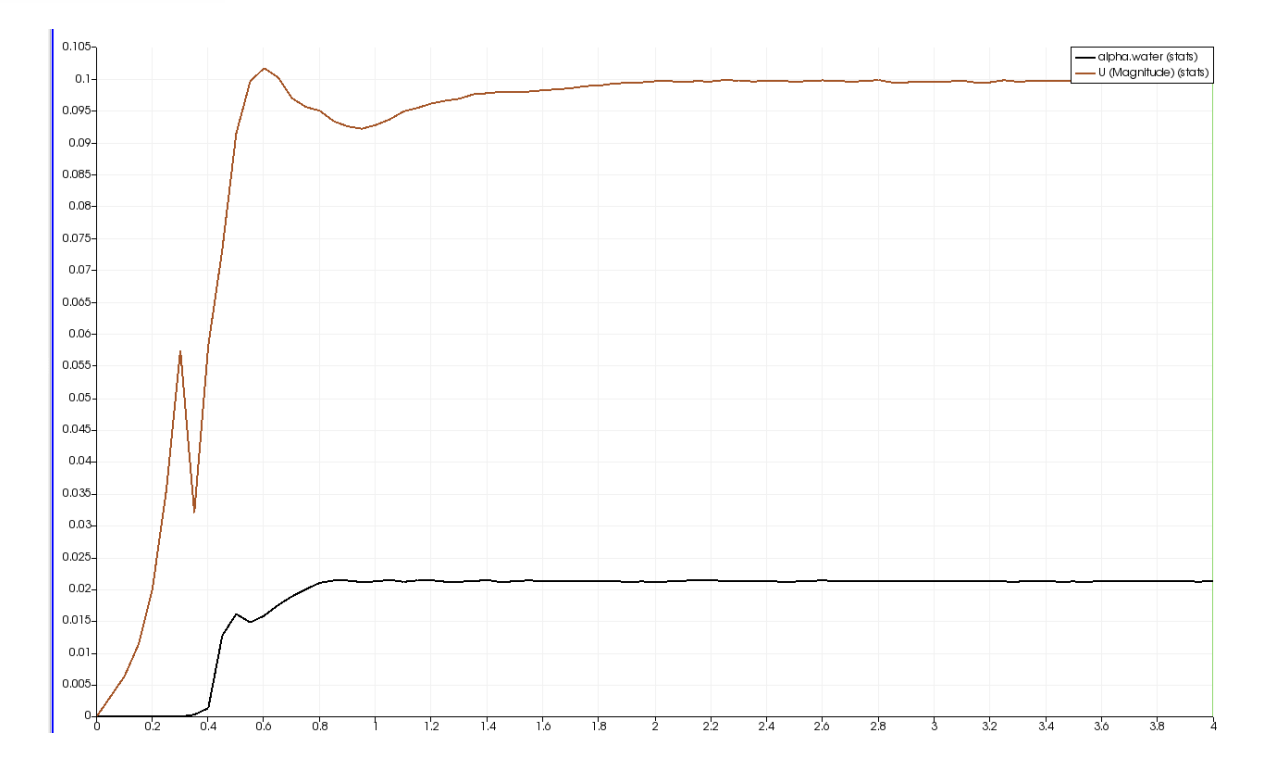

Este proceso sirve para ver los valores de variación de calado en el la sección del canal donde se coloca la línea y puesto que el valor de calado se obtiene en un solo punto de la línea dibujada, se puede presentar su variación en el tiempo. De igual forma se realiza para la variación de velocidad, pero vale recalcar que los valores que aparecen en la gráfica, aunque muestren una estabilización no simbolizan que es la velocidad de esa sección sino un promedio de las velocidades a lo largo de la línea dibujada lo que implica un promedio con valores de vectores velocidad que no son parte del calado, sin embargo, sirven para analizar la variación por ende la estabilización del flujo puede ser validada.

Para la toma de valores de velocidad se tomará el valor de velocidad de la primera grafica según el calado de interés. Para obtener estos valores en Excel se selecciona el siguiente icono:

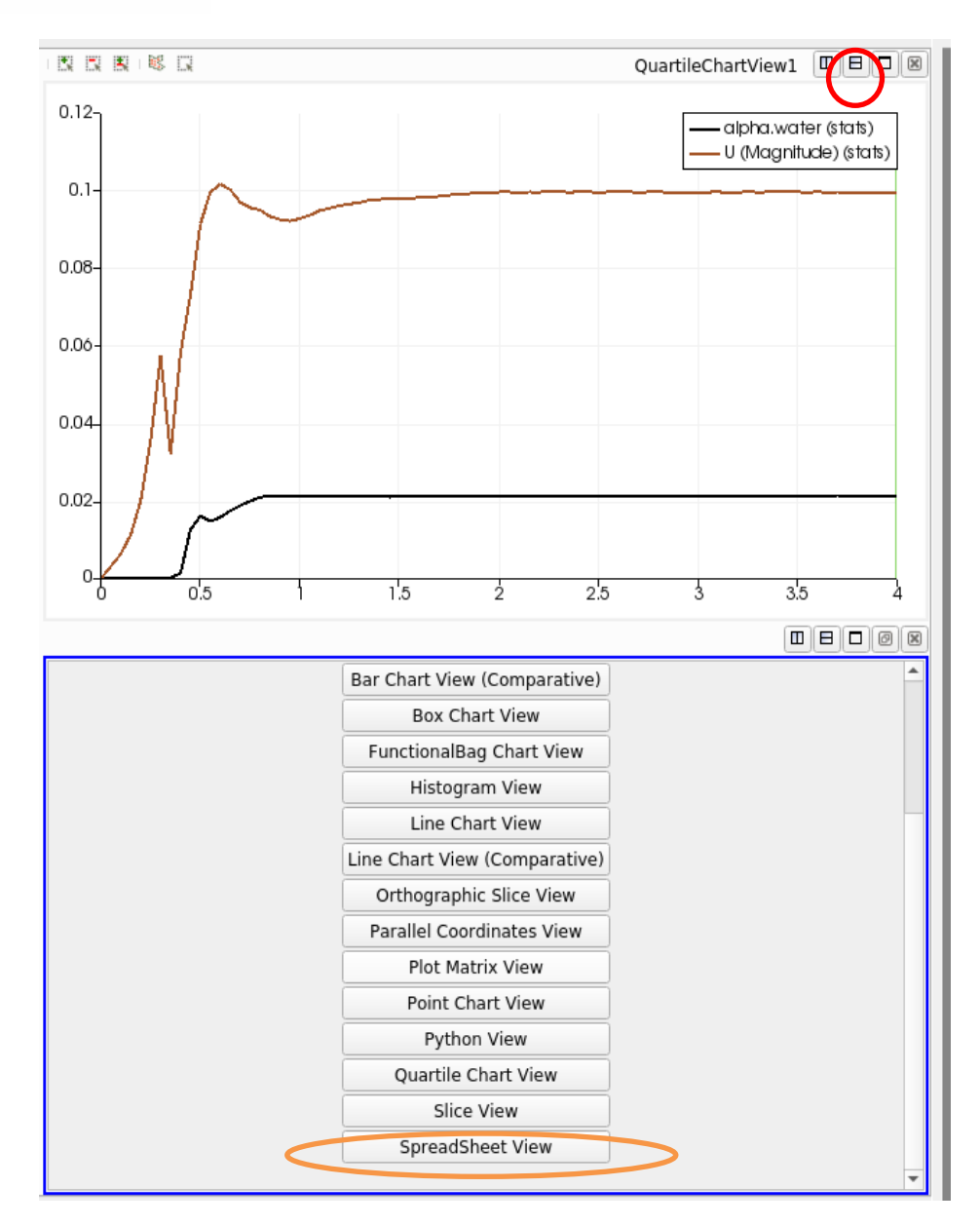

Se abrira el siguiente recuadro de datos:

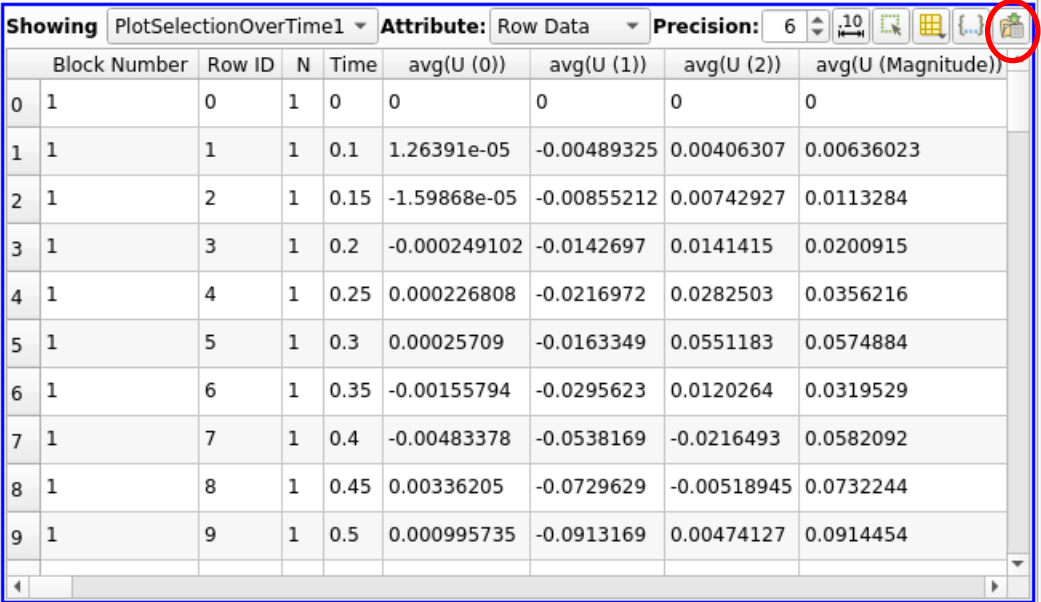

Y se puede guardar en formato cvs.

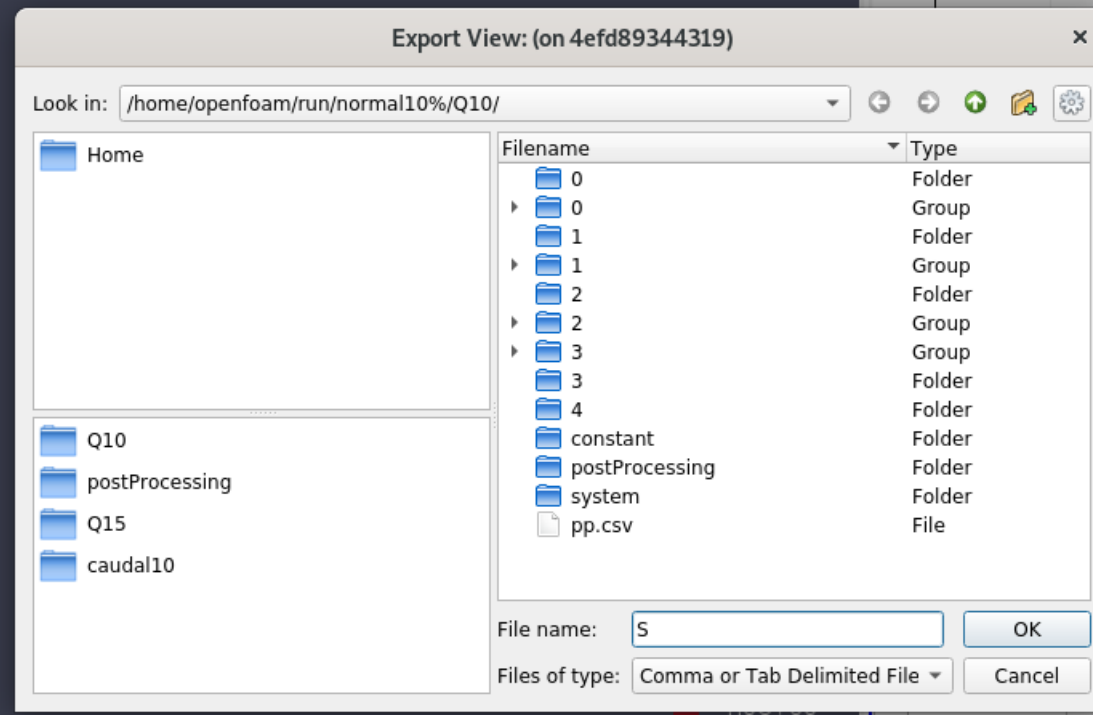